# <span id="page-0-0"></span>**Manuale di servizio per Dell™ Vostro™ 3300**

[Operazioni con il computer](file:///C:/data/systems/Vos3300/it/SM/work.htm) **[Specifiche](file:///C:/data/systems/Vos3300/it/SM/specs.htm)** [Rimozione e riposizionamento dei componenti](file:///C:/data/systems/Vos3300/it/SM/parts.htm) [Installazione del sistema](file:///C:/data/systems/Vos3300/it/SM/Bios.htm) **[Diagnostica](file:///C:/data/systems/Vos3300/it/SM/diags.htm)** 

### **Messaggi di N.B., Attenzione e Avvertenza**

**N.B.:** un messaggio di N.B. indica informazioni importanti che contribuiscono a migliorare l'utilizzo del computer.

**ATTENZIONE: un messaggio di ATTENZIONE indica la possibilità che si verifichi un danno all'hardware o una perdita di dati se non vengono seguite le istruzioni.** 

AVVERTENZA: un messaggio di AVVERTENZA indica un potenziale rischio di danni materiali, lesioni personali o morte.

Se il computer acquistato è un Dell™ n Series, qualsiasi riferimento fatto in questo documento al sistema operativo Microsoft® Windows® non è applicabile.

**Le informazioni contenute nel presente documento sono soggette a modifiche senza preavviso. © 2010 Dell Inc. Tutti i diritti riservati.**

È severamente vietata la riproduzione di questo materiale, con qualsiasi strumento, senza l'autorizzazione scritta di Dell Inc.

Marchi commerciali utilizzati in questo documento: *Dell,* il logo *DELL* logo, e Vostro sono marchi di fabbrica di Dell Inc.*: Intel* e Core sono marchi o<br>marchi registrati di Intel Corporation; *Microsoft, Windows, Windo* 

Altri marchi e nomi commerciali possono essere utilizzati in questo documento sia in riferimento altre altrondicano il marchio e i nomi che ai prodotti stessi. Dell Inc.<br>nega qualsiasi partecipazione di proprietà relativa

Maggio 2010 Rev. A00

#### <span id="page-1-0"></span>**Coperchio della base Manuale di servizio per Dell™ Vostro™ 3300**

AVVERTENZA: prima di effettuare interventi sui componenti interni, leggere le informazioni sulla sicurezza fornite assieme al computer. Per<br>ulteriori informazioni sulle protezioni ottimali, consultare la pagina iniziale Re

## **Rimozione del coperchio della base**

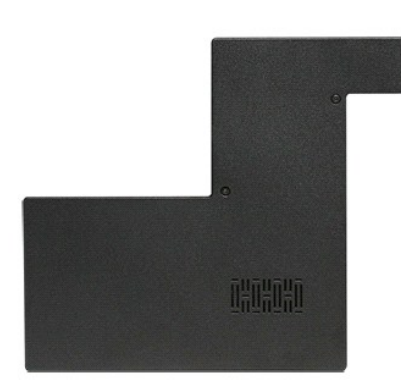

- 1. Seguire le procedure descritte in <u>Prima di effettuare interventi sui componenti interni del computer</u>.<br>2. Rimuovere la <u>batteria</u>. 3. Seguire le procedure descritte in  $\frac{\text{Prima}}{\text{dim}\text{a}}$  di effettuare interventi su 2. Rimuovere la batteria.<br>3. Rimuovere le viti che fissano il coperchio della base al computer.
- 

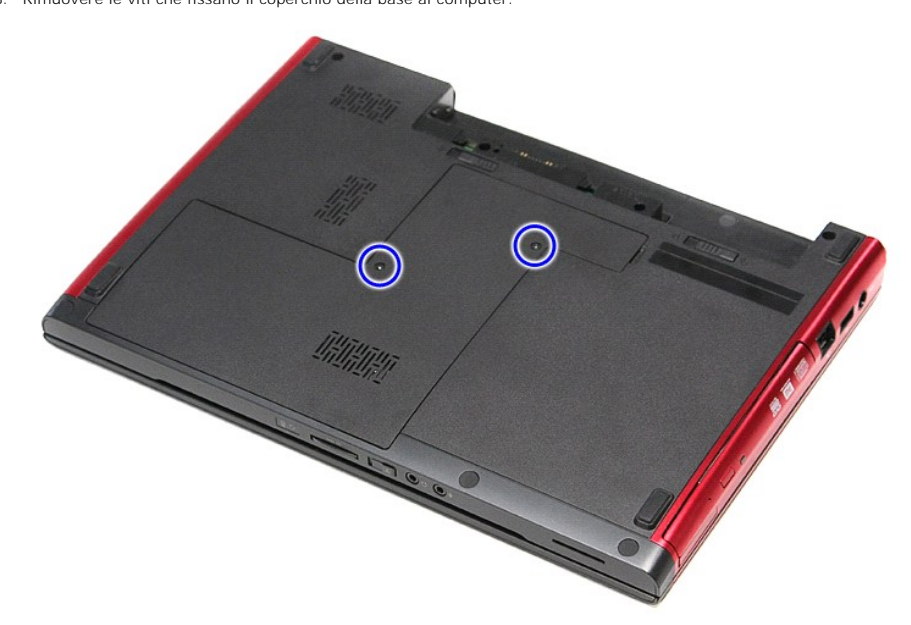

4. Sollevare e rimuovere il coperchio della base.

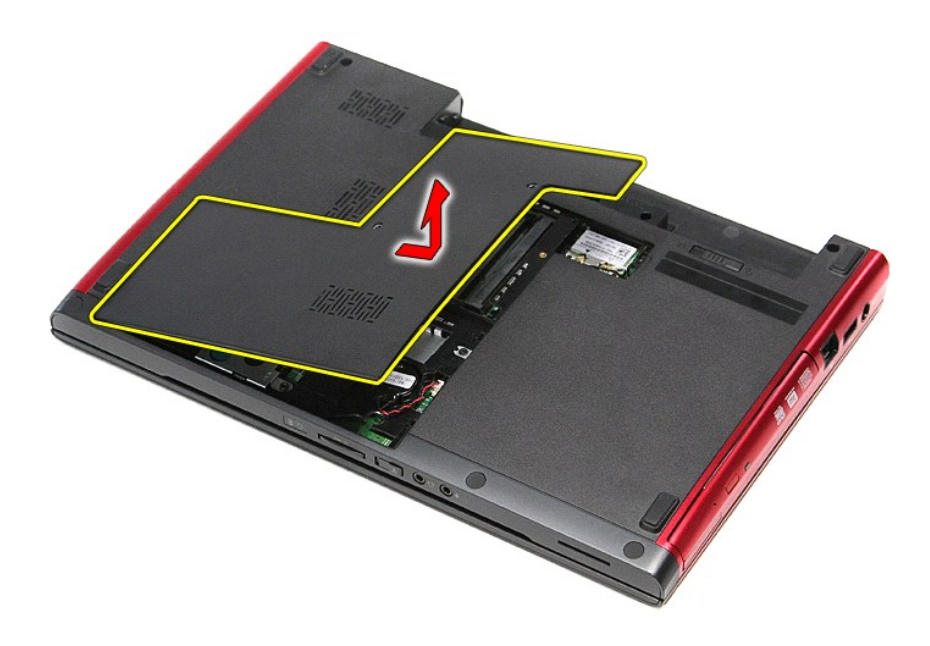

# **Riposizionamento del coperchio della base**

Per riposizionare il coperchio della base, eseguire i passaggi sopra riportati nell'ordine inverso.

#### <span id="page-3-0"></span>**Batteria Manuale di servizio per Dell™ Vostro™ 3300**

AVVERTENZA: prima di effettuare interventi sui componenti interni, leggere le informazioni sulla sicurezza fornite assieme al computer. Per<br>ulteriori informazioni sulle protezioni ottimali, consultare la pagina iniziale Re

## **Rimozione della batteria**

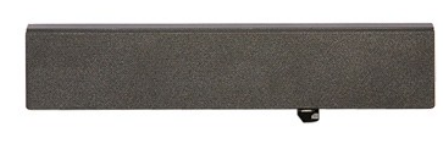

**N.B.:** per visualizzare le illustrazioni riportate di seguito potrebbe essere necessario installare Adobe® Flash® Player dal sito **Adobe.com**.

1. Seguire le procedure descritte in [Prima di effettuare interventi sui componenti interni del computer.](file:///C:/data/systems/Vos3300/it/SM/work.htm#before)

- 
- 2. Capovolgere il computer. 3. Far scorrere la chiusura a scatto della batteria verso la posizione di sblocco.

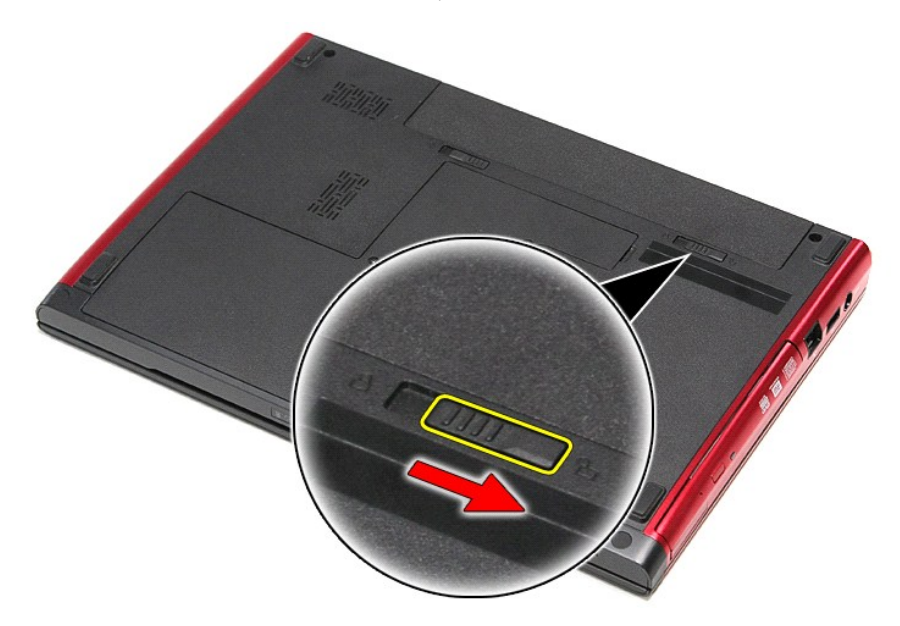

4. Far scorrere l'altra chiusura a scatto della batteria verso la posizione di sblocco.

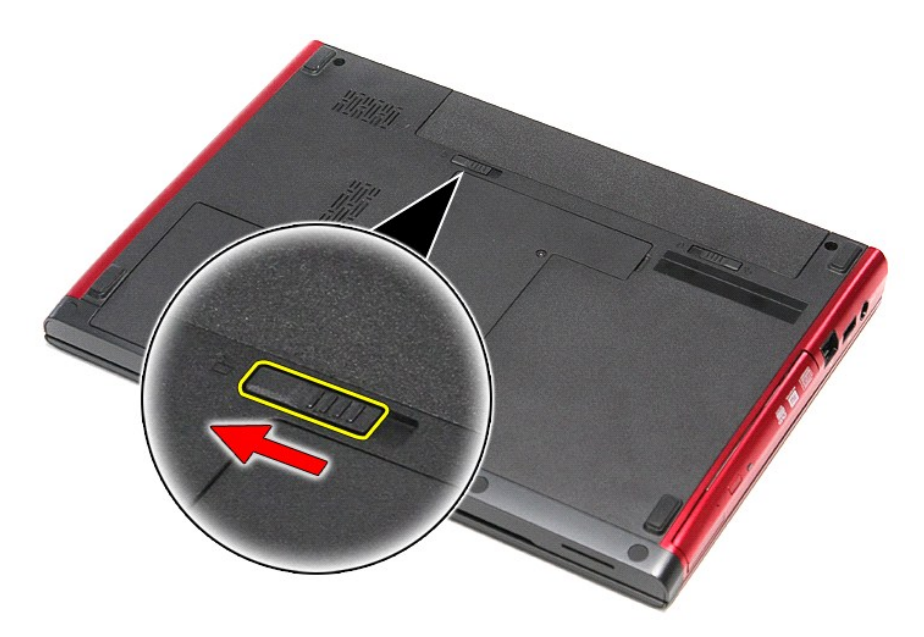

5. Far scorrere la batteria ed estrarla dal computer.

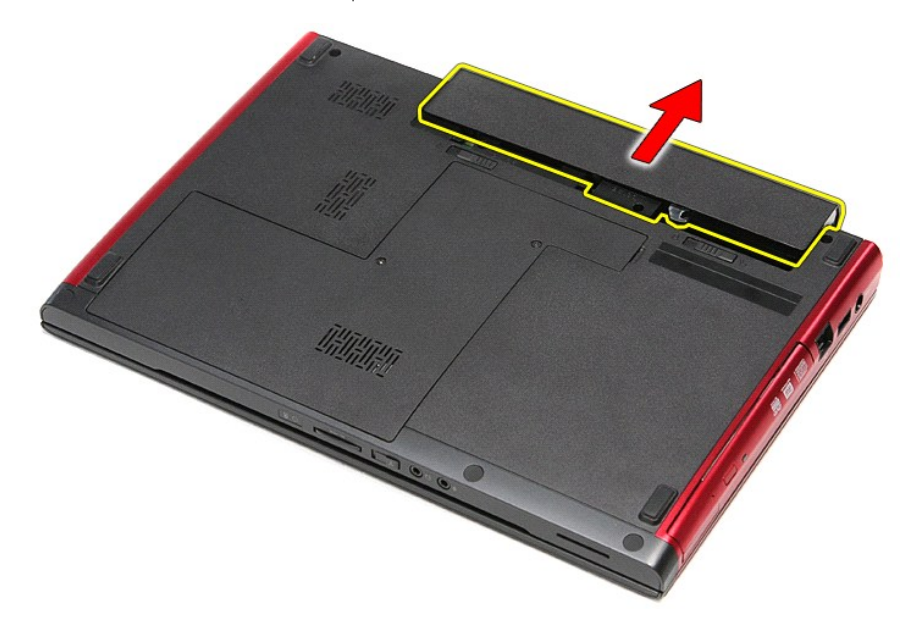

# **Riposizionamento della batteria**

Per riposizionare la batteria, eseguire i passaggi sopra riportati nell'ordine inverso.

#### <span id="page-5-0"></span>**Installazione del sistema Manuale di servizio per Dell™ Vostro™ 3300**

- **[Panoramica](#page-5-1)**
- **[Accesso all'Installazione del sistema](#page-5-2)**
- [Schermate dell'Installazione del sistema](#page-5-3)
- [Opzioni dell'Installazione del sistema](#page-6-0)

#### <span id="page-5-1"></span>**Panoramica**

Utilizzare l'Installazione del sistema per effettuare le seguenti operazioni:

- l modificare le informazioni di configurazione del sistema dopo aver aggiunto, modificato o rimosso un componente hardware nel computer
- l per impostare o modificare un'opzione selezionabile dall'utente, ad esempio la password dell'utente
- l per verificare la quantità corrente di memoria o impostare il tipo di disco rigido installato

Prima di utilizzarel'Intallazione del sistema, si consiglia di annotarne le impostazioni correnti per riferimento futuro.

**ATTENZIONE**: la modifica di queste impostazioni è riservata solo agli utenti esperti. Alcune modifiche possono compromettere il corretto funzionamento del computer.

### <span id="page-5-2"></span>**Accesso all'Installazione del sistema**

- 
- 1. Accendere il computer (o riavviare il sistema).<br>2. Quando viene visualizzato il logo blu DELL™, attendere che venga chiesto di premere < F2 >.<br>3. Appena viene visualizzata la richiesta, premere < F2 > immediatame
- 

N.B.: mediante il tasto F2 viene inizializzata la tastiera. La richiesta può apparire molto velocemente: è necessario quindi prestare attenzione e premere<br>< F2 > immediatamente. Se si preme < F2 > prima che sia richiesto,

4. Se si attende troppo a lungo e viene visualizzato il logo del sistema operativo, attendere la visualizzazione del desktop di Microsoft® Windows®. Quindi<br>spegnere il computer e riprovare.

## <span id="page-5-3"></span>**Schermate dell'Installazione del sistema**

**Menu**: viene visualizzato nella parte superiore della finestra dell'Installazione del sistema. Questo campo fornisce un menu per accedere alle opzioni di<br>In**stallazione del sistema. Premere i tasti < FRECCIA SINISTRA > e** 

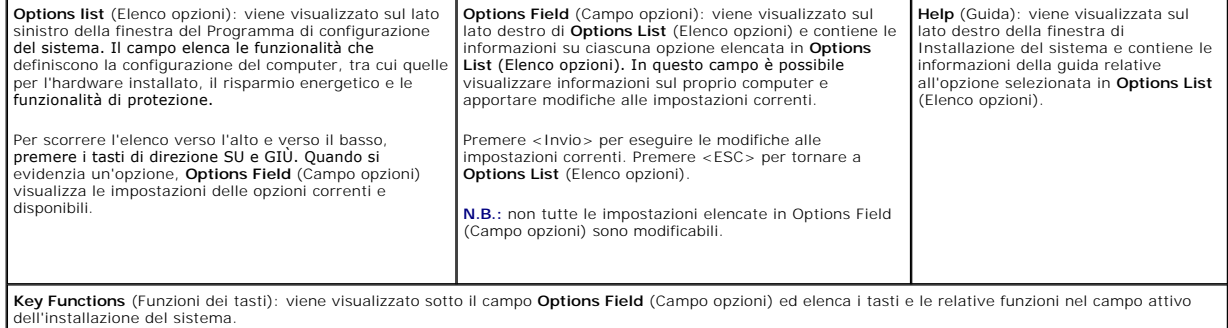

Utilizzare i tasti indicati di seguito per spostarsi nelle schermate dell'Installazione del sistema.

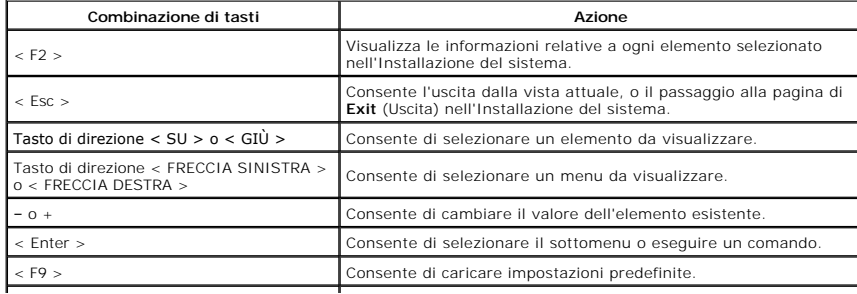

# <span id="page-6-0"></span>**Opzioni dell'Installazione del sistema**

# **Principale**

La scheda principale elenca le funzioni primarie dell'hardware del computer. La tabella riportata di seguito definisce le funzioni di ciascuna opzione.

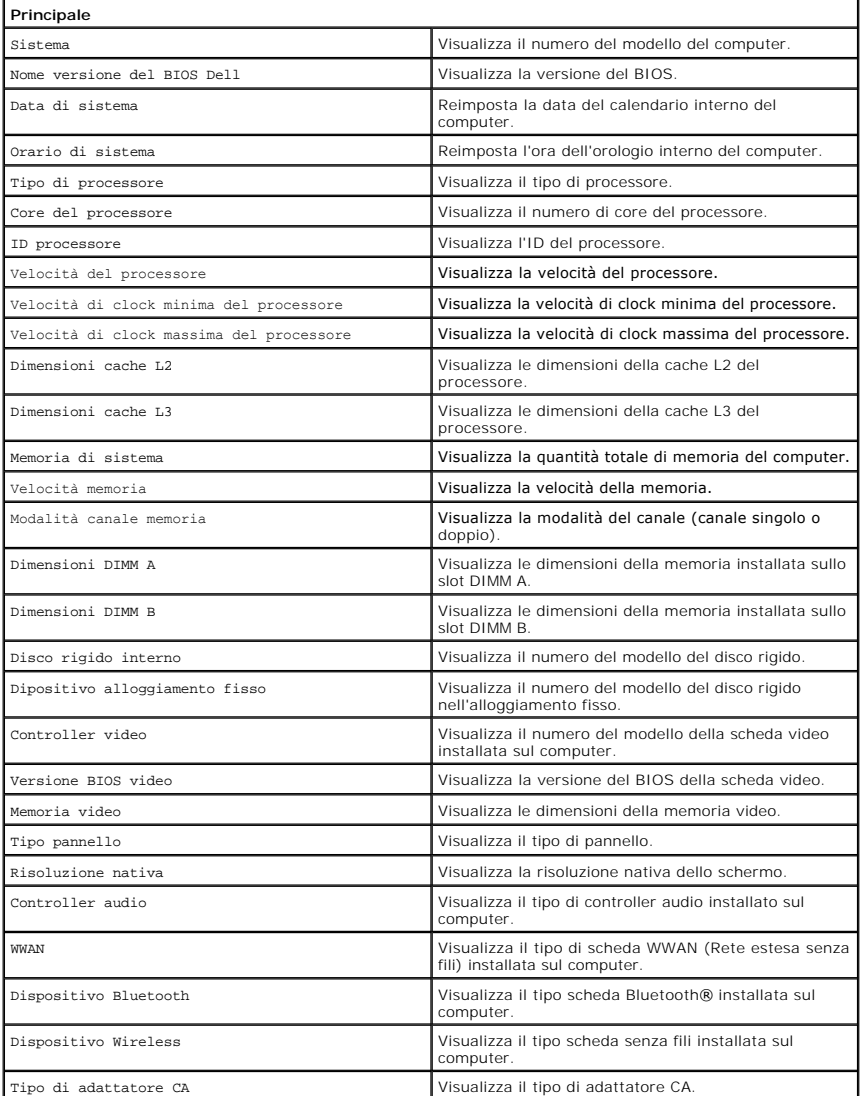

#### **Avanzate**

La scheda Avanzate consente di impostare varie funzioni che possono condizionare le prestazioni del computer. La tabella riportata di seguito definisce le funzioni di ciascuna opzione e i suoi valori predefiniti.

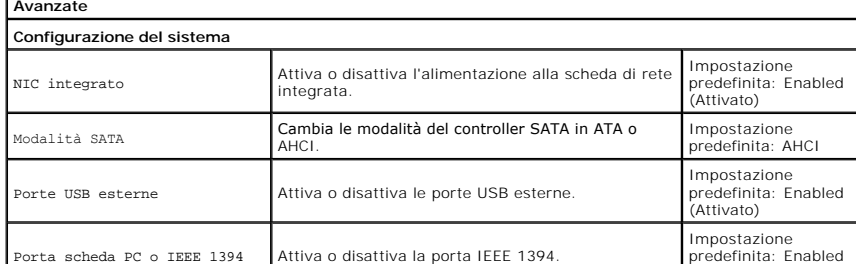

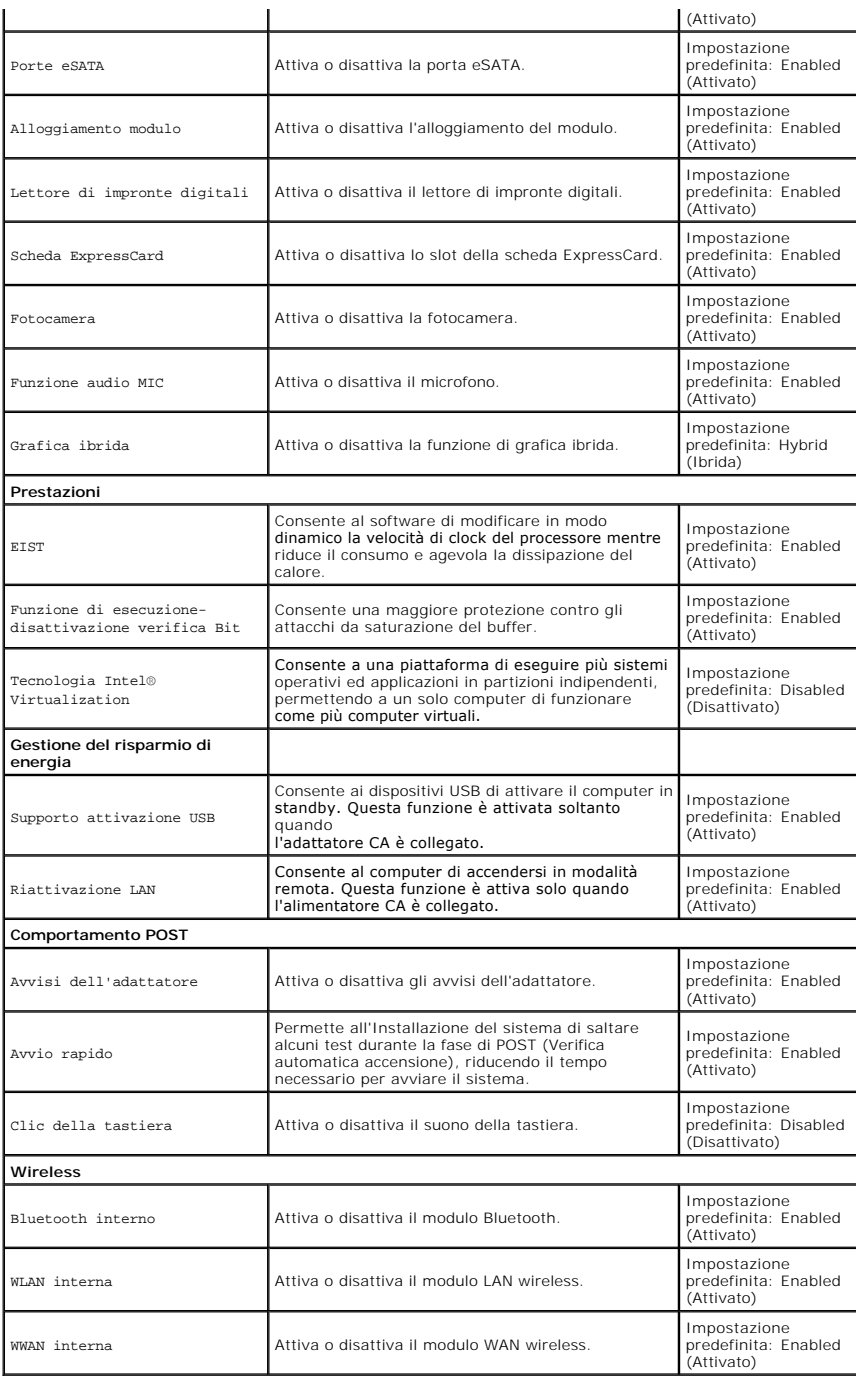

# **Sicurezza**

La scheda Sicurezza mostra lo stato di sicurezza e consente di gestire le funzioni di sicurezza del computer.

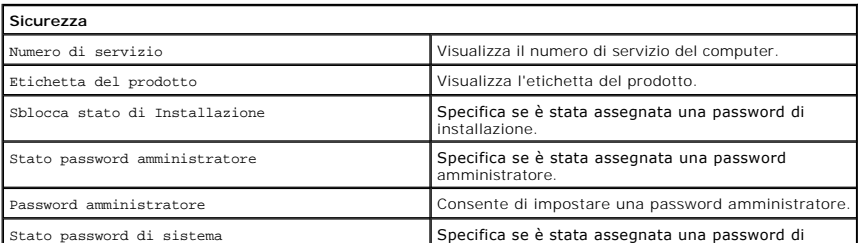

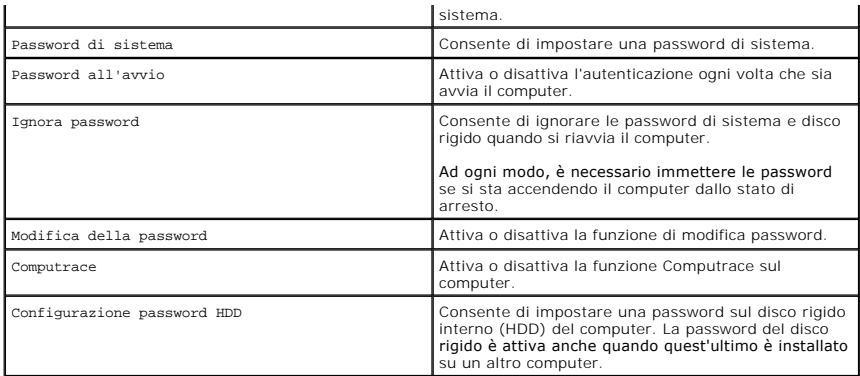

#### **Avvio**

La scheda di avvio consente di apportare modifiche alla sequenza di avvio.

#### **Esci**

Questa sezione consente di salvare, annullare e caricare le impostazioni predefinite prima di uscire dall'Installazione del sistema.

# **Scheda Bluetooth**

**Manuale di servizio per Dell™ Vostro™ 3300**

AVVERTENZA: prima di effettuare interventi sui componenti interni, leggere le informazioni sulla sicurezza fornite assieme al computer. Per<br>ulteriori informazioni sulle protezioni ottimali, consultare la pagina iniziale Re

## **Rimozione della scheda Bluetooth**

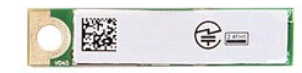

- 1. Seguire le procedure descritte in Prima di effettuare interventi sui componenti interni del con<br>2. Rimuovere la batteria.<br>3. Rimuovere il coperchio della base.
- 2. Rimuovere la <u>batteria</u>.<br>3. Rimuovere il <u>coperchio della base</u>.
- 
- 
- 
- 4. Rimuovere il <u>disco rigido</u>.<br>5. Rimuovere l'<u>[unità ottica](file:///C:/data/systems/Vos3300/it/SM/ODD.htm)</u>.<br>6. Rimuovere la <u>scheda WLAN (Rete locale senza fili)</u>.<br>7. Rimuovere la <u>scheda WWAN (Rete estesa senza fili)</u>.<br>8. Rimuovere il <u>supporto per i polsi</u>.
- 
- 10. Sollevare la scheda Bluetooth<sup>®</sup> estraendola dalla scheda di sistema.

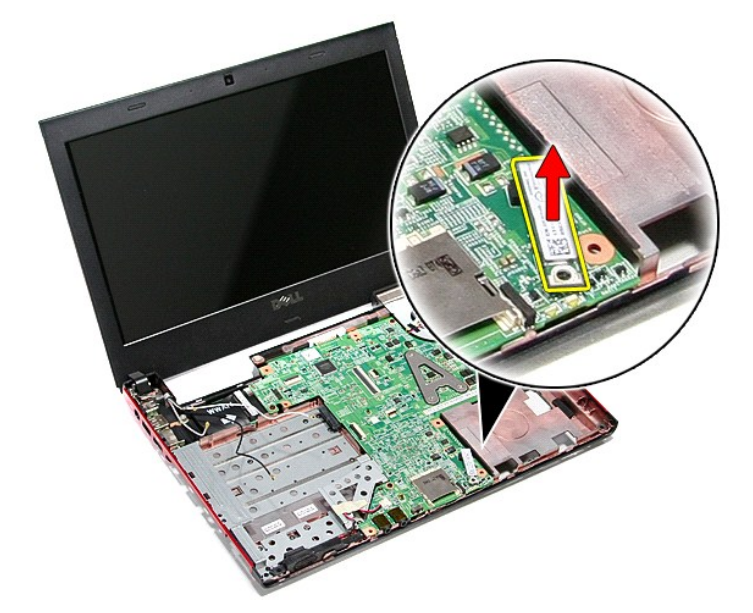

### **Riposizionamento della scheda Bluetooth**

Per riposizionare la scheda Bluetooth, eseguire i passaggi sopra riportati nell'ordine inverso.

### **Fotocamera**

**Manuale di servizio per Dell™ Vostro™ 3300**

AVVERTENZA: prima di effettuare interventi sui componenti interni, leggere le informazioni sulla sicurezza fornite assieme al computer. Per<br>ulteriori informazioni sulle protezioni ottimali, consultare la pagina iniziale Re

#### **Rimozione della fotocamera**

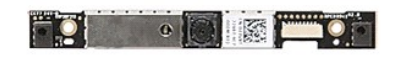

- 1. Seguire le procedure descritte in <u>Prima di effettuare interventi sui componenti interni del computer.</u><br>2. Rimuovere il <u>conerchio della base</u>.<br>3. Rimuovere il <u>disco rigido</u>.<br>5. Rimuovere il <u>disco rigido</u>.<br>4. Rimuover
- 
- 
- 
- 
- 
- 
- 
- 10. Rimuovere il <u>gruppo dello schermo</u>.<br>11. Rimuovere il <u>frontalino dello schermo</u>.<br>12. Rimuovere il nastro che fissa la fotocamera al [gruppo dello schermo.](file:///C:/data/systems/Vos3300/it/SM/Display.htm)

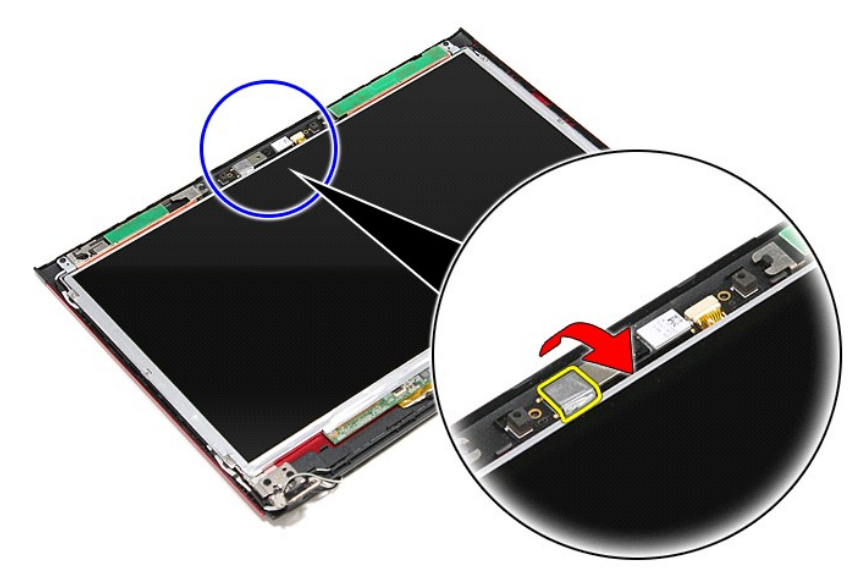

13. Scollegare il cavo della fotocamera dal gruppo dello schermo.

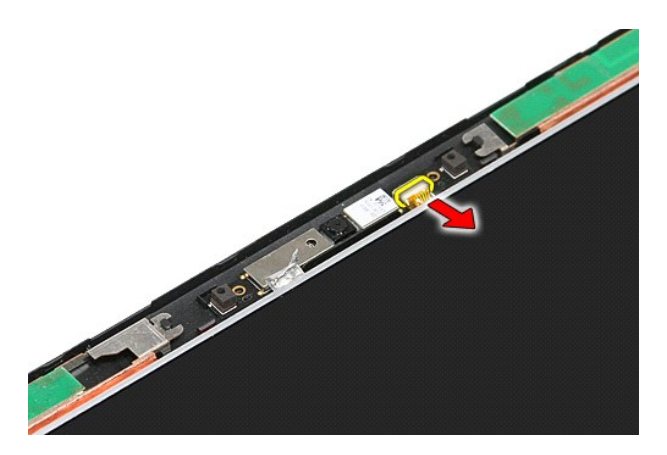

14. Sollevare ed estrarre la fotocamera dal computer.

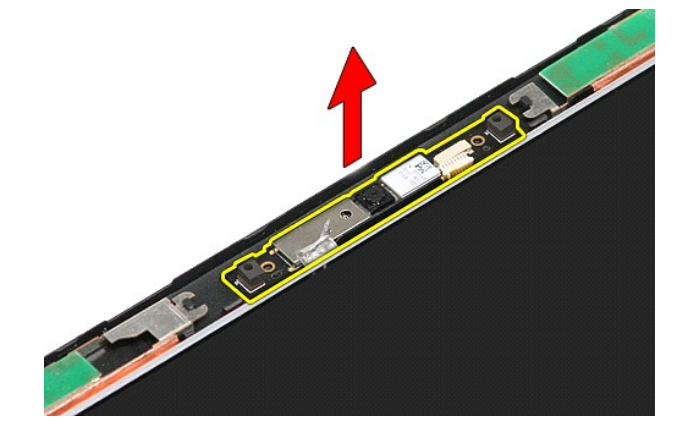

# **Riposizionamento della fotocamera**

Per riposizionare la fotocamera, eseguire la suddetta procedura nell'ordine inverso.

#### **Pila a bottone Manuale di servizio per Dell™ Vostro™ 3300**

AVVERTENZA: prima di effettuare interventi sui componenti interni, leggere le informazioni sulla sicurezza fornite assieme al computer. Per<br>ulteriori informazioni sulle protezioni ottimali, consultare la pagina iniziale Re

## **Rimozione della pila a bottone**

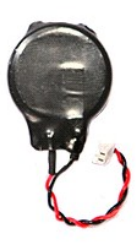

- 1. Seguire le procedure descritte in <u>Prima di effettuare interventi sui componenti interni del computer</u>.<br>2. Rimuovere la <u>batteria</u>.<br>3. Rimuovere il <u>coperchio della base</u>.<br>4. Scollegare il cavo della pila a bottone dall
- 
- 

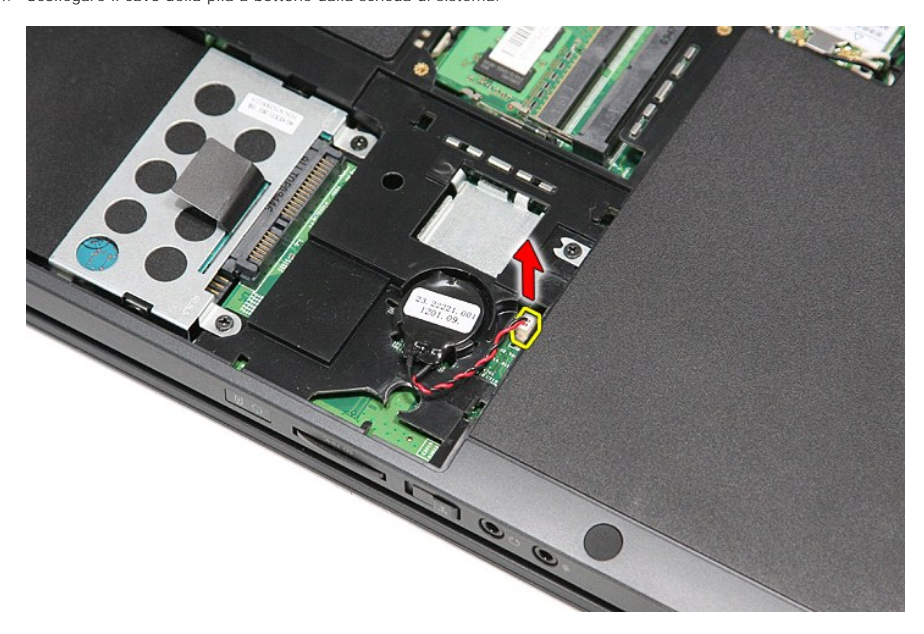

5. Rimuovere delicatamente le linguette che fissano la pila a bottone alla scheda di sistema dalla pila stessa.

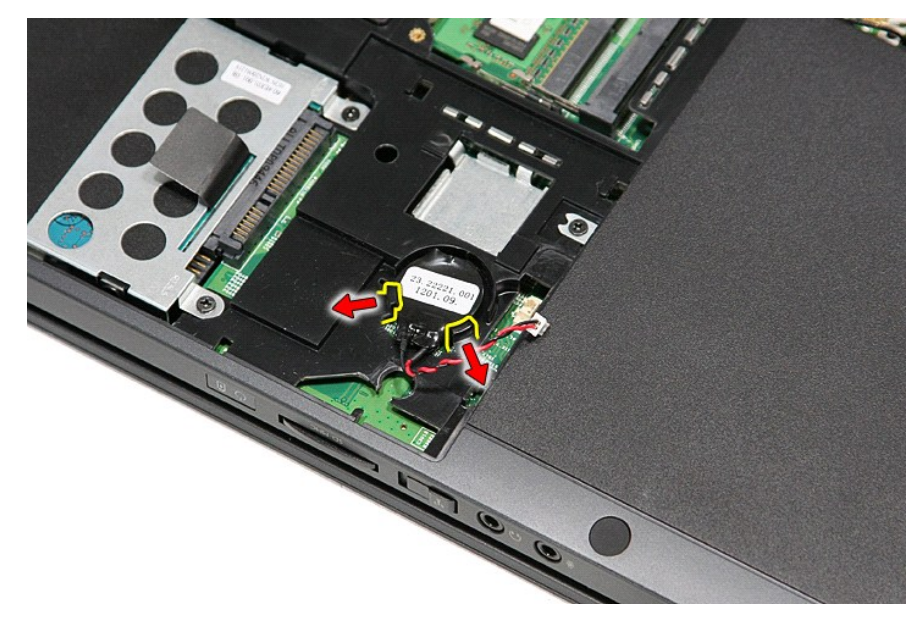

6. Sollevare la pila a bottone e rimuoverla dal computer.

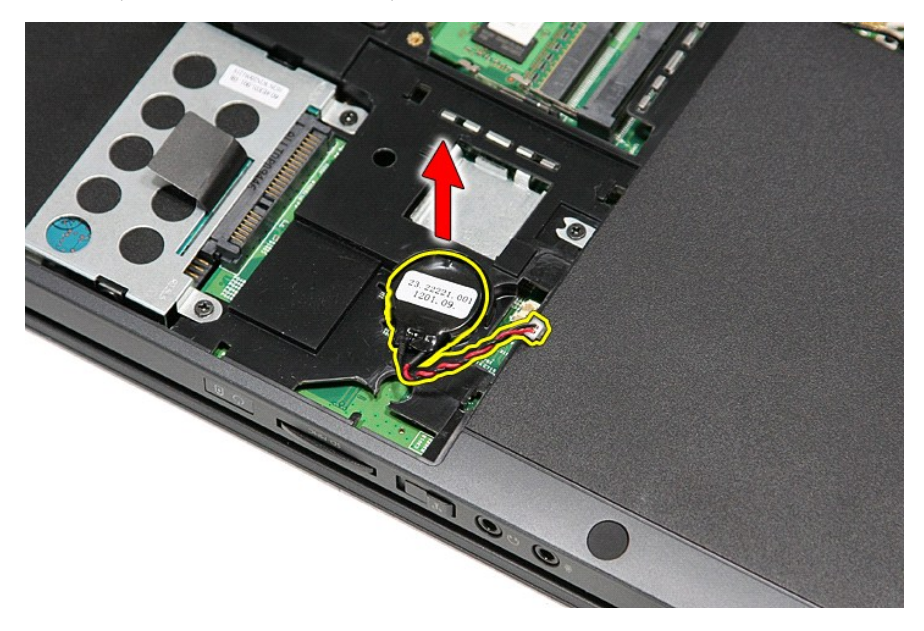

# **Riposizionamento della pila a bottone**

Per riposizionare la pila a bottone, eseguire i passaggi sopra riportati nell'ordine inverso.

# <span id="page-14-0"></span>**Diagnostica**

**Manuale di servizio per Dell™ Vostro™ 3300** 

- **[Indicatori di stato del dispositivo](#page-14-1)**
- **[Indicatori di stato della batteria](#page-14-2)**
- [Carica e condizioni della batteria](#page-14-3)  **[Indicatori di stato della tastiera](#page-14-4)**
- 
- [Codici di errore dei LED](#page-14-5)

n 南

≴

#### <span id="page-14-1"></span>**Indicatori di stato del dispositivo**

 $\mathcal{C}$ Si accende quando si accende il computer e lampeggia quando il computer è in modalità risparmio energia.

Si accende quando il computer legge o scrive dati.

Si accende o lampeggia per indicare il livello di carica della batteria.

෬ඁ෧ Si accende quando la rete wireless è attiva.

- Si accende quando è attivata una scheda con la tecnologia wireless Bluetooth®. Per disattivare solo la funzionalità
- della tecnologia wireless Bluetooth, fare clic con il pulsante destro del mouse sull'icona nella barra delle applicazioni e selezionare **Disable Bluetooth Radio** (Disabilita radio Bluetooth).
- 

## <span id="page-14-2"></span>**Indicatori di stato della batteria**

Se il computer è collegato ad una presa elettrica, l'indicatore della batteria funziona nel modo seguente:

- ⊥ Emette alternativamente una luce ambra e una luce blu: al portatile è collegato un adattatore CA non Dell, non supportato o non autenticato.<br>⊥ Emette alternativamente una luce ambra lampeggiante e una blu fissa: errore
- 
- l **Emette di continuo una luce ambra lampeggiante**: guasto irreversibile della batteria con l'adattatore CA. l **Luce spenta**: batteria in modalità di carica completa con l'adattatore CA.
- l **Luce blu accesa**: batteria in modalità di carica con l'adattatore CA.

### <span id="page-14-3"></span>**Carica e condizioni della batteria**

Per verificare la carica della batteria, premere e rilasciare il pulsante di stato sull'indicatore di carica della batteria per illuminare gli indicatori del livello di carica.<br>Ciascun indicatore rappresenta circa il 20 pe della batteria è pari all'80 per cento. Se non si accende alcun indicatore, la batteria è scarica.

Per verificare le condizioni della batteria utilizzando l'indicatore del livello di carica, tenere premuto il pulsante di stato sull'indicatore del livello di carica della<br>batteria per almeno 3 secondi. Se non si accende a originale. Ogni indicatore rappresenta una degradazione incrementale. Se si accendono cinque indicatori, la capacità di carica residua è inferiore al 60 per cento ed è consigliabile sostituire la batteria.

### <span id="page-14-4"></span>**Indicatori di stato della tastiera**

Gli indicatori verdi posizionati sulla tastiera indicano quanto segue:

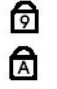

ति

Si accende quando il tastierino numerico è attivo.

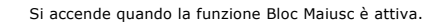

Si accende quando la funzione Bloc Scorr è attiva.

# <span id="page-14-5"></span>**Codici di errore dei LED**

La seguente tabella mostra i possibile codici che è possibile visulzzare quando il computer non riesce e completare una verifica automatica dell'accensione.

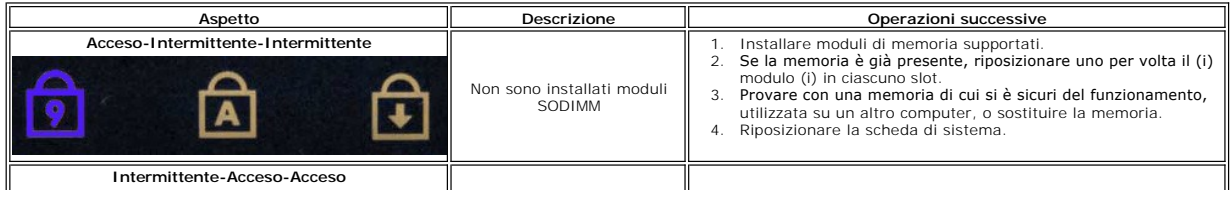

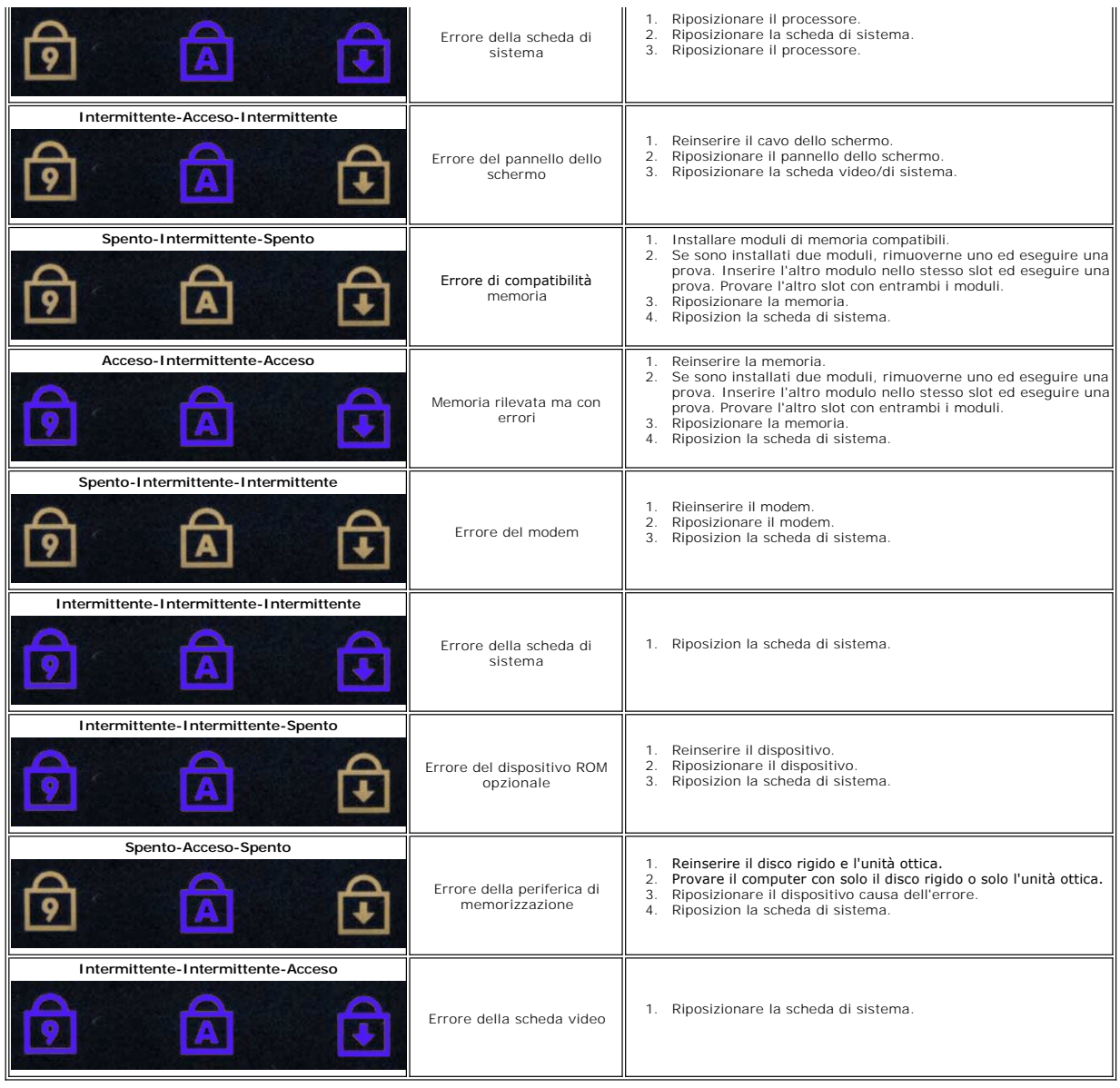

#### <span id="page-16-0"></span>**Gruppo dello schermo Manuale di servizio per Dell™ Vostro™ 3300**

AVVERTENZA: prima di effettuare interventi sui componenti interni, leggere le informazioni sulla sicurezza fornite assieme al computer. Per<br>ulteriori informazioni sulle protezioni ottimali, consultare la pagina iniziale Re

## **Rimozione del gruppo dello schermo**

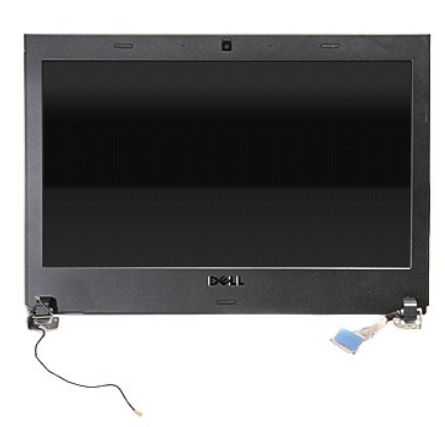

- 1. Seguire le procedure descritte in <u>Prima di effettuare interventi sui componenti interni del computer</u>.<br>2. Rimuovere li <u>batteria</u>.<br>3. Rimuovere il <u>coperchio della base</u>.
- 2. Rimuovere la <u>batteria</u>.<br>3. Rimuovere il <u>coperchio della base</u>.
- 
- 4. Rimuovere il <u>disco rigido</u>.<br>5. Rimuovere l'<u>[unità ottica](file:///C:/data/systems/Vos3300/it/SM/ODD.htm)</u>.
- 
- 6. Rimuovere la <u>scheda WLAN (Rete locale senza fili)</u>.<br>6. Rimuovere la <u>tastiera</u>.<br>8. Rimuovere la <u>scheda WWAN (Rete estesa senza fil</u> 7. Rimuovere la <u>[tastiera](file:///C:/data/systems/Vos3300/it/SM/Keyboard.htm)</u>.<br>8. Rimuovere la <u>scheda WWAN (Rete estesa senza fili)</u>.
- 
- 9. Rimuovere il <u>supporto per i polsi</u>.<br>10. Con il lato destro del computer rivolto verso l'alto, scollegare il cavo dello schermo dalla scheda di sistema.

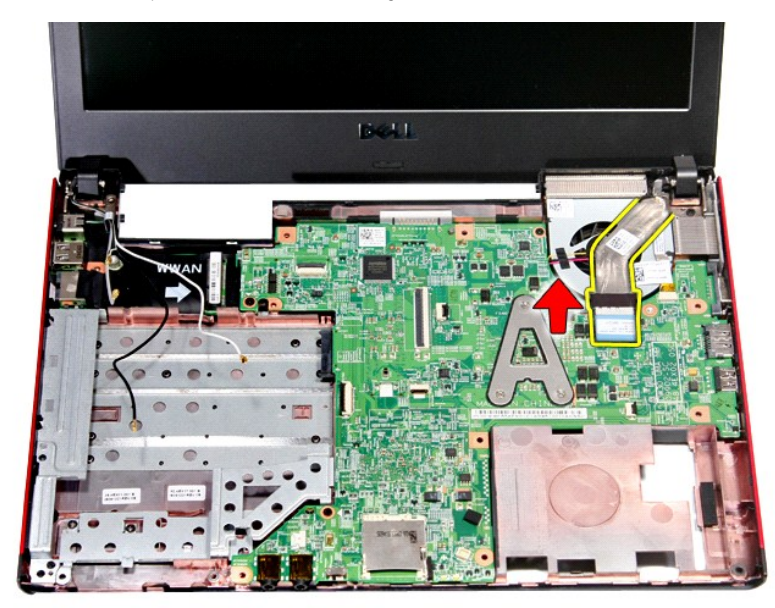

11. Scollegare il cavo della fotocamera.

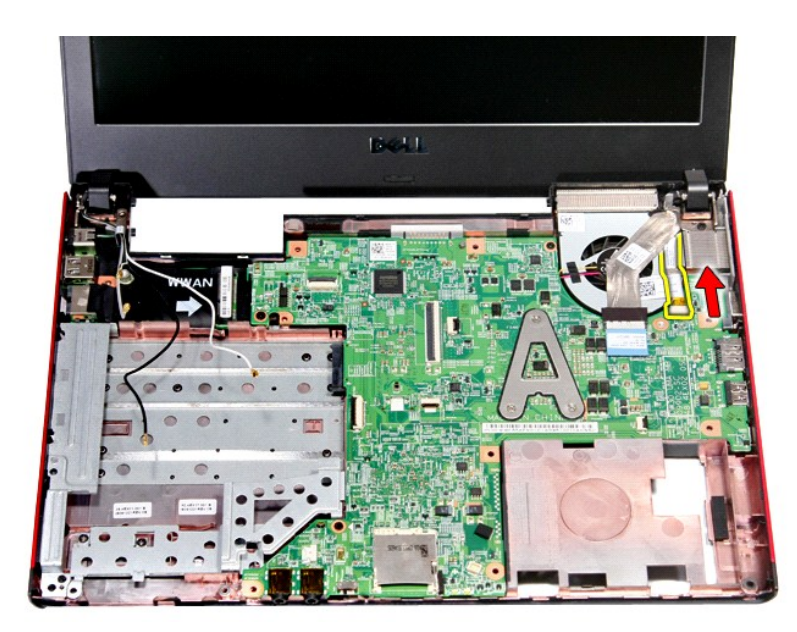

12. Rimuovere le viti che fissano il gruppo dello schermo al computer.

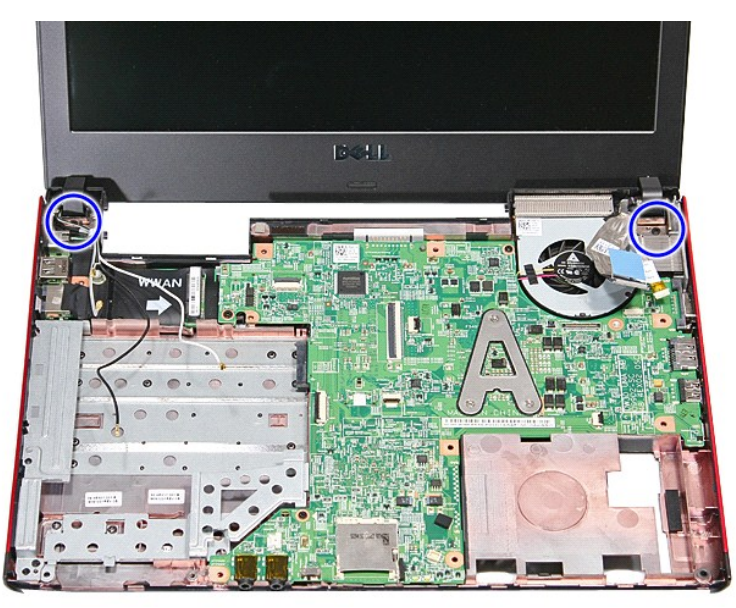

13. Sollevare il gruppo dello schermo e rimuoverlo dal computer.

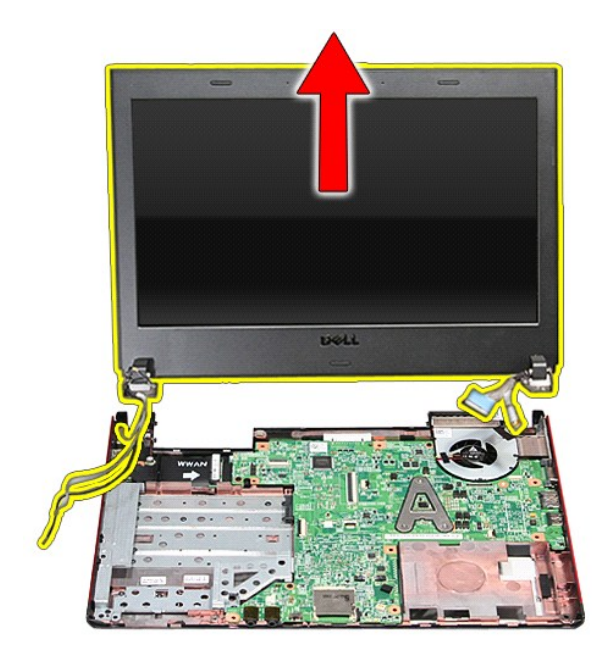

# **Riposizionamento del gruppo dello schermo**

Per riposizionare il pannello dello schermo, eseguire i passaggi sopra riportati nell'ordine inverso.

#### **Gabbia della scheda ExpressCard Manuale di servizio per Dell™ Vostro™ 3300**

AVVERTENZA: prima di effettuare interventi sui componenti interni, leggere le informazioni sulla sicurezza fornite assieme al computer. Per<br>ulteriori informazioni sulle protezioni ottimali, consultare la pagina iniziale Re

## **Rimozione della gabbia della scheda ExpressCard**

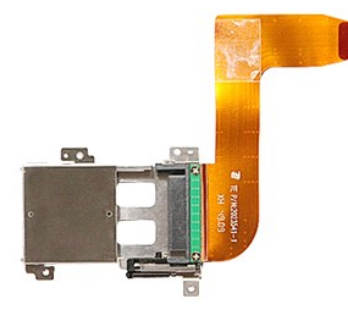

- 1. Seguire le procedure descritte in <u>Prima di effettuare interventi sui componenti interni del computer</u>.<br>2. Rimuovere la <u>batteria</u>.<br>3. Rimuovere il <u>coperchio della base</u>.
- 
- 
- 
- 
- 
- 
- 
- 4. Rimuovere il <u>disco rigido</u>.<br>15. Rimuovere l'<u>[unità ottica](file:///C:/data/systems/Vos3300/it/SM/ODD.htm)</u>.<br>16. Rimuovere la <u>[tastiera](file:///C:/data/systems/Vos3300/it/SM/Keyboard.htm)</u>.<br>16. Rimuovere la <u>scheda WLAN (Rete locale senza fili)</u>.<br>18. Rimuovere la <u>scheda WWAN (Rete estesa senza fili)</u>.<br>19. Rimuovere l

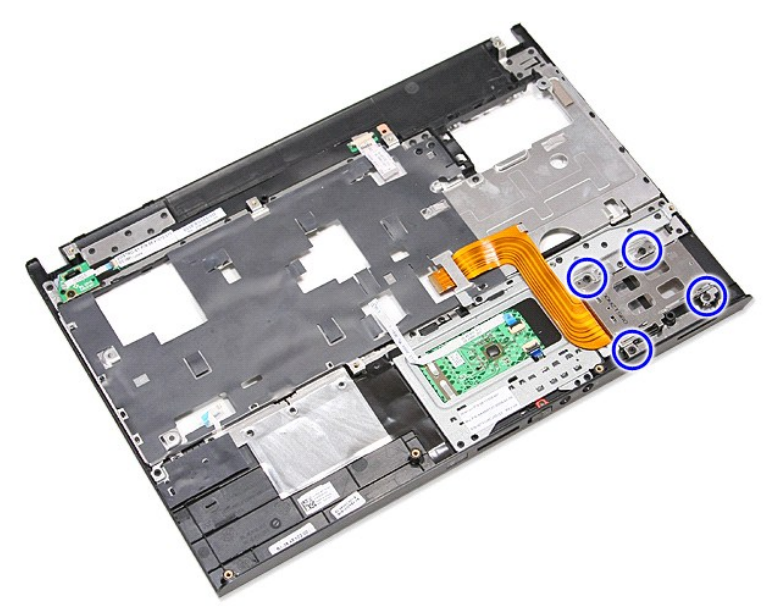

12. Sollevare la gabbia della scheda ExpressCard e rimuoverla dal computer.

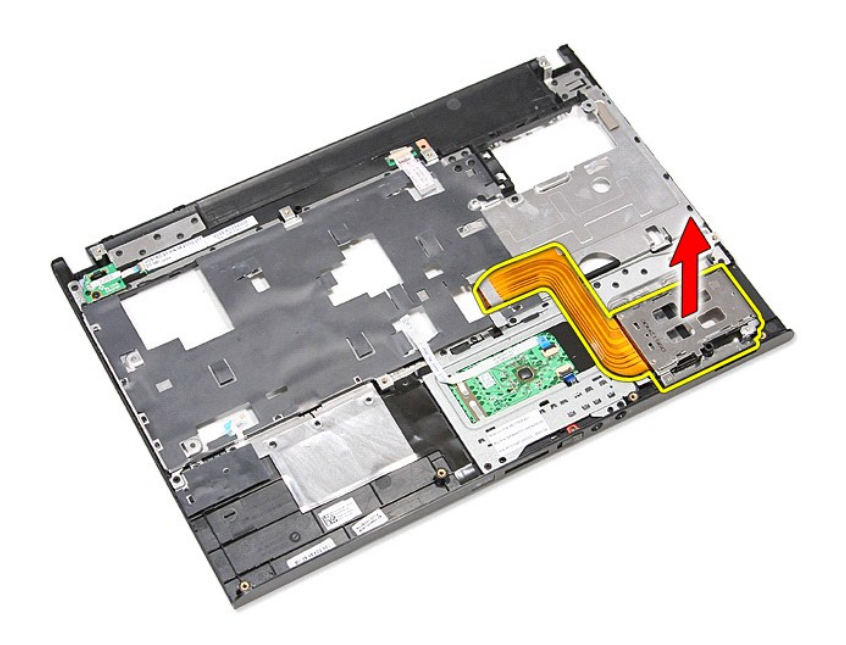

# **Riposizionamento della gabbia della schedaExpressCard**

Per riposizionare la gabbia della scheda ExpressCard, eseguire i passaggi sopra riportati nell'ordine inverso.

#### <span id="page-21-0"></span>**Scheda ExpressCard Manuale di servizio per Dell™ Vostro™ 3300**

AVVERTENZA: prima di effettuare interventi sui componenti interni, leggere le informazioni sulla sicurezza fornite assieme al computer. Per<br>ulteriori informazioni sulle protezioni ottimali, consultare la pagina iniziale Re

## **Rimozione della scheda ExpressCard**

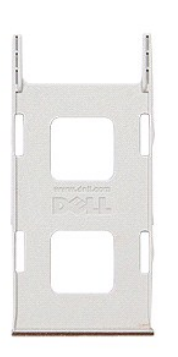

1. Seguire le procedure descritte in <u>Prima di effettuare interventi sui componenti interni del computer</u>.<br>2. Premere verso l'interno sulla scheda ExpressCard per sganciarla dal computer.

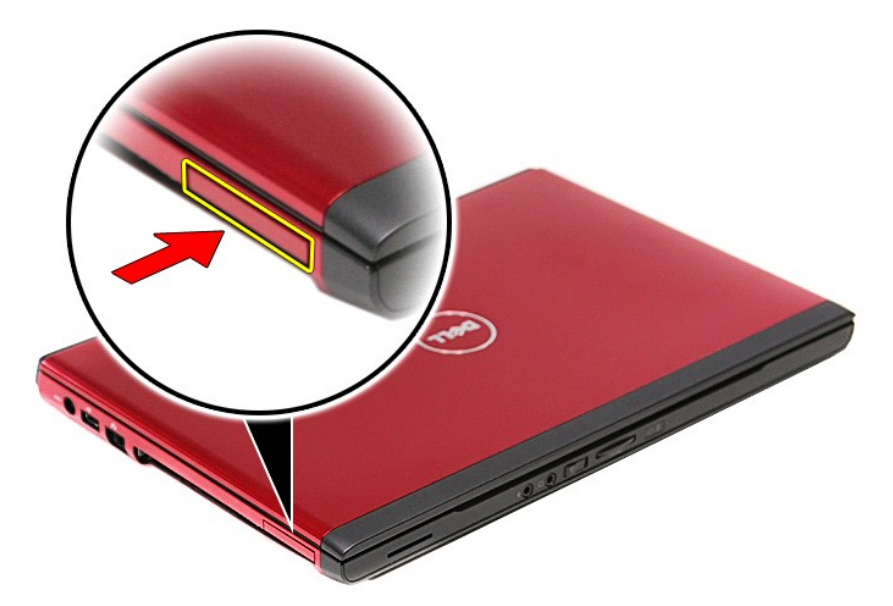

3. Estrarre la scheda ExpressCard dal computer.

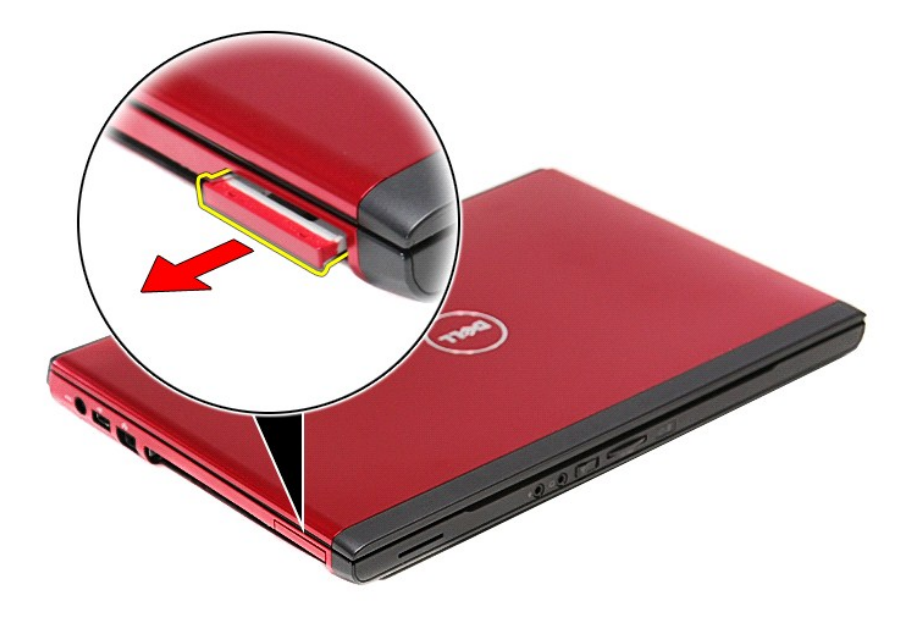

# **Riposizionamento della scheda ExpressCard**

Per riposizionare la scheda ExpressCard, eseguire i passaggi sopra riportati nell'ordine inverso.

#### <span id="page-23-0"></span>**Disco rigido Manuale di servizio per Dell™ Vostro™ 3300**

AVVERTENZA: prima di effettuare interventi sui componenti interni, leggere le informazioni sulla sicurezza fornite assieme al computer. Per<br>ulteriori informazioni sulle protezioni ottimali, consultare la pagina iniziale Re

## **Rimozione del disco rigido**

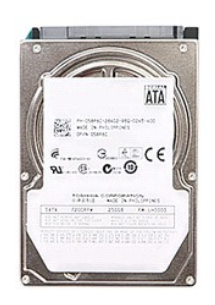

- 1. Seguire le procedure descritte in <u>Prima di effettuare interventi sui componenti interni del computer</u>.<br>2. Rimuovere il <u>poperchio della base</u>.<br>3. Rimuovere il <u>coperchio della base</u>.<br>4. Rimuovere le viti che fissano il
- 
- 

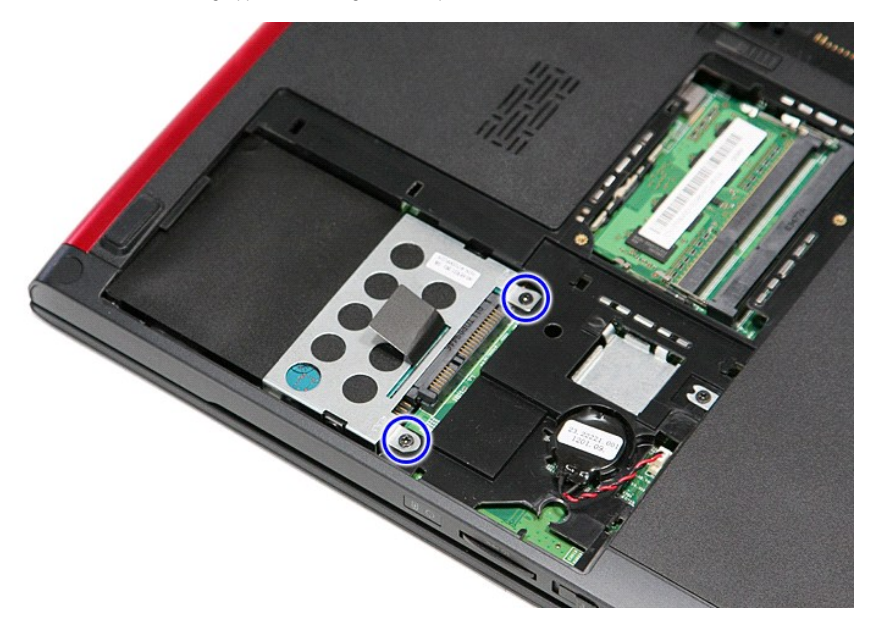

5. Spingere verso l'alto la linguetta nera del disco rigido, sollevare il gruppo del disco rigido e rimuoverlo dal computer.

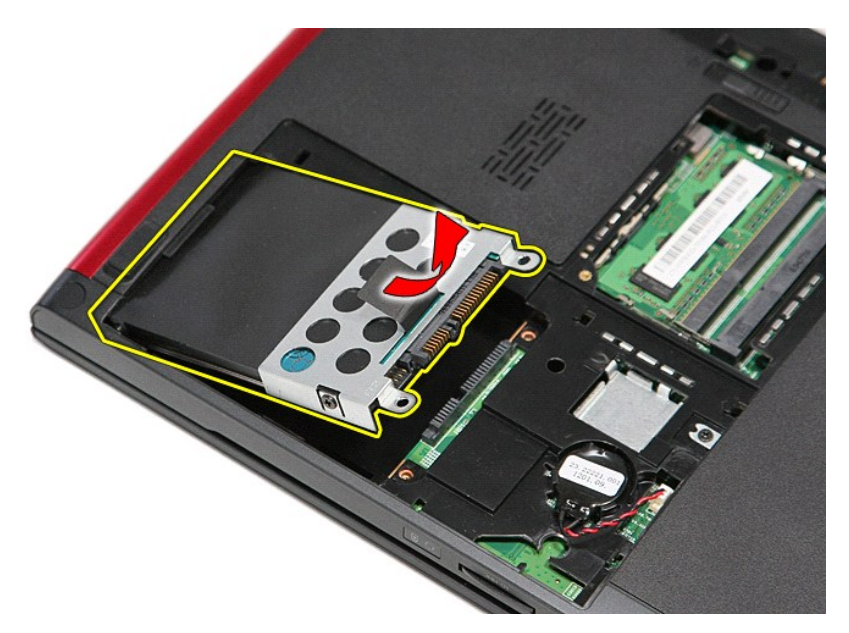

6. Rimuovere le viti che fissano il supporto del disco rigido al computer.

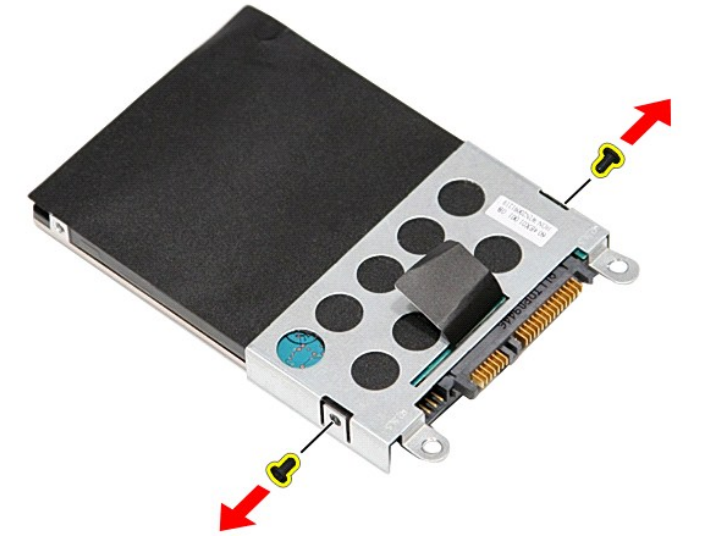

7. Rimuovere l'adattatore del disco rigido dal gruppo del disco rigido.

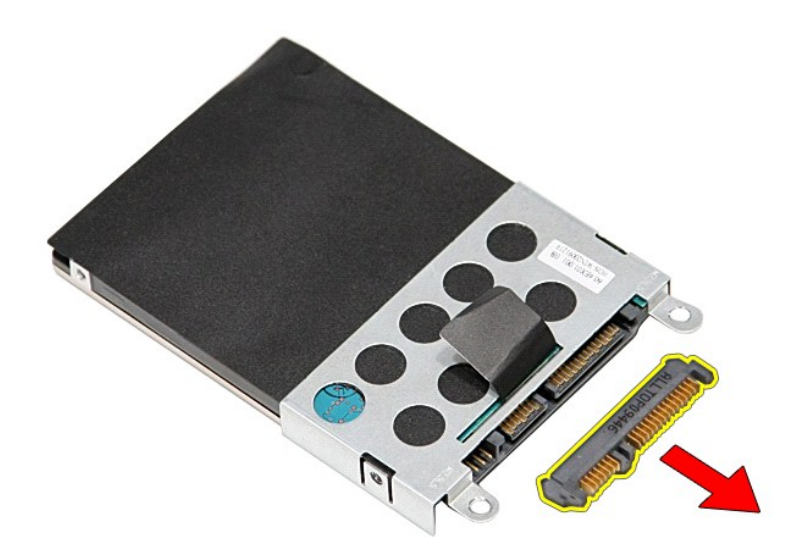

8. Sollevare il supporto del disco rigido e rimuoverlo da quest'ultimo.

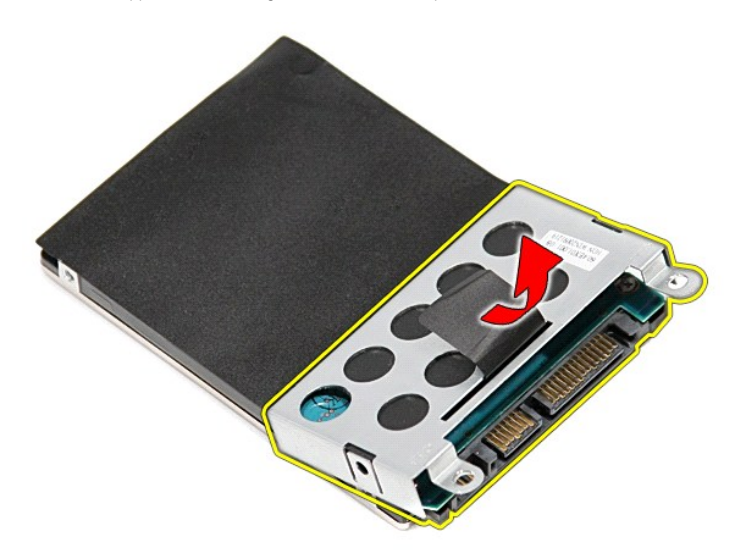

# **Riposizionamento del disco rigido**

Per riposizionare il disco rigido, eseguire i passaggi sopra riportati nell'ordine inverso.

#### **Gruppo dissipatore di calore e ventola Manuale di servizio per Dell™ Vostro™ 3300**

AVVERTENZA: prima di effettuare interventi sui componenti interni, leggere le informazioni sulla sicurezza fornite assieme al computer. Per<br>ulteriori informazioni sulle protezioni ottimali, consultare la pagina iniziale Re

## **Rimozione del gruppo dissipatore e ventola di calore e ventola**

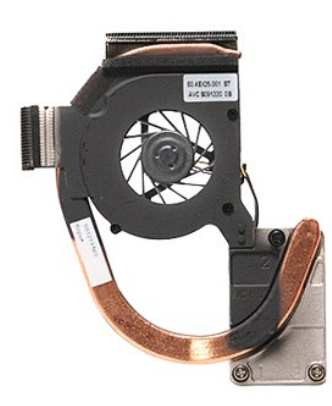

- 1. Seguire le procedure descritte in <u>Prima di effettuare interventi sui componenti interni del computer</u>.<br>2. Rimuovere il <u>coperchio della base</u>.
- 
- 3. Rimuovere la **[batteria.](file:///C:/data/systems/Vos3300/it/SM/Battery.htm)**<br>4. Rimuovere il <u>disco rigido</u>.
- 
- 
- 
- 
- 4. Rimuovere il <u>disco rigido.</u><br>15. Rimuovere l'<u>[unità ottica](file:///C:/data/systems/Vos3300/it/SM/ODD.htm)</u>.<br>16. Rimuovere la <u>[tastiera](file:///C:/data/systems/Vos3300/it/SM/Keyboard.htm).</u><br>17. Rimuovere la <u>tastiera.</u><br>18. Rimuovere la <u>tastiera.</u><br>18. Rimuovere la <u>scheda (IVWAN (Rete estesa senza fili)</u>.<br>19. Rimuover

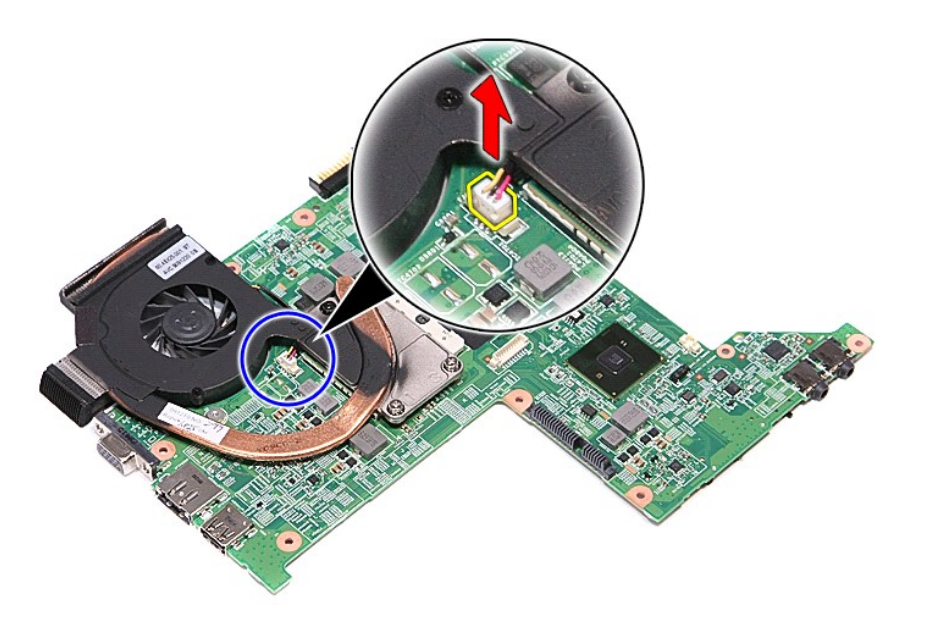

12. Allentare le viti che fissano il dissipatore di calore e il gruppo ventola alla scheda di sistema.

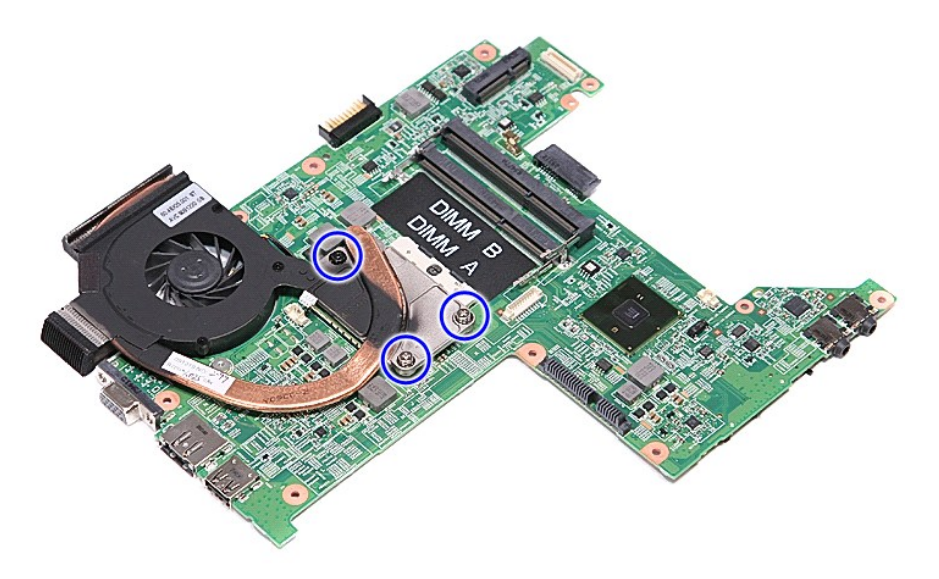

13. Sollevare il gruppo dissipatore di calore e ventola ventola e rimuoverlo dalla scheda di sistema.

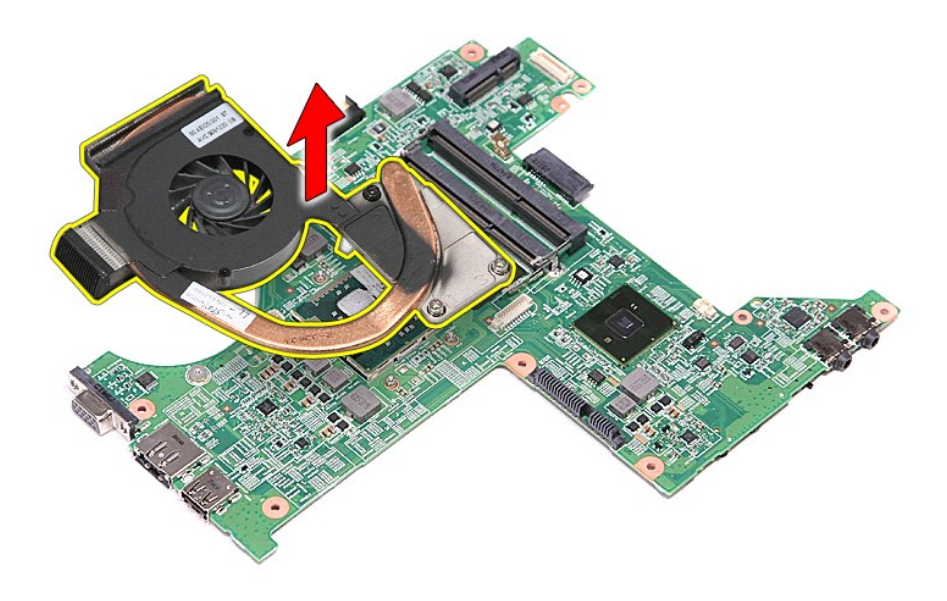

# **Riposizionamento del dissipatore di calore e del gruppo ventola**

Per riposizionare il gruppo dissipatore di calore e ventola, eseguire i passaggi sopra riportati nell'ordine inverso.

#### **Scheda di I/O Manuale di servizio per Dell™ Vostro™ 3300**

AVVERTENZA: prima di effettuare interventi sui componenti interni, leggere le informazioni sulla sicurezza fornite assieme al computer. Per<br>ulteriori informazioni sulle protezioni ottimali, consultare la pagina iniziale Re

### **Rimozione della scheda di I/O**

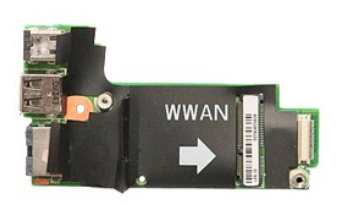

- 1. Seguire le procedure descritte in <u>Prima di effettuare interventi sui componenti interni del computer</u>.<br>1. Rimuovere il <u>coperchio della base</u>.<br>4. Rimuovere il <u>coperchio della base</u>.<br>5. Rimuovere l'<u>unità ottica</u>.
- 
- 
- 
- 
- 2. Rimuovere il <u>[batteria.](file:///C:/data/systems/Vos3300/it/SM/Battery.htm)</u><br>3. Rimuovere il <u>oberchio della base</u>.<br>4. Rimuovere il <u>disco rigido</u>.<br>5. Rimuovere il <u>disco rigido</u>.<br>6. Rimuovere la <u>scheda WLAN (Rete locale senza fili</u>).<br>7. Rimuovere la <u>scheda WWAN (Rete </u>
- 
- 
- 

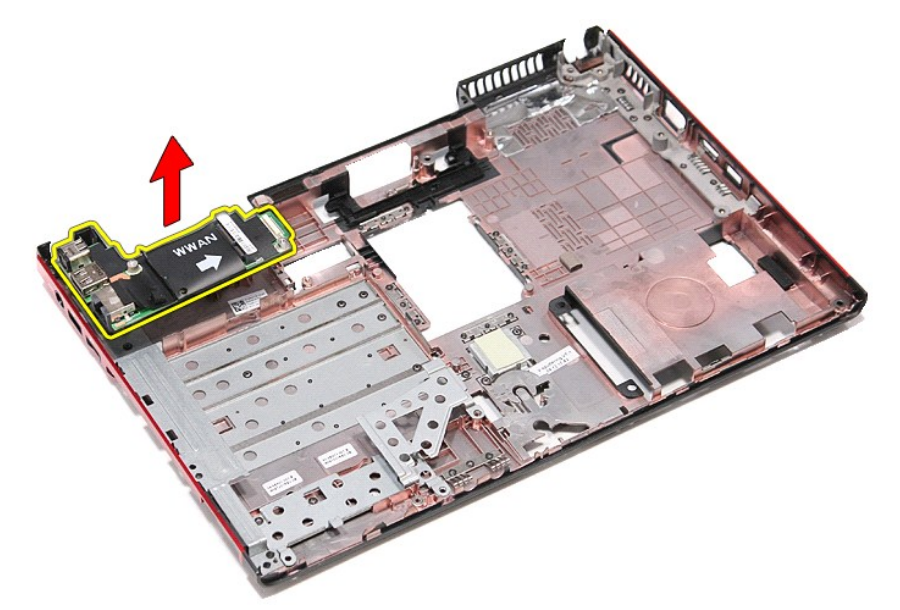

## **Riposizionamento della scheda di I/O**

Per riposizionare la scheda di I/O, eseguire i passaggi sopra riportati nell'ordine inverso.

#### <span id="page-29-0"></span>**Tastiera Manuale di servizio per Dell™ Vostro™ 3300**

AVVERTENZA: prima di effettuare interventi sui componenti interni, leggere le informazioni sulla sicurezza fornite assieme al computer. Per<br>ulteriori informazioni sulle protezioni ottimali, consultare la pagina iniziale Re

# **Rimozione della tastiera**

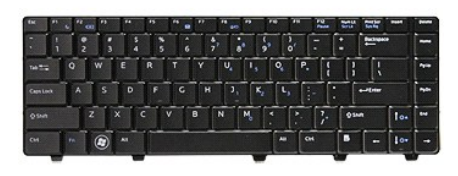

- 1. Seguire le procedure descritte in [Prima di effettuare interventi sui componenti interni del computer.](file:///C:/data/systems/Vos3300/it/SM/work.htm#before)<br>2. Rimuovere la batteria.<br>3. Capovolgere il computer con il lato destro rivolto verso l'alto.
- 
- 2. Rimuovere la <u>batteria</u>.<br>3. Capovolgere il computer con il lato destro rivolto verso l'alto.
- 4. Premere verso l'interno con un graffietto di piccole dimensioni le chiusure a scatto e aprire la tastiera facendo leva per rilasciarla.

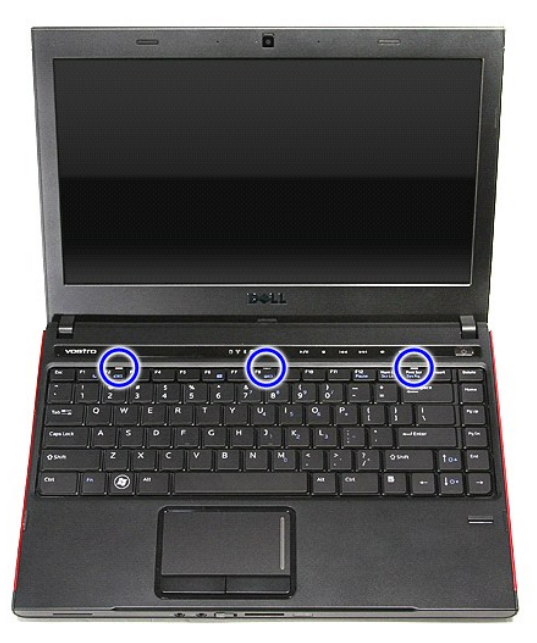

5. Capovolgere la tastiera e riporla sul supporto per i polsi.

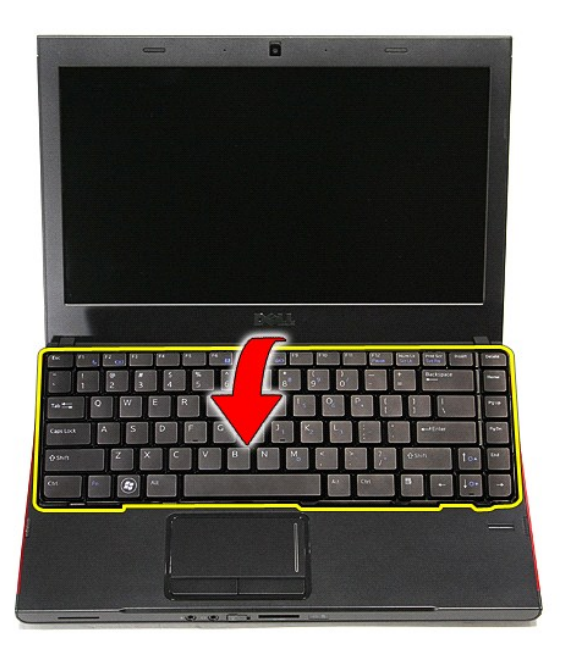

6. Sollevare delicatamente il fermaglio per liberare il cavo della tastiera.

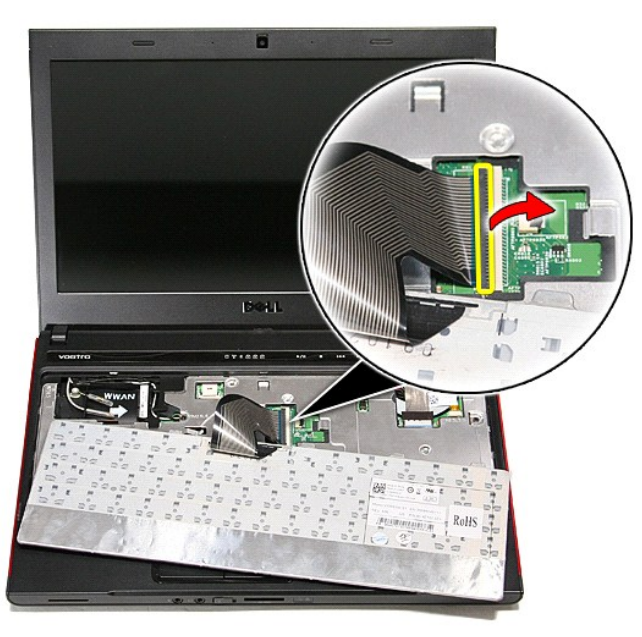

7. Scollegare il cavo della tastiera dal relativo connettore posizionato sulla scheda di sistema e rimuovere la tastiera dal computer.

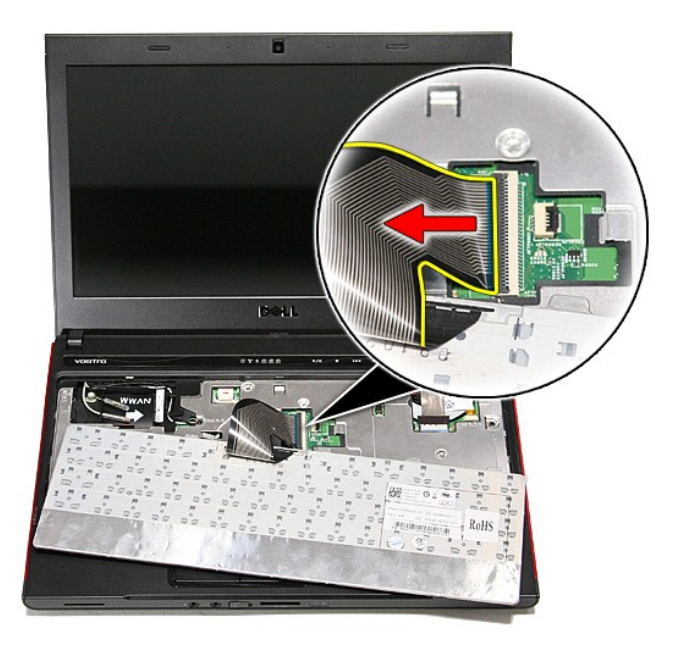

# **Riposizionamento della tastiera**

Per riposizionare la tastiera, eseguire i passaggi sopra riportati nell'ordine inverso.

#### <span id="page-32-0"></span>**Frontalino dello schermo Manuale di servizio per Dell™ Vostro™ 3300**

AVVERTENZA: prima di effettuare interventi sui componenti interni, leggere le informazioni sulla sicurezza fornite assieme al computer. Per<br>ulteriori informazioni sulle protezioni ottimali, consultare la pagina iniziale Re

### **Rimozione del frontalino dello schermo**

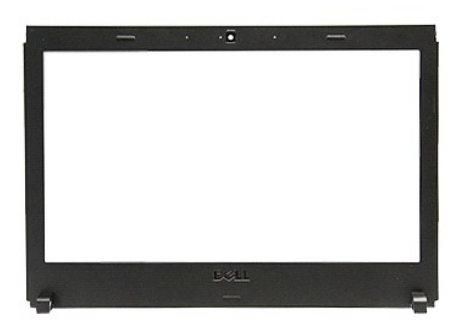

- 1. Seguire le procedure descritte in <u>Prima di effettuare interventi sui componenti interni del computer</u>.<br>2. Rimuovere la <u>batteria</u>.
- 
- 
- 
- 
- 
- 
- 
- 3. Rimuovere il <u>cisco rigido.</u><br>4. Rimuovere il <u>disco rigido.</u><br>5. Rimuovere la <u>[scheda WLAN](file:///C:/data/systems/Vos3300/it/SM/WLAN.htm)</u>.<br>6. Rimuovere la <u>scheda WLAN</u>.<br>8. Rimuovere il <u>gruppo dello schermo</u>.<br>9. Rimuovere il <u>gruppo dello schermo</u>.<br>11. Utilizzando

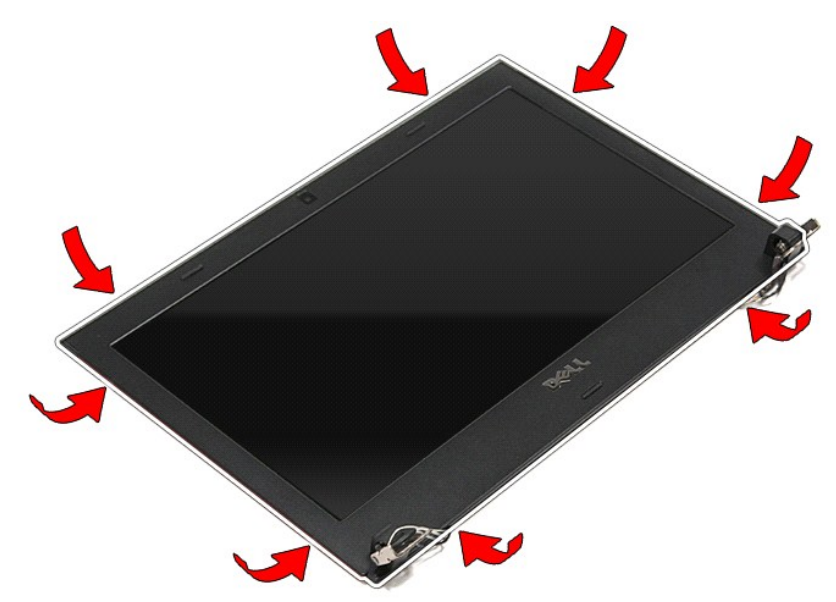

12. Sollevare il frontalino dello schermo e rimuoverlo dal gruppo dello schermo.

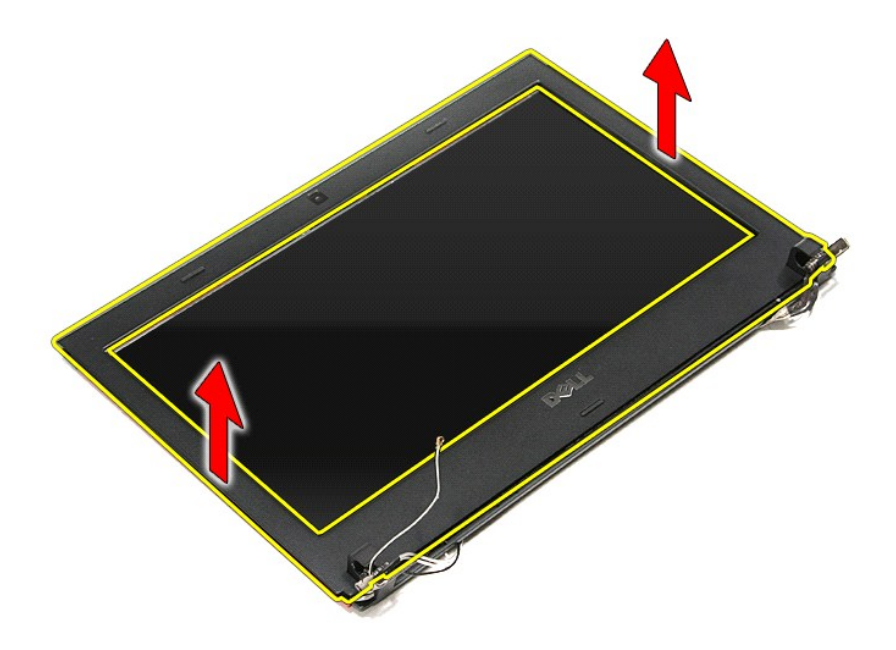

# **Riposizionamento del frontalino dello schermo**

Per riposizionare il frontalino dello schermo, eseguire i passaggi sopra riportati nell'ordine inverso.

#### **Pannello dello schermo Manuale di servizio per Dell™ Vostro™ 3300**

AVVERTENZA: prima di effettuare interventi sui componenti interni, leggere le informazioni sulla sicurezza fornite assieme al computer. Per<br>ulteriori informazioni sulle protezioni ottimali, consultare la pagina iniziale Re

## **Rimozione del pannello dello schermo**

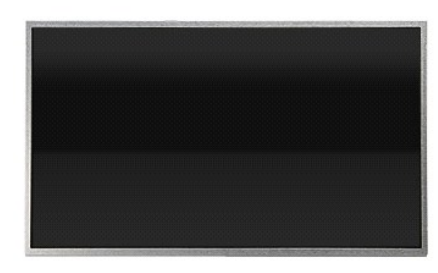

- 1. Seguire le procedure descritte in <u>Prima di effettuare interventi sui componenti interni del computer</u>.<br>2. Rimuovere la <u>batteria,</u><br>3. Rimuovere il <u>coperchio della base</u>.<br>4. Rimuovere il <u>disco rigido.</u><br>5. Rimuovere l'
- 
- 
- 
- 
- 6. Rimuovere la <u>[tastiera](file:///C:/data/systems/Vos3300/it/SM/Keyboard.htm)</u>.<br>7. Rimuovere la <u>scheda WLAN (Rete locale senza fili)</u>.
- 8. Rimuovere la <u>scheda WWAN (Rete estesa senza fili)</u>.<br>9. Rimuovere il <u>supporto per i polsi</u>.
- 
- 
- 10. Rimuovere il <u>gruppo dello schermo</u>.<br>11. Rimuovere il <u>frontalino dello schermo</u>.<br>12. Rimuovere le viti che fissano il pannello dello schermo al [gruppo dello schermo.](file:///C:/data/systems/Vos3300/it/SM/Display.htm)

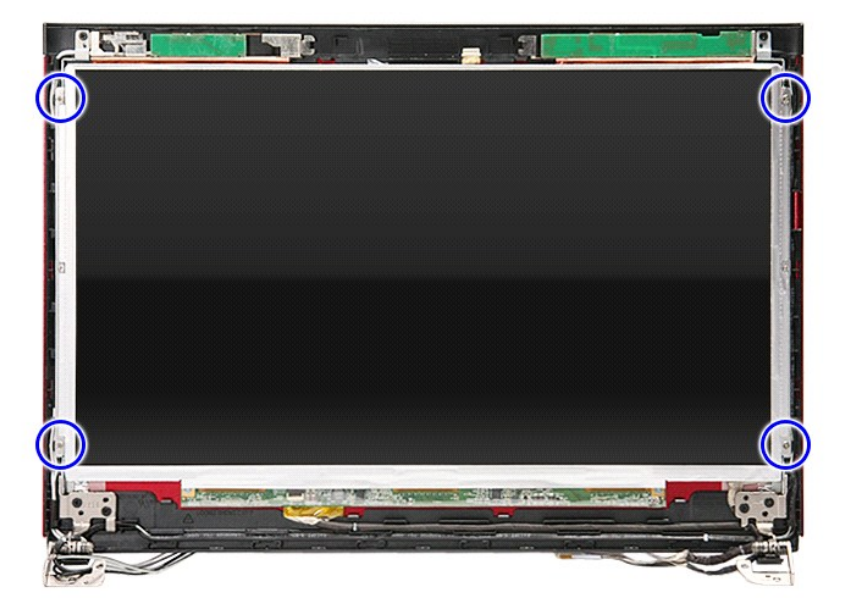

13. Sollevare delicatamente il pannello dello schermo dal relativo gruppo.

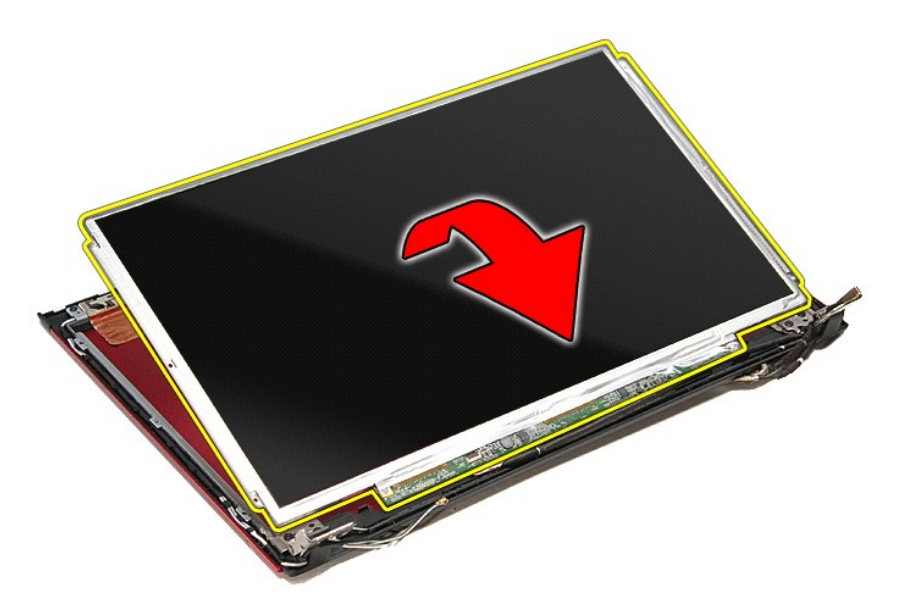

14. Rimuovere il nastro che fissa il cavo dello schermo al pannello dello schermo.

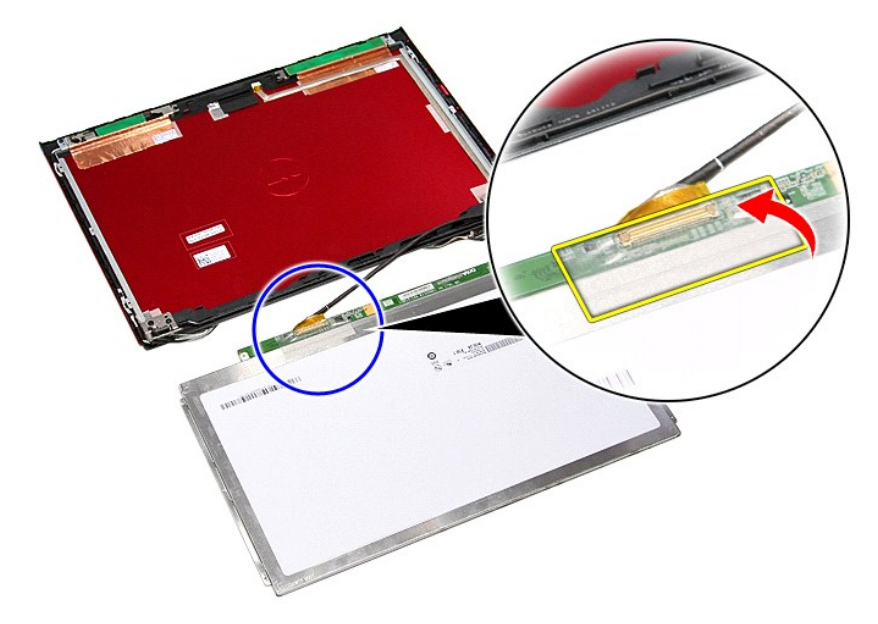

15. Scollegare il cavo del pannello dello schermo dal relativo connettore sul pannello.
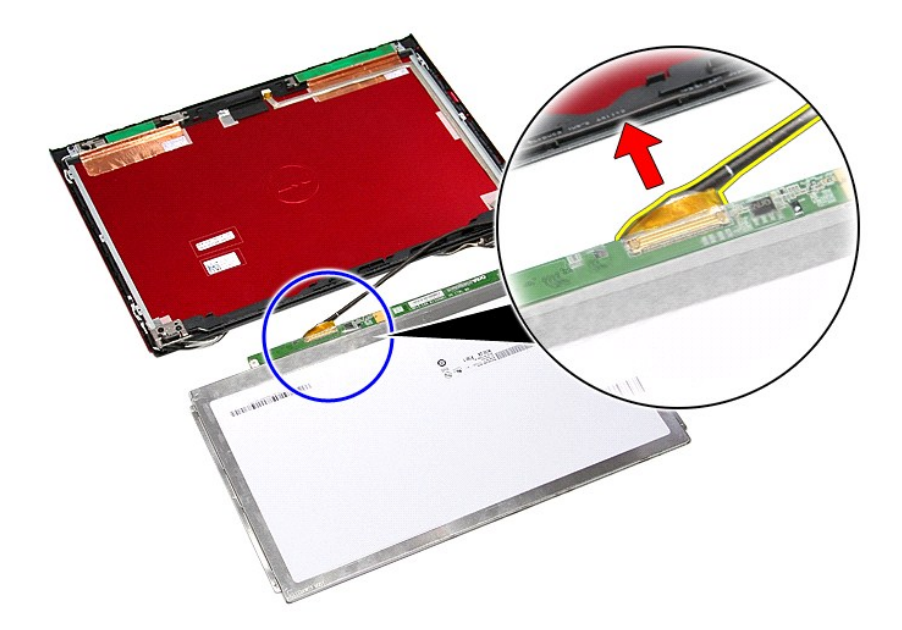

# **Riposizionamento del pannello dello schermo**

Per riposizionare il pannello dello schermo, eseguire i passaggi sopra riportati nell'ordine inverso.

#### <span id="page-37-0"></span>**Memoria Manuale di servizio per Dell™ Vostro™ 3300**

AVVERTENZA: prima di effettuare interventi sui componenti interni, leggere le informazioni sulla sicurezza fornite assieme al computer. Per<br>ulteriori informazioni sulle protezioni ottimali, consultare la pagina iniziale Re

### **Rimozione del (dei) modulo (i) di memoria**

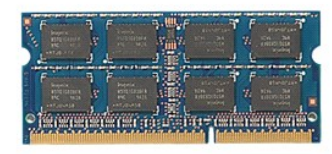

- 1. Seguire le procedure descritte in <u>Prima di effettuare interventi sui componenti interni del computer</u>.<br>2. Rimuovere la <u>batteria</u>.<br>3. Rimuovere il <u>coperchio della base</u>.
- 
- 2. Rimuovere la <u>[batteria.](file:///C:/data/systems/Vos3300/it/SM/Battery.htm)</u><br>3. Rimuovere il <u>coperchio della base</u>.<br>4. Premere verso il basso i fermagli di fissaggio per sbloccare il modulo di memoria.

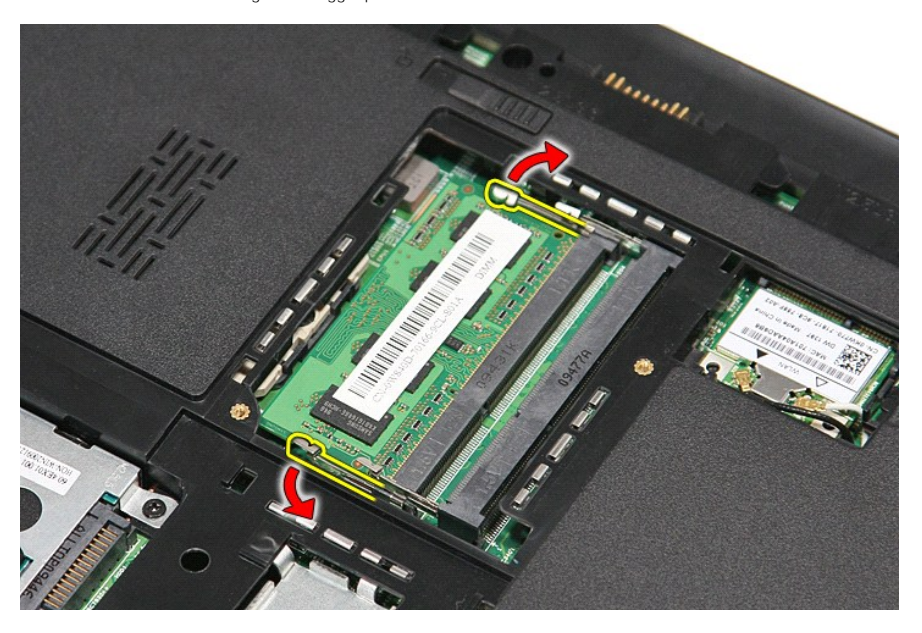

5. Rimuovere il modulo di memoria dal relativo connettore presente sulla scheda di sistema.

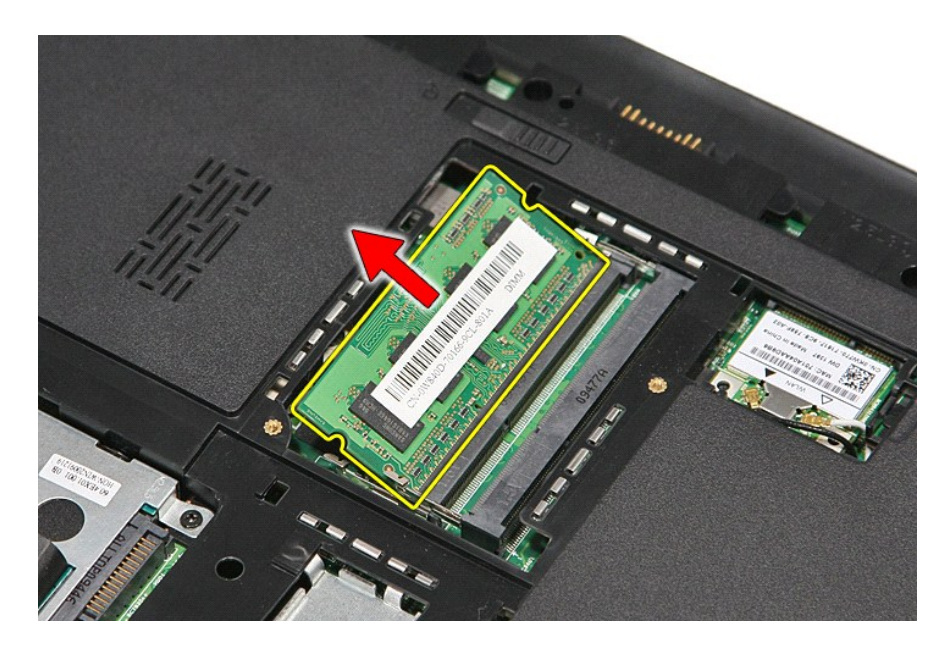

# **Riposizionamento del (dei) modulo (i) di memoria**

Per riposizionare il (i) modulo (i) di memoria, eseguire i passaggi sopra riportati nell'ordine inverso.

#### <span id="page-39-0"></span>**Scheda di memoria Manuale di servizio per Dell™ Vostro™ 3300**

AVVERTENZA: prima di effettuare interventi sui componenti interni, leggere le informazioni sulla sicurezza fornite assieme al computer. Per<br>ulteriori informazioni sulle protezioni ottimali, consultare la pagina iniziale Re

## **Rimozione della scheda di memoria**

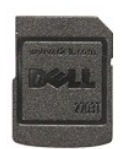

1. Seguire le procedure descritte in <u>Prima di effettuare interventi sui componenti interni del computer</u>.<br>2. Premere verso l'interno sulla scheda di memoria per sganciarla dal computer.

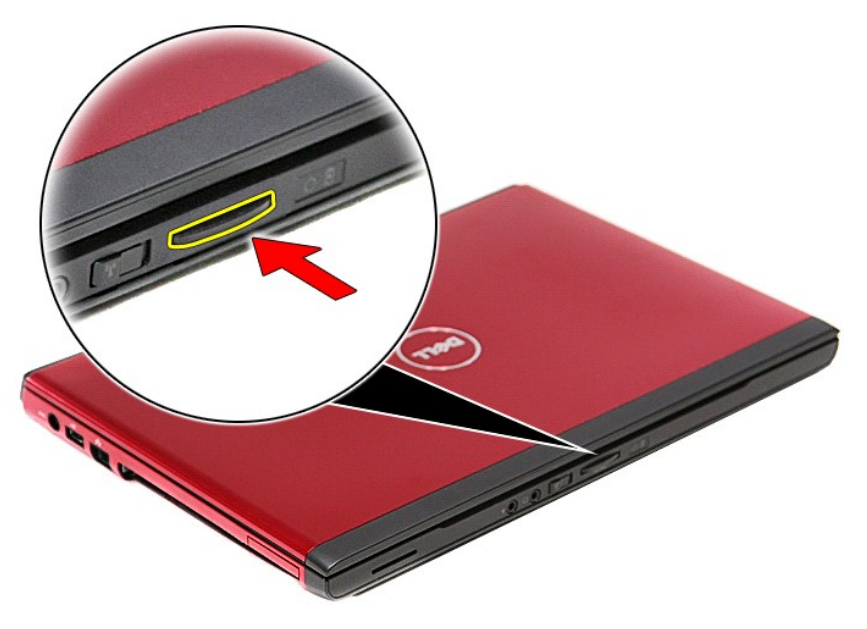

3. Estrarre la scheda di memoria dal computer.

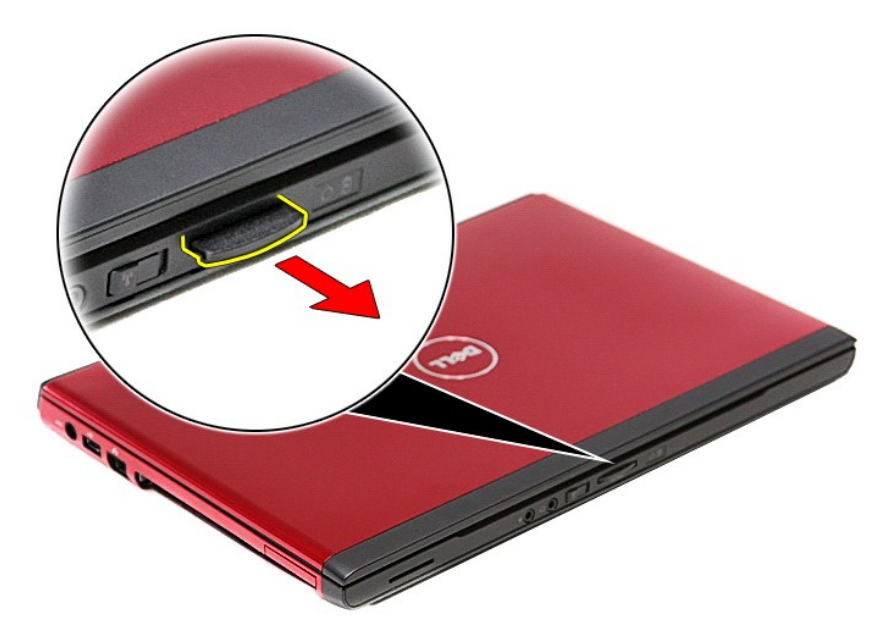

# **Riposizionamento della scheda di memoria**

Per riposizionare la scheda di memoria, eseguire i passaggi sopra riportati nell'ordine inverso.

#### <span id="page-41-0"></span>**Unità ottica**

**Manuale di servizio per Dell™ Vostro™ 3300**

AVVERTENZA: prima di effettuare interventi sui componenti interni, leggere le informazioni sulla sicurezza fornite assieme al computer. Per<br>ulteriori informazioni sulle protezioni ottimali, consultare la pagina iniziale Re

# **Rimozione dell'unità ottica**

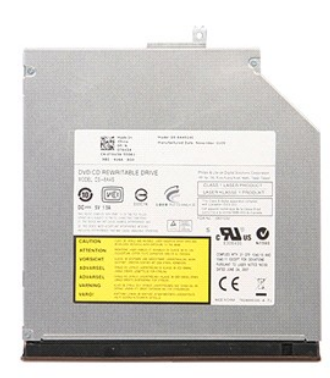

- 1. Seguire le procedure descritte in <u>Prima di effettuare interventi sui componenti interni del computer</u>.<br>2. Rimuovere il <u>poperchio della base</u>.<br>3. Rimuovere il <u>coperchio della base</u>.<br>4. Rimuovere la vite che fissa l'un
- 
- 

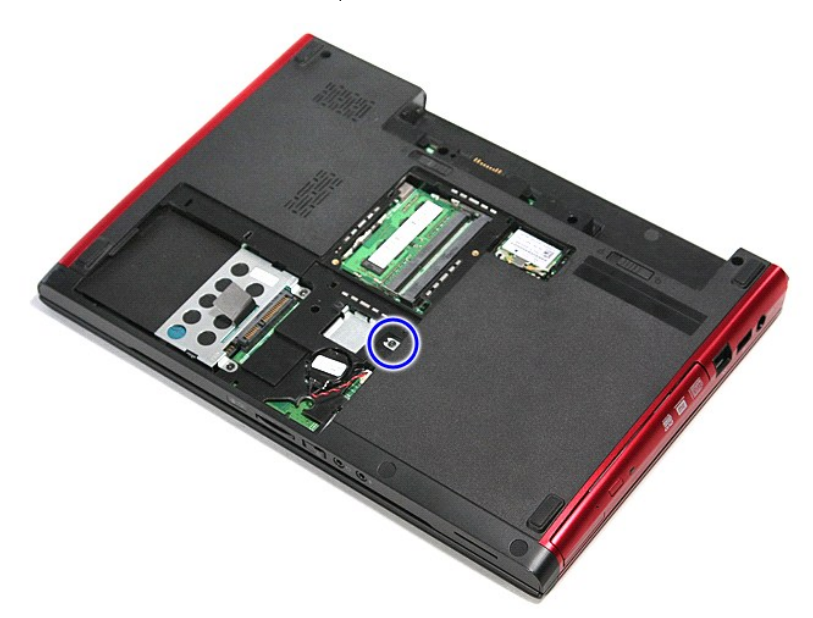

5. Estrarre delicatamente l'unità ottica dal computer con un cacciavite.

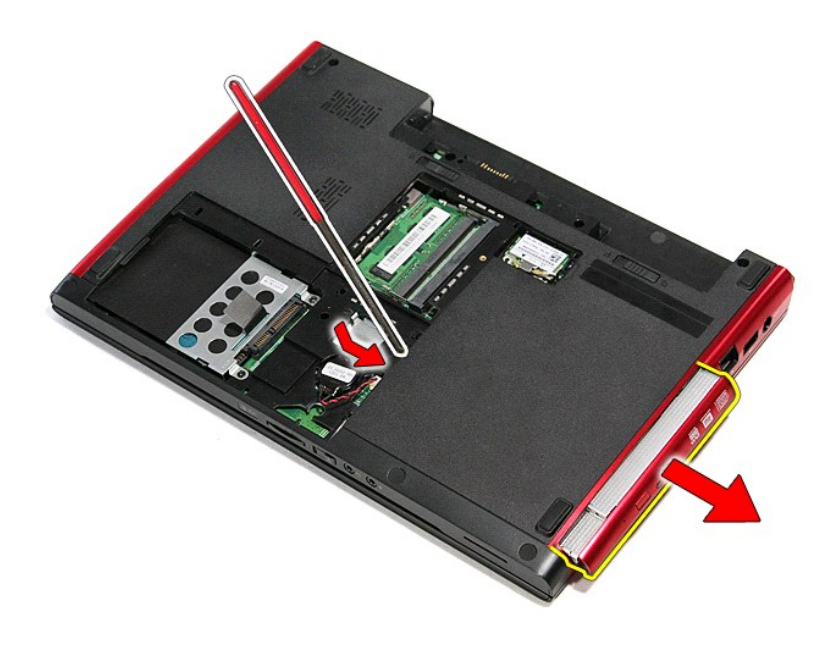

# **Riposizionamento dell'unità ottica**

Per riposizionare l'unità ottica, eseguire i passaggi sopra riportati nell'ordine inverso.

#### <span id="page-43-0"></span>**Supporto per i polsi Manuale di servizio per Dell™ Vostro™ 3300**

AVVERTENZA: prima di effettuare interventi sui componenti interni, leggere le informazioni sulla sicurezza fornite assieme al computer. Per<br>ulteriori informazioni sulle protezioni ottimali, consultare la pagina iniziale Re

## **Rimozione del supporto per i polsi**

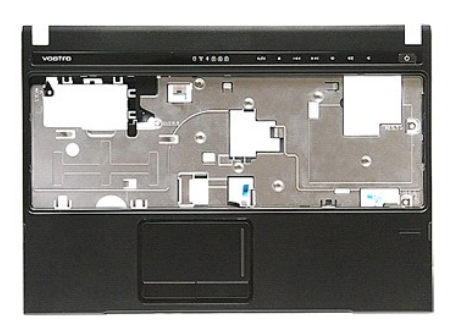

- 1. Seguire le procedure descritte in <u>Prima di effettuare interventi sui componenti interni del computer</u>.<br>2. Rimuovere la <u>batteria</u>.<br>3. Rimuovere il <u>doperchio della base</u>.<br>4. Rimuovere il <u>disco rigido</u>.
- 
- 
- 
- 
- 
- 5. Rimuovere l'<u>[unità ottica](file:///C:/data/systems/Vos3300/it/SM/ODD.htm).</u><br>6. Rimuovere la <u>scheda WLAN (Rete locale senza fili)</u>.<br>7. Rimuovere la <u>[tastiera](file:///C:/data/systems/Vos3300/it/SM/Keyboard.htm)</u>.<br>8. Rimuovere i piedini in plastica presenti alla base del computer.<br>9. Rimuovere i piedini in plastica pres

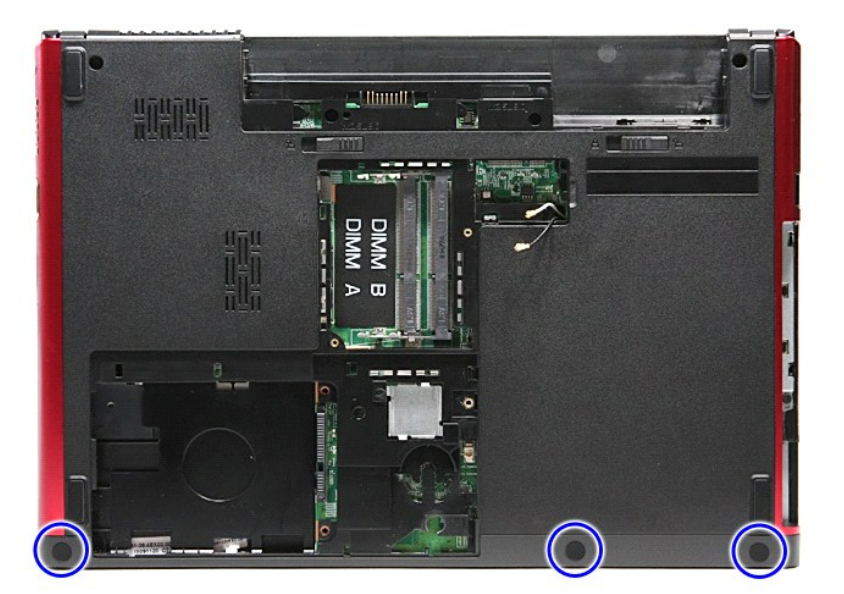

10. Rimuovere dal supporto per i polsi le viti che lo fissano alla base del computer.

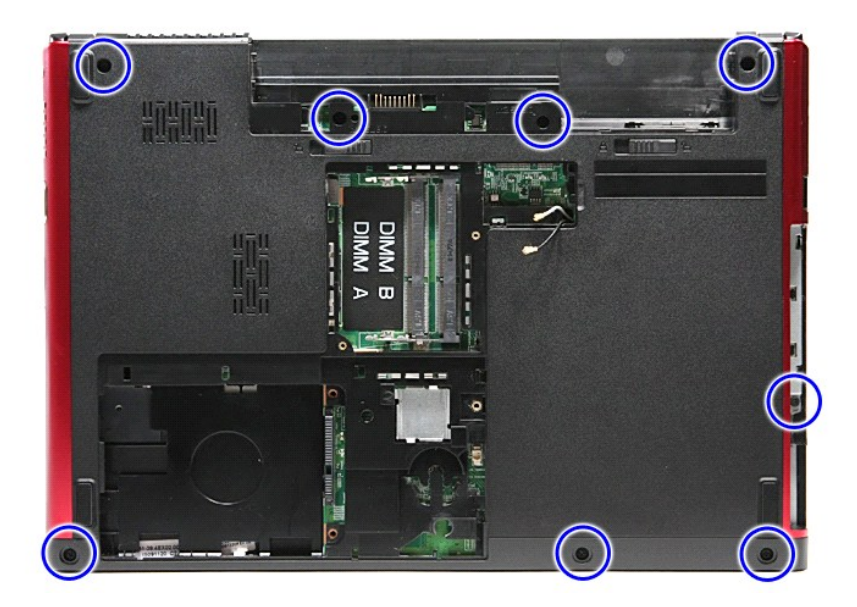

- 
- 11. Capovolgere il computer con il lato destro rivolto verso l'alto.<br>12. Rimuovere la <u>[tastiera](file:///C:/data/systems/Vos3300/it/SM/Keyboard.htm)</u>.<br>13. Rilasciare i cavi della rete WLAN (Rete locale senza fili) dalle guide dei relativi instradamenti sul computer.

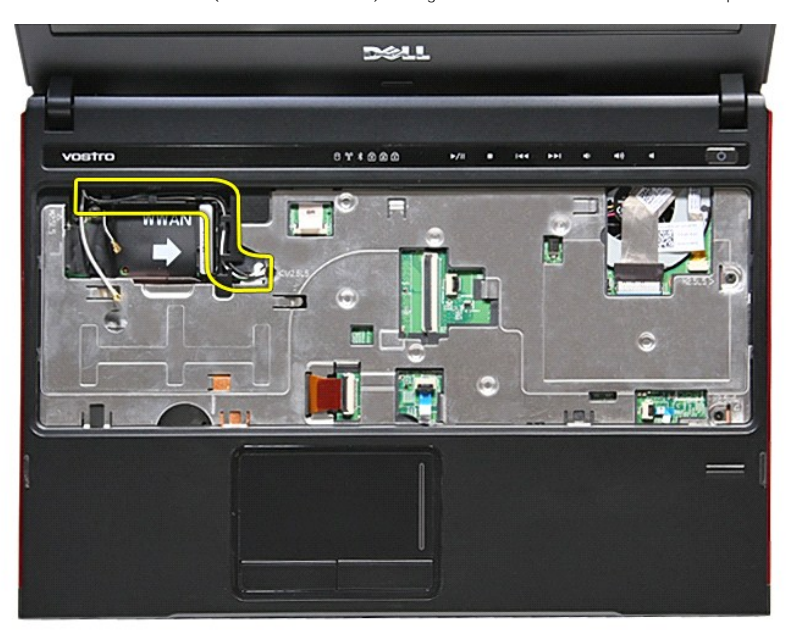

14. Aprire il fermaglio che fissa il cavo del pulsante multimedia alla scheda di sistema.

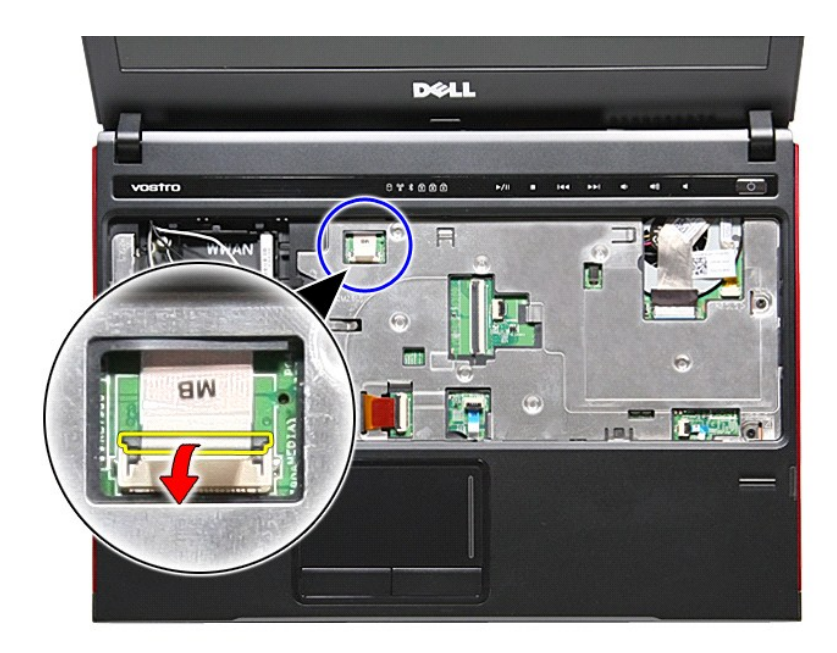

15. Scollegare il cavo del pulsante multimedia dal relativo connettore sulla scheda di sistema.

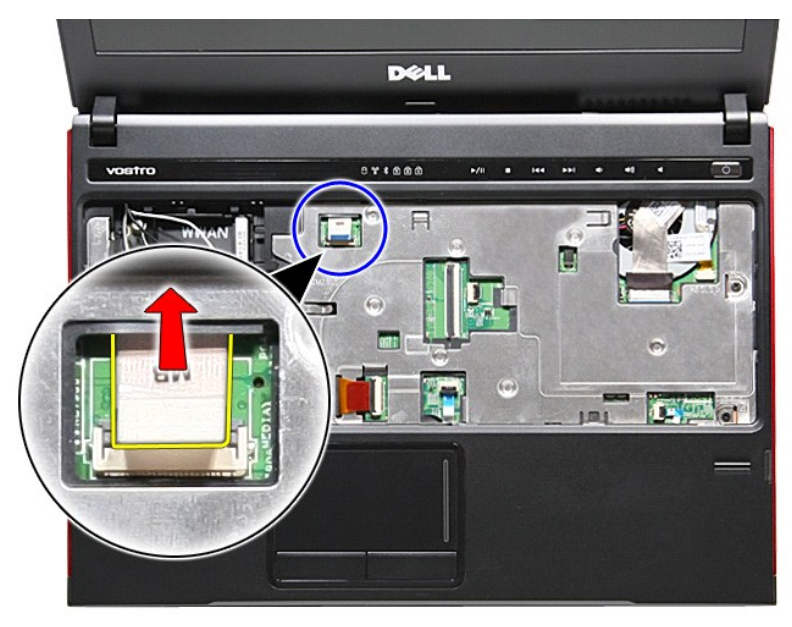

16. Aprire il fermaglio che fissa il cavo dati della scheda ExpressCard alla scheda di sistema.

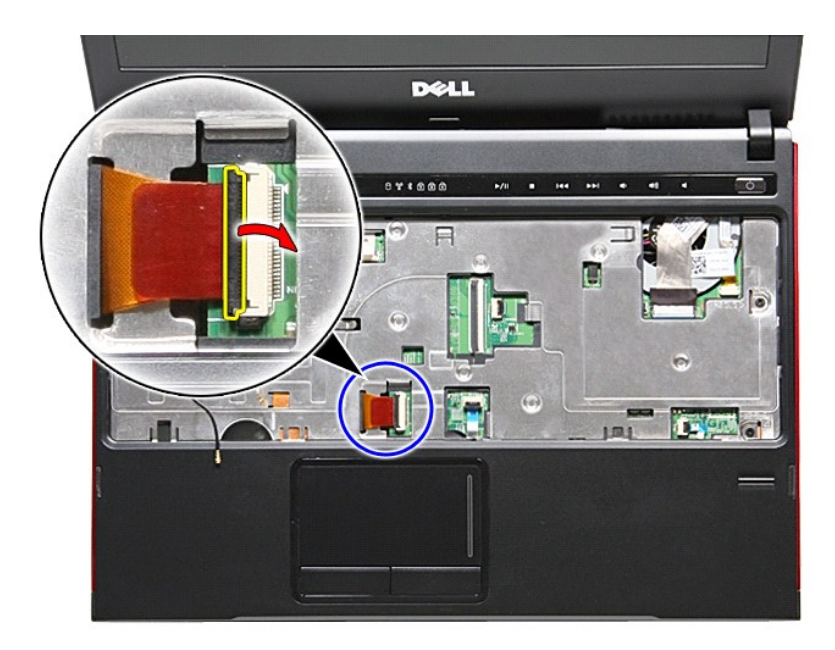

17. Scollegare il cavo dati della scheda ExpressCard dal relativo connettore sulla scheda di sistema.

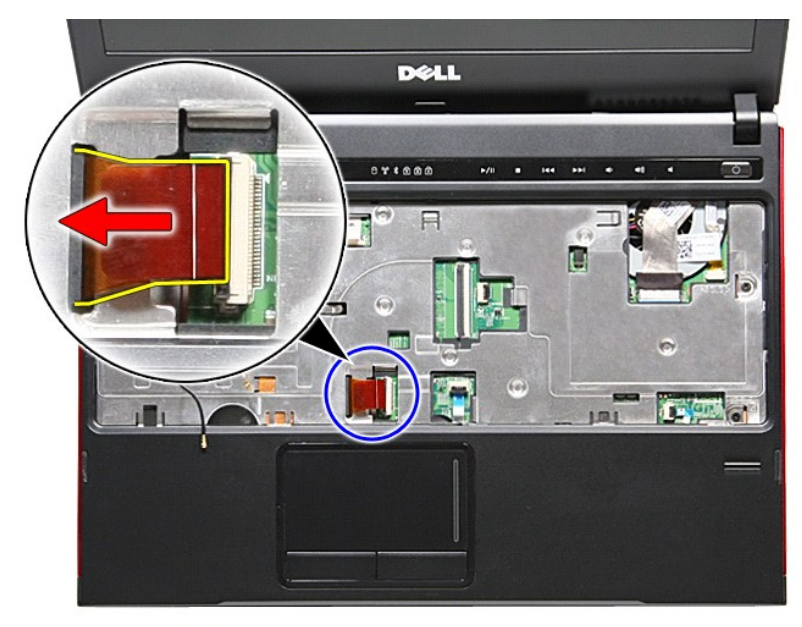

18. Aprire il fermaglio che fissa il cavo del dati del touchpad alla scheda di sistema.

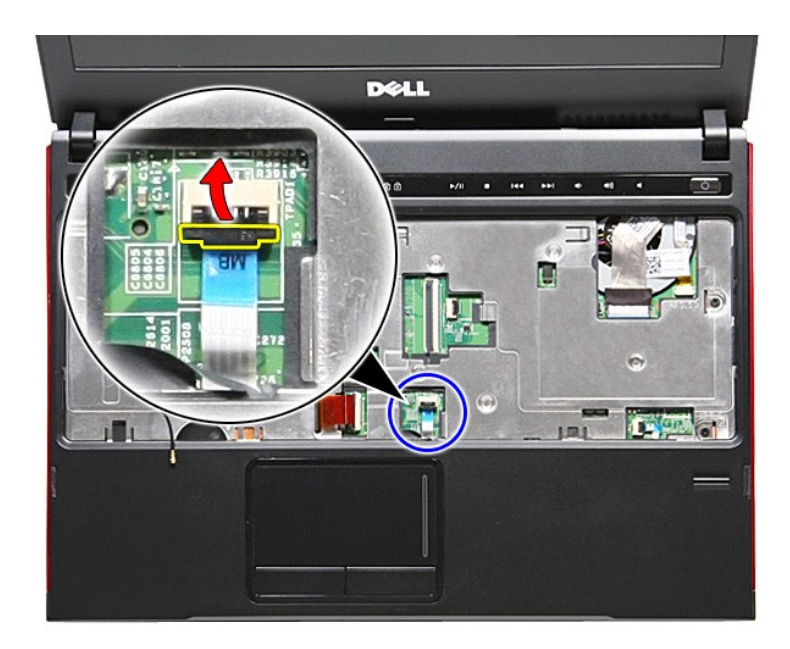

19. Scollegare il cavo dati del touchpad dal relativo connettore sulla scheda di sistema.

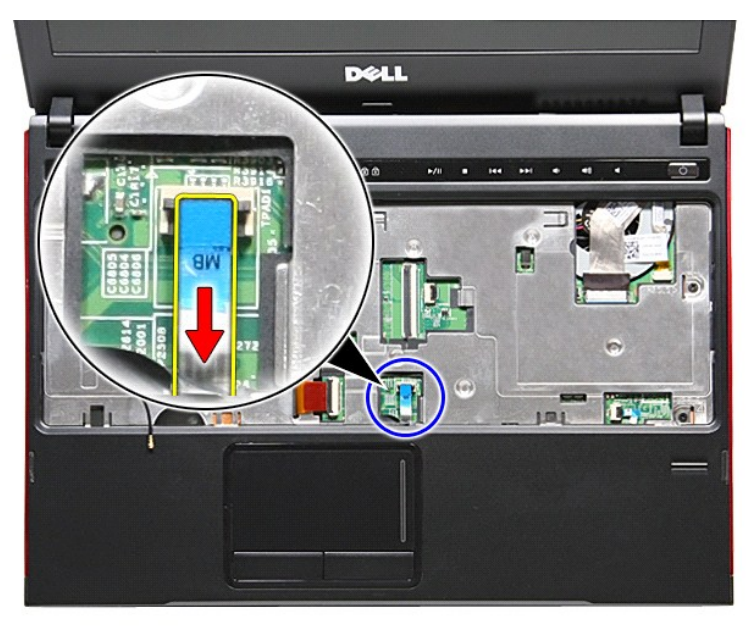

20. Aprire il fermaglio che fissa il cavo del lettore di impronte digitali alla scheda di sistema.

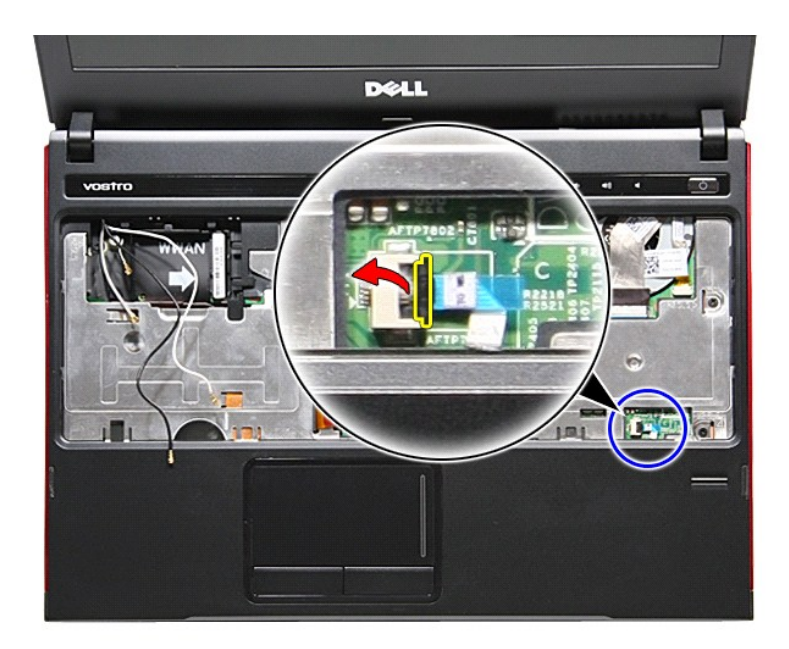

21. Scollegare il cavo del lettore di impronte digitali dal relativo connettore sulla scheda di sistema.

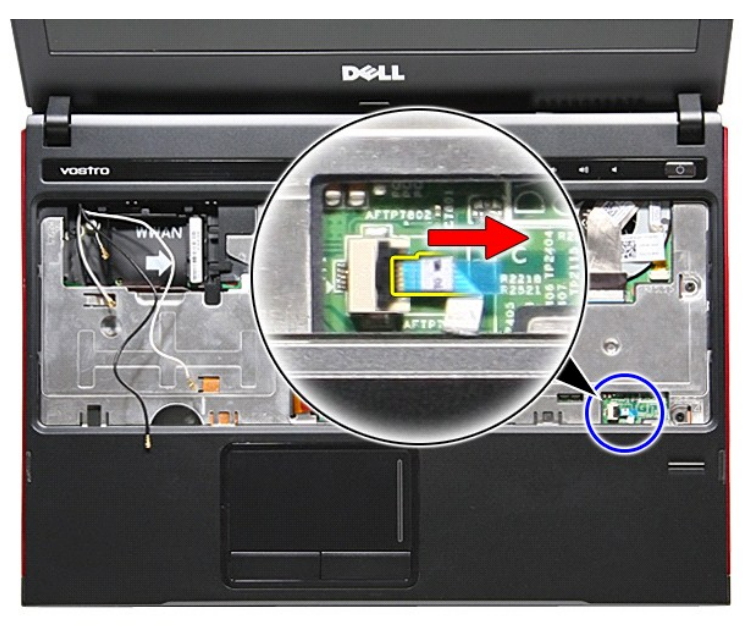

22. Rimuovere dal supporto per i polsi le viti che lo fissano alla base del computer.

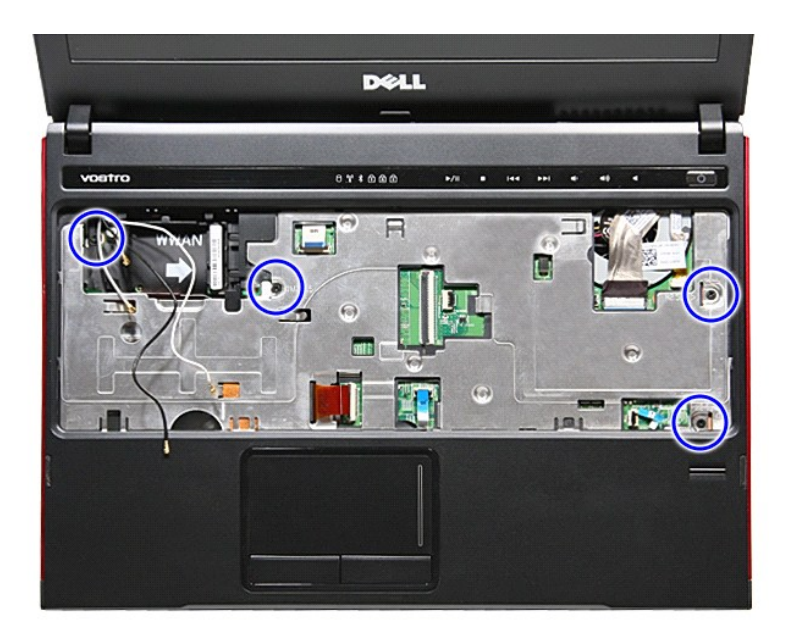

23. Aprire delicatamente i bordi del supporto per i polsi per liberarlo.

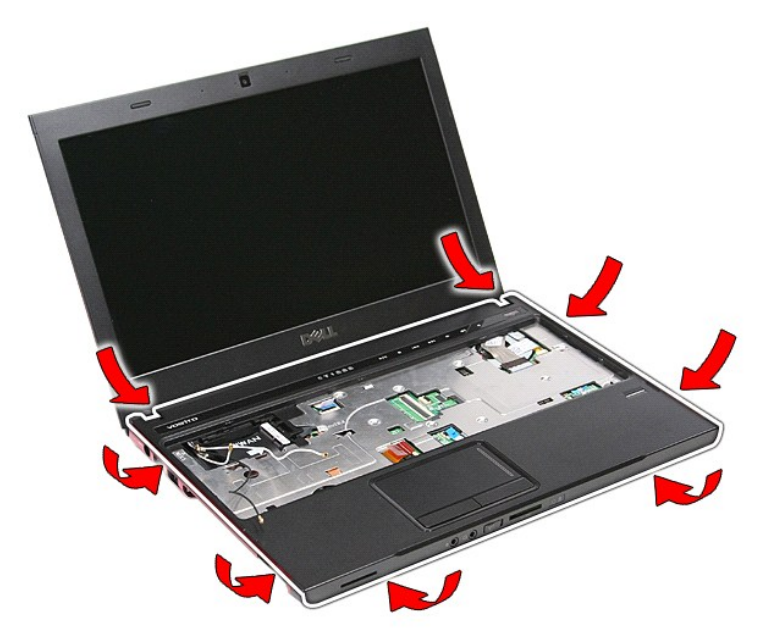

24. Sollevare il supporto per i polsi e rimuoverlo dal computer.

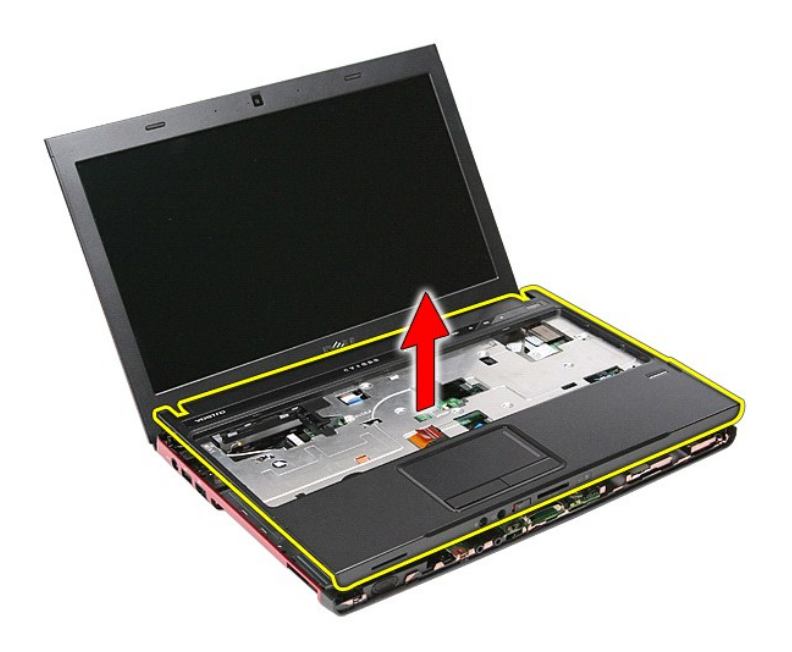

# **Riposizionamento del supporto per i polsi**

Per riposizionare il supporto per i polsi, eseguire i passaggi sopra riportati nell'ordine inverso.

#### <span id="page-51-0"></span>**Rimozione e riposizionamento dei componenti Manuale di servizio per Dell™ Vostro™ 3300**

- **O** [Batteria](file:///C:/data/systems/Vos3300/it/SM/Battery.htm)
- [Scheda ExpressCard](file:///C:/data/systems/Vos3300/it/SM/Ex_Card.htm)

 [Disco rigido](file:///C:/data/systems/Vos3300/it/SM/HDD.htm) [Pila a bottone](file:///C:/data/systems/Vos3300/it/SM/Coin_Battery.htm) [Tastiera](file:///C:/data/systems/Vos3300/it/SM/Keyboard.htm) [Supporto per i polsi](file:///C:/data/systems/Vos3300/it/SM/Palmrest.htm) [Scheda Bluetooth](file:///C:/data/systems/Vos3300/it/SM/Bluetooth.htm) [Altoparlante](file:///C:/data/systems/Vos3300/it/SM/Speaker.htm)

**[Fotocamera](file:///C:/data/systems/Vos3300/it/SM/Camera.htm)**  [Dissipatore di calore](file:///C:/data/systems/Vos3300/it/SM/Heatsink.htm) [Scheda di I/O](file:///C:/data/systems/Vos3300/it/SM/IO_brd.htm)

- [Coperchio della base](file:///C:/data/systems/Vos3300/it/SM/base_cover.htm)
- [Scheda di memoria](file:///C:/data/systems/Vos3300/it/SM/MemoryCard.htm) **[Scheda SIM \(Subscriber Identity Module\)](file:///C:/data/systems/Vos3300/it/SM/SIM.htm)**
- **O** [Memoria](file:///C:/data/systems/Vos3300/it/SM/Memory.htm)
- O [Unità ottica](file:///C:/data/systems/Vos3300/it/SM/ODD.htm)
	- Scheda WLAN (Rete locale senza fili)
	- [Scheda WWAN \(Rete estesa senza fili\)](file:///C:/data/systems/Vos3300/it/SM/WWAN.htm)
	- [Scheda del pulsante di accensione](file:///C:/data/systems/Vos3300/it/SM/PwrBtn.htm)
	- [Gruppo dello schermo](file:///C:/data/systems/Vos3300/it/SM/Display.htm)
	- [Pannello dello schermo](file:///C:/data/systems/Vos3300/it/SM/LCD_pnl.htm)
	- [Gabbia della scheda ExpressCard](file:///C:/data/systems/Vos3300/it/SM/ExCard_cage.htm)
- **[Processore](file:///C:/data/systems/Vos3300/it/SM/processor.htm)**
- [Scheda di sistema](file:///C:/data/systems/Vos3300/it/SM/Sys_brd.htm)

[Torna alla pagina Sommario](file:///C:/data/systems/Vos3300/it/SM/index.htm)

[Frontalino dello schermo](file:///C:/data/systems/Vos3300/it/SM/LCD_Bezel.htm)

# <span id="page-52-0"></span>**Processore**

**Manuale di servizio per Dell™ Vostro™ 3300**

AVVERTENZA: prima di effettuare interventi sui componenti interni, leggere le informazioni sulla sicurezza fornite assieme al computer. Per<br>ulteriori informazioni sulle protezioni ottimali, consultare la pagina iniziale Re

### **Rimozione del processore**

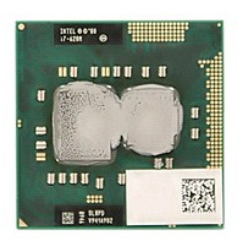

- 1. Seguire le procedure descritte in <u>Prima di effettuare interventi sui componenti interni del computer</u>.<br>2. Rimuovere la <u>batteria</u>.<br>3. Rimuovere il <u>doperchio della base</u>.<br>4. Rimuovere il <u>disco rigido</u>.
- 
- 
- 
- 5. Rimuovere l'<u>[unità ottica](file:///C:/data/systems/Vos3300/it/SM/ODD.htm)</u>.<br>6. Rimuovere la <u>scheda WLAN (Rete locale senza fili)</u>.
- 7. Rimuovere la <u>[tastiera](file:///C:/data/systems/Vos3300/it/SM/Keyboard.htm)</u>.<br>8. Rimuovere la <u>scheda WWAN (Rete estesa senza fili)</u>.<br>9. Rimuovere il <u>supporto per i polsi</u>.
- 
- 
- 
- 10. Rimuovere la <u>[scheda di sistema](file:///C:/data/systems/Vos3300/it/SM/sys_brd.htm)</u>.<br>11. Rimozione del [gruppo dissipatore di calore e ventola.](file:///C:/data/systems/Vos3300/it/SM/Heatsink.htm)<br>12. Ruotare la camma della vite in senso antiorario con un cacciavite a lama piatta di piccole dimensioni per liberare il proc scheda di sistema.

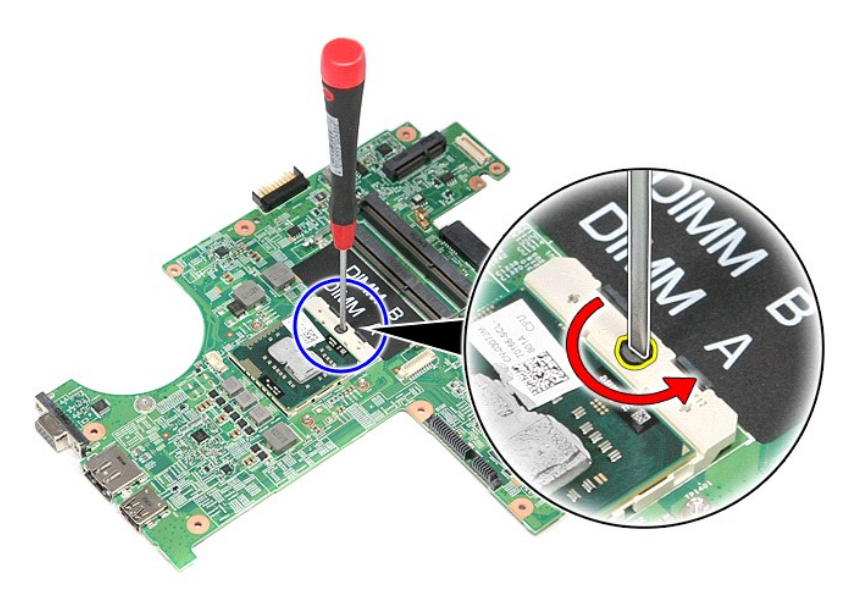

13. Sollevare il processore estraendolo dalla scheda di sistema.

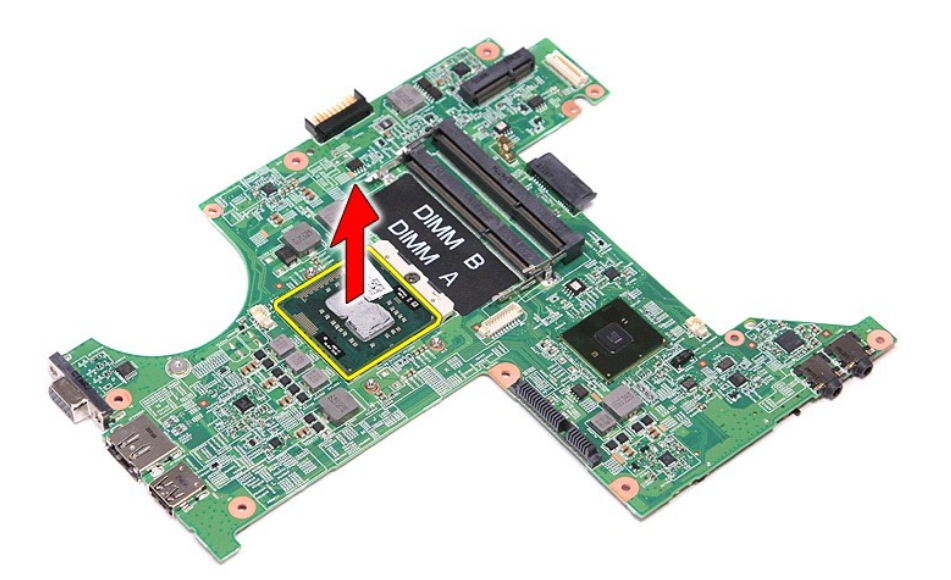

# **Riposizionamento del processore**

ATTENZIONE: accertarsi che il blocco della camma sia in posizione completamente aperta prima di inserire il modulo del processore. Un modulo di<br>processore non propriamente posizionato potrebbe causare una connessione inter

Per riposizionare il processore, eseguire i passaggi sopra riportati nell'ordine inverso.

#### <span id="page-54-0"></span>**Scheda del pulsante di ccensione Manuale di servizio per Dell™ Vostro™ 3300**

AVVERTENZA: prima di effettuare interventi sui componenti interni, leggere le informazioni sulla sicurezza fornite assieme al computer. Per<br>ulteriori informazioni sulle protezioni ottimali, consultare la pagina iniziale Re

### **Rimozione della scheda del pulsante di accensione**

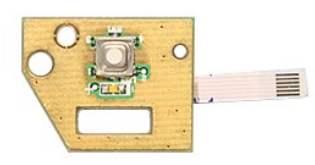

- 1. Seguire le procedure descritte in <u>Prima di effettuare interventi sui componenti interni del computer</u>.<br>2. Rimuovere il <u>coperchio della base</u>.<br>3. Rimuovere il <u>coperchio della base</u>.<br>4. Rimuovere il <u>disco rigido.</u><br>5.
- 
- 
- 
- 
- 6. Rimuovere la <u>[tastiera](file:///C:/data/systems/Vos3300/it/SM/Keyboard.htm)</u>.<br>7. Rimuovere la <u>scheda WLAN (Rete locale senza fili)</u>.
- 
- 8. Rimuovere la <u>scheda WWAN (Rete estesa senza fili)</u>.<br>9. Rimuovere il <u>supporto per i polsi</u>.<br>10. Rimuovere la vite che fissa la scheda del pulsante di accensione al [supporto per i polsi](file:///C:/data/systems/Vos3300/it/SM/Palmrest.htm).

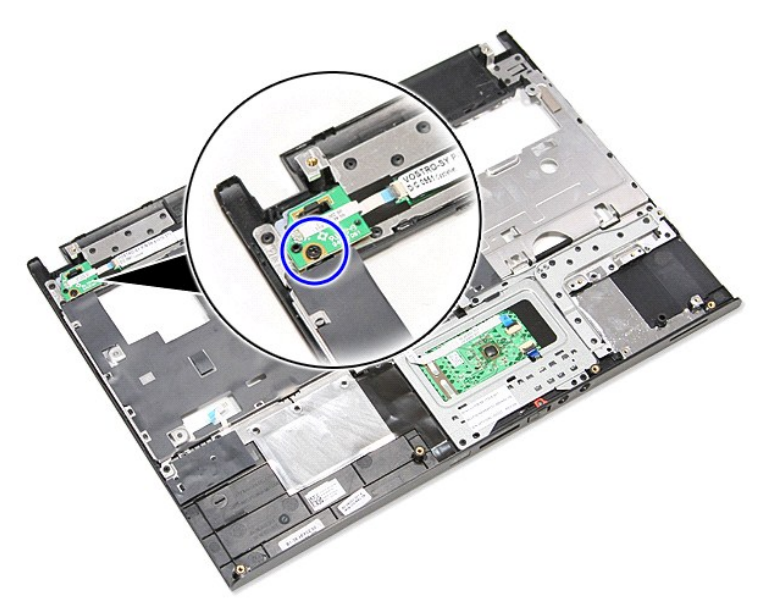

11. Aprire il fermaglio che fissa il cavo del pulsante di accensione alla scheda dello stesso pulsante e scollegare il cavo dal relativo connettore sulla scheda di sistema.

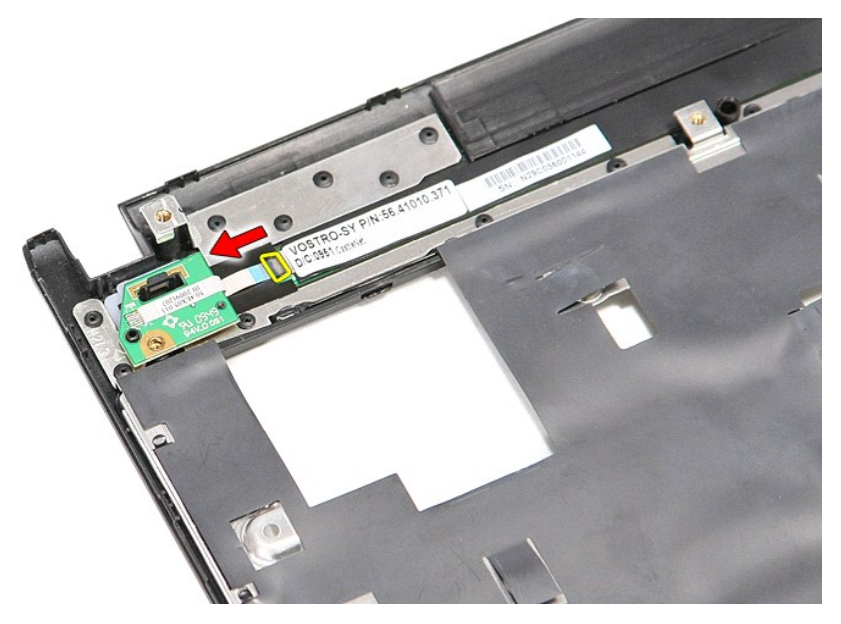

12. Sollevare la scheda del pulsante di accensione e rimuoverla dal computer.

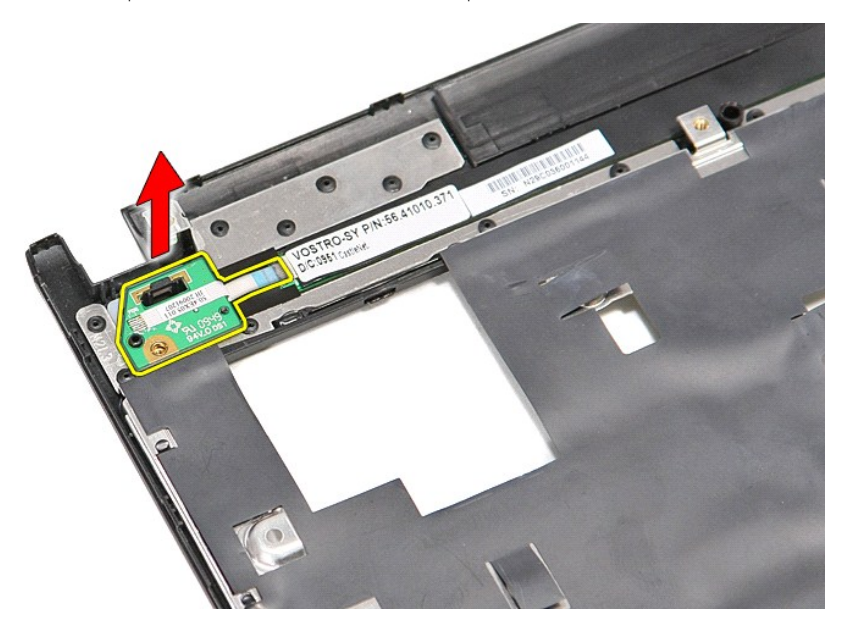

# **Riposizionamento della scheda del pulsante di accensione**

Per riposizionare la scheda del pulsante di accensione, eseguire i passaggi sopra riportati nell'ordine inverso.

#### <span id="page-56-0"></span>**Scheda SIM (Subscriber Identity Module) Manuale di servizio per Dell™ Vostro™ 3300**

AVVERTENZA: prima di effettuare interventi sui componenti interni, leggere le informazioni sulla sicurezza fornite assieme al computer. Per<br>ulteriori informazioni sulle protezioni ottimali, consultare la pagina iniziale Re

### **Rimozione della scheda SIM**

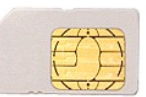

- 1. Seguire le procedure descritte in <u>Prima di effettuare interventi sui componenti interni del computer</u>.<br>2. Rimuovere la <u>batteria</u>.<br>3. Premere verso l'interno sulla scheda SIM per sganciarla dal computer.
- 

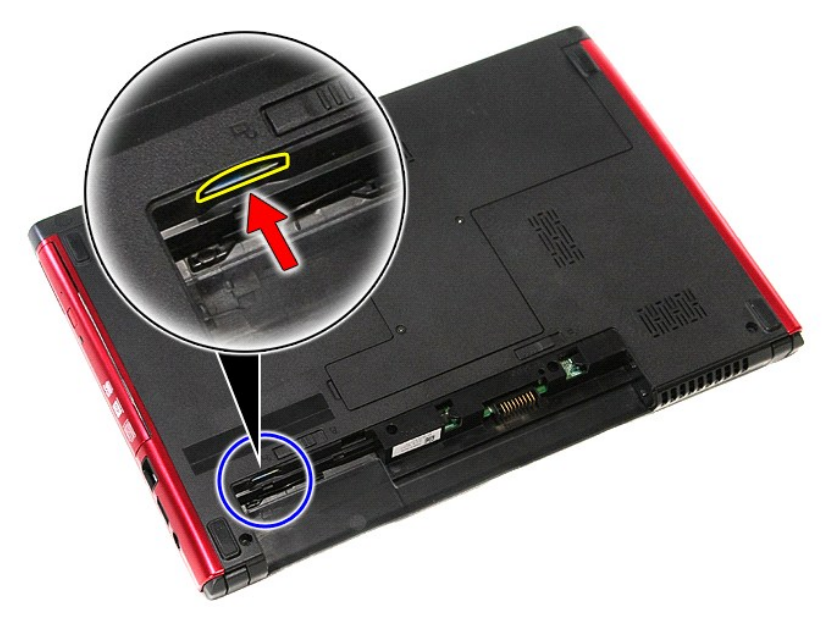

4. Estrarre la scheda SIM dal computer.

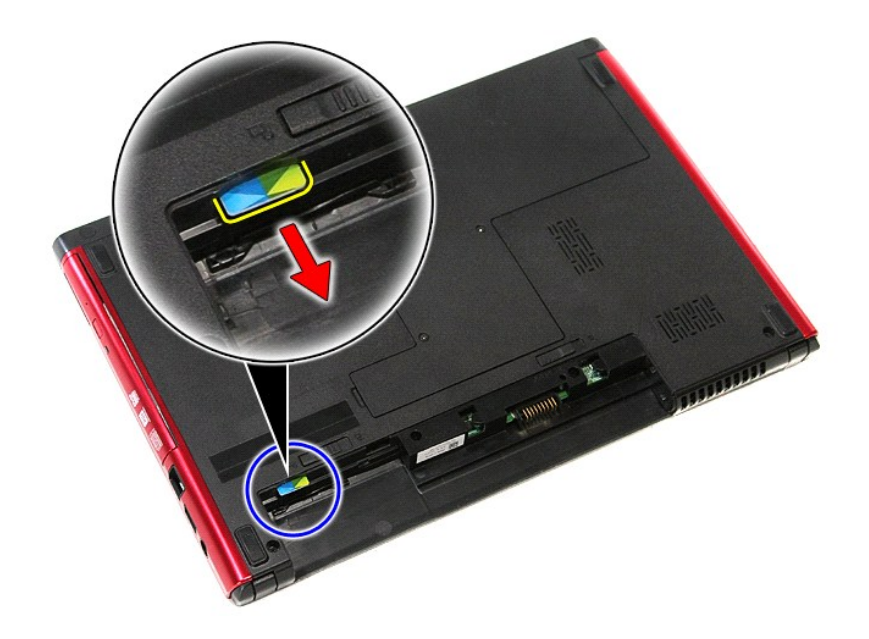

# **Riposizionamento della scheda SIM**

Per riposizionare la scheda SIM, eseguire i passaggi sopra riportati nell'ordine inverso.

#### <span id="page-58-0"></span>**Altoparlante**

**Manuale di servizio per Dell™ Vostro™ 3300**

AVVERTENZA: prima di effettuare interventi sui componenti interni, leggere le informazioni sulla sicurezza fornite assieme al computer. Per<br>ulteriori informazioni sulle protezioni ottimali, consultare la pagina iniziale Re

### **Rimozione dell'altoparlante**

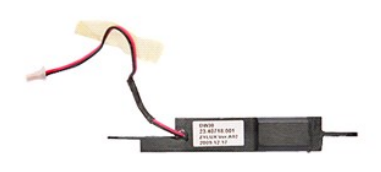

- 1. Seguire le procedure descritte in <u>Prima di effettuare interventi sui componenti interni del computer.</u><br>2. Rimuovere il <u>conerchio della base</u>.<br>3. Rimuovere il <u>disco rigido</u>.<br>5. Rimuovere il <u>disco rigido</u>.<br>4. Rimuover
- 
- 
- 
- 
- 
- 
- 10. Rimuovere la vite che fissa altoparlante alla parte anteriore del supporto per i polsi.

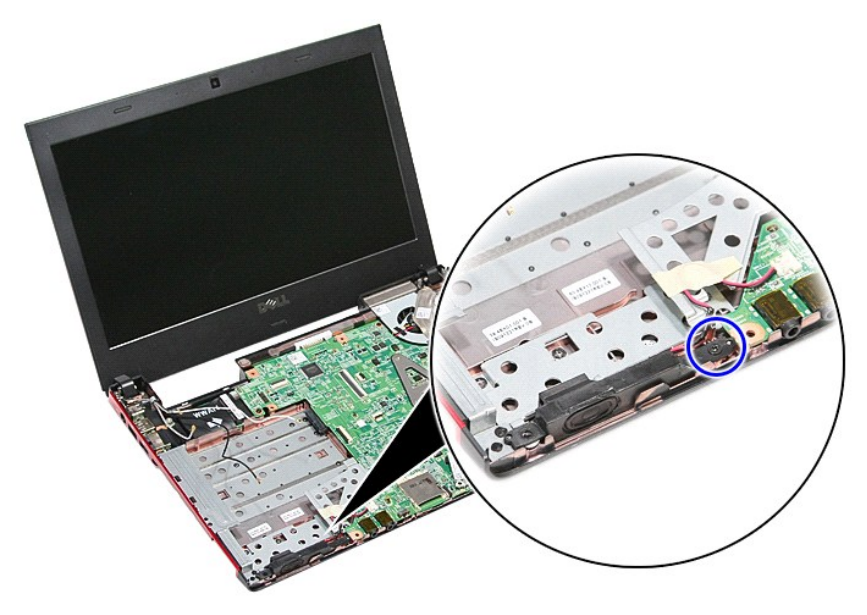

11. Rimuovere il nastro che fissa il cavo dell'altoparlante alla scheda di sistema.

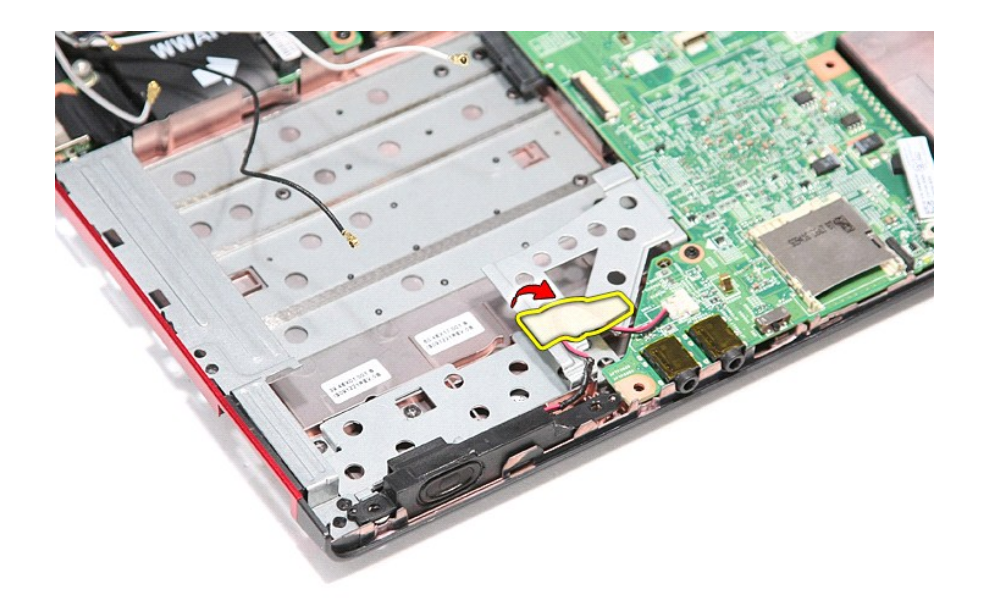

12. Scollegare il cavo dell'altoparlante dal relativo connettore sulla scheda di sistema.

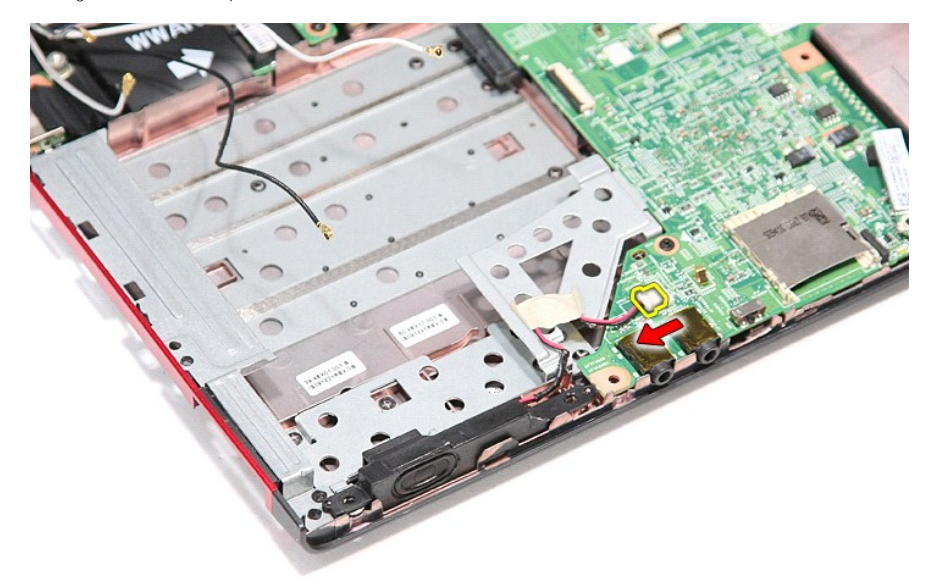

13. Sollevare ed estrarre gli altoparlanti dal computer.

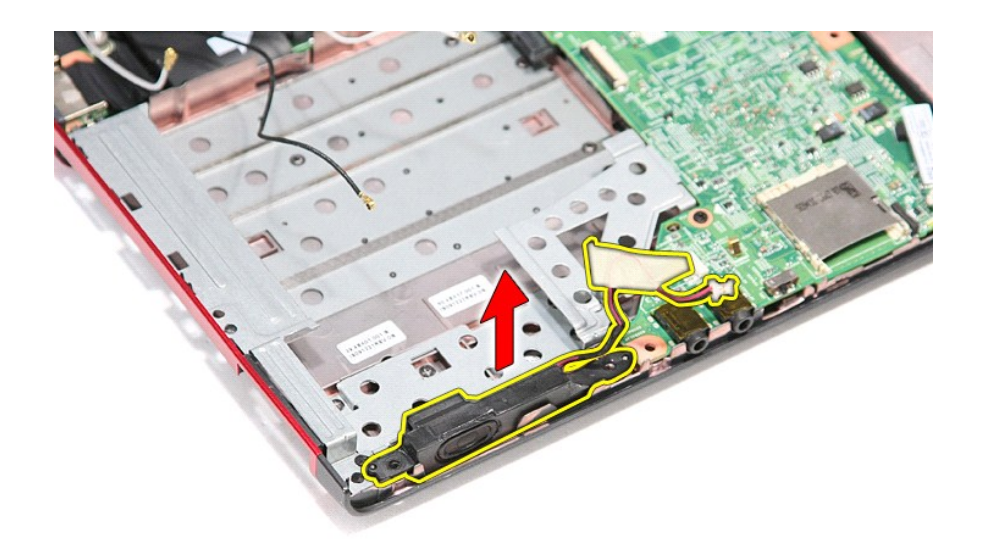

# **Riposizionamento dell'altoparlante**

Per riposizionare l'altoparlante, eseguire i passaggi sopra riportati nell'ordine inverso.

### **Specifiche**

#### **Manuale di servizio per Dell™ Vostro™ 3300**

- [Comunicazioni](#page-61-0) [Adattatore CA](#page-63-0)
- 
- <u>[Processore](#page-61-1)</u> [Schermo](#page-62-0) → Schermo → Schermo → Schermo → Schermo → Schermo → Schermo → Schermo → Schermo → Schermo → Schermo → Schermo → Schermo → Schermo → Schermo → Schermo → Schermo → Schermo → Schermo → Schermo → Sche
- [Scheda ExpressCard](#page-62-1) [Tastiera](#page-62-2)
- [Porte e connettori](#page-62-3) [Unità](#page-62-4) O [Informazioni di sistema](#page-61-2)<br>
O Batteria
- 
- [Batteria](#page-62-5) [Caratteristiche fisiche](#page-63-1) Audio → Caratteristiche fisiche Audio → Caratteristiche ambier ● <u>[Audio](#page-61-4)</u> ● <u>[Caratteristiche ambientali](#page-63-2)</u><br>● <u>Touchpad</u> ● <u>Memoria</u>
- 
- **N.B.:** le offerte possono variare in base al paese. Per ulteriori informazioni sulla configurazione del computer, fare clic su Start→ Guida in linea e<br>supporto tecnico e selezionare l'opzione che consente di visualizzare

 $\overline{\bullet}$  [Memoria](#page-61-5)

<span id="page-61-2"></span>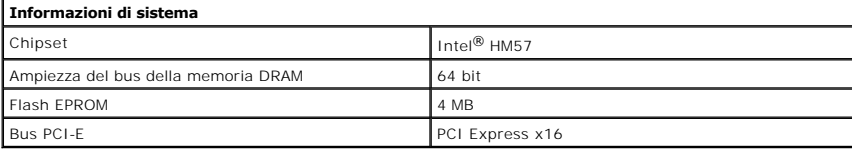

<span id="page-61-1"></span>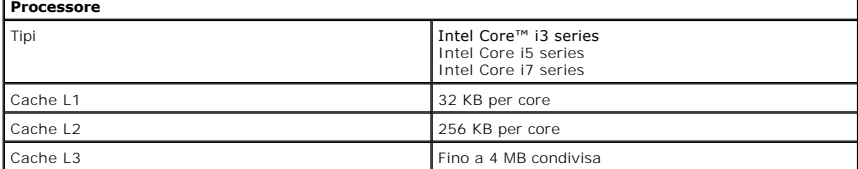

<span id="page-61-5"></span>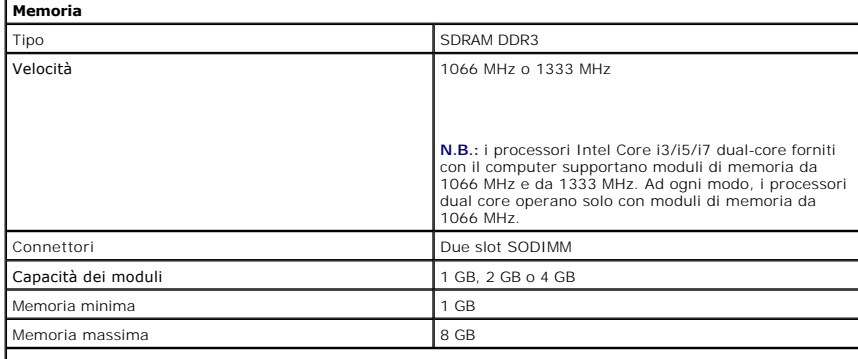

**N.B.:** solo i sistemi operativi a 64 bit sono in grado di identificare capacità di memoria maggiori di 4 GB.

<span id="page-61-3"></span>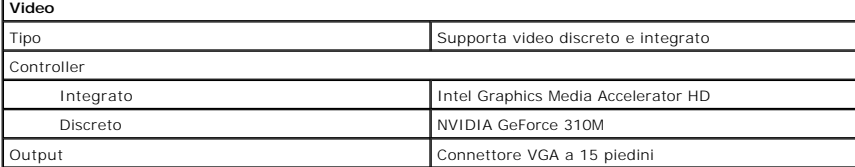

<span id="page-61-4"></span>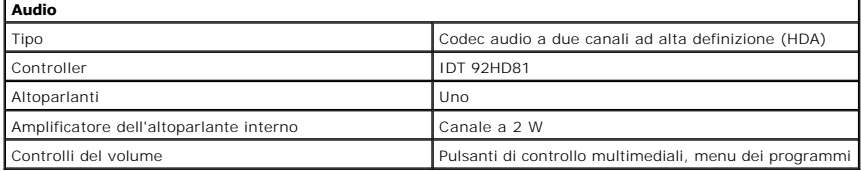

<span id="page-61-0"></span>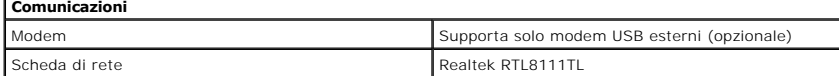

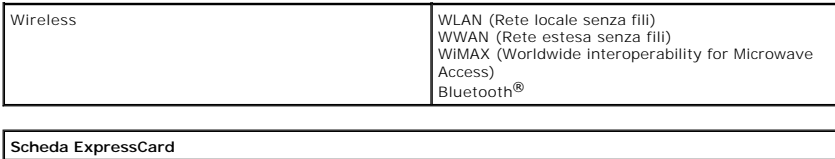

<span id="page-62-1"></span>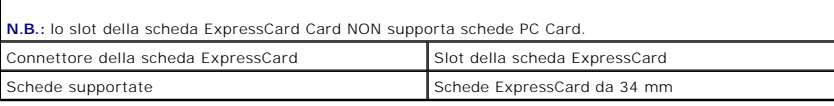

<span id="page-62-3"></span>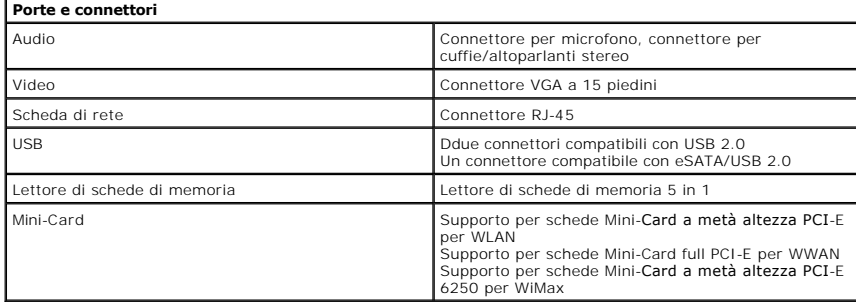

<span id="page-62-4"></span>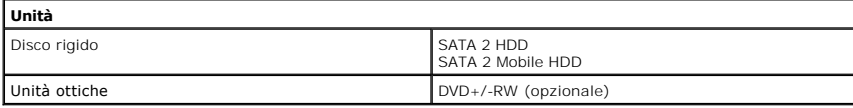

<span id="page-62-0"></span>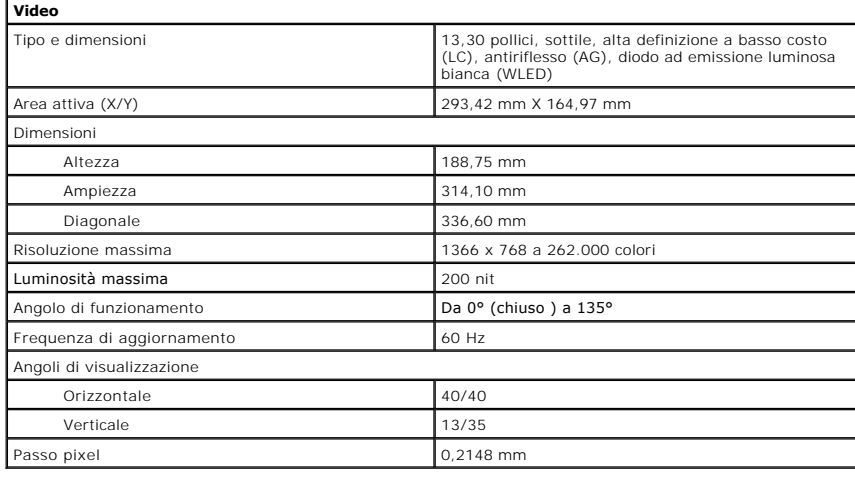

<span id="page-62-2"></span>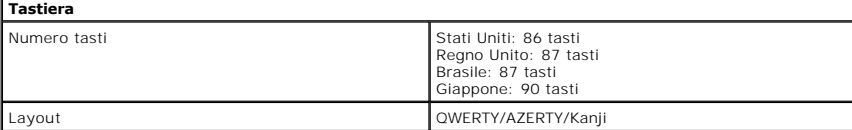

<span id="page-62-6"></span>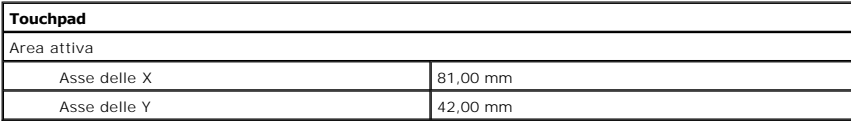

<span id="page-62-5"></span>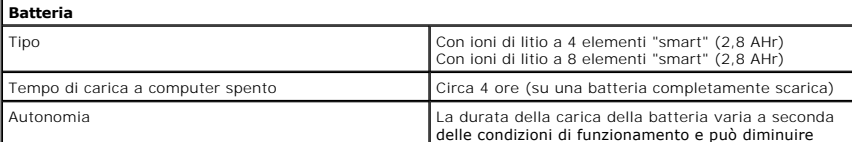

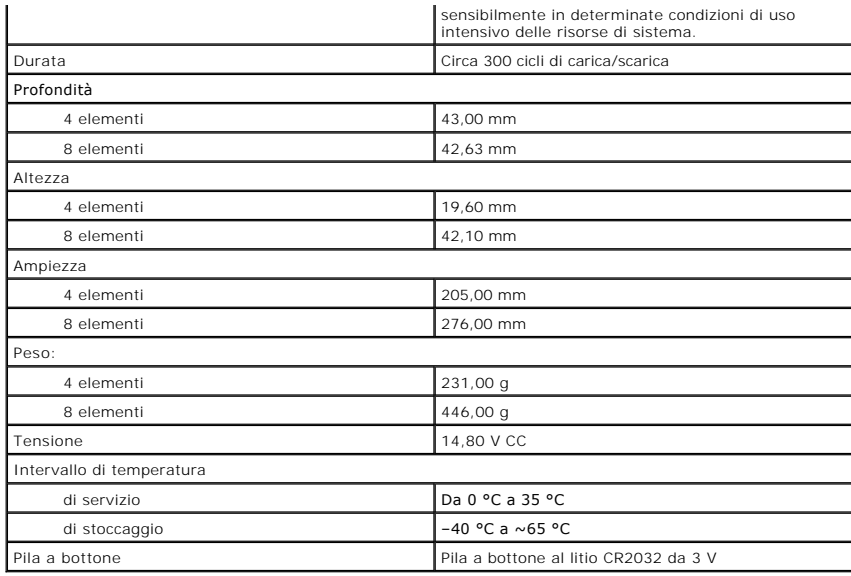

<span id="page-63-0"></span>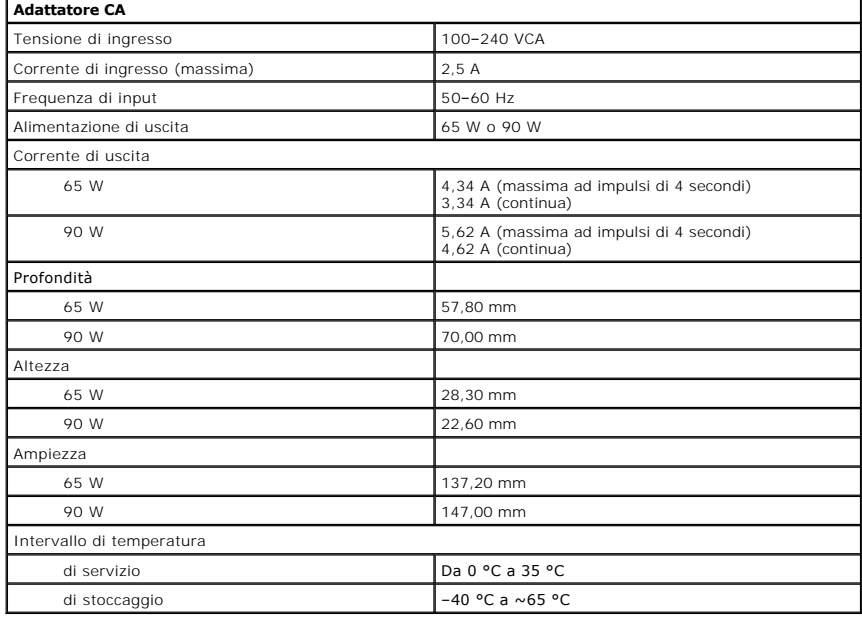

<span id="page-63-1"></span>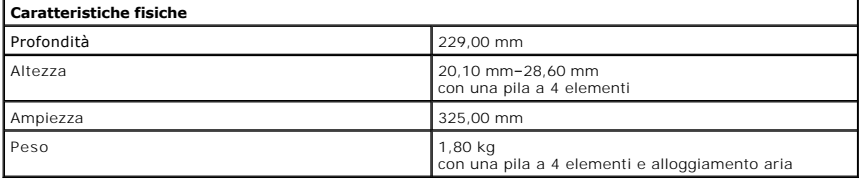

<span id="page-63-2"></span>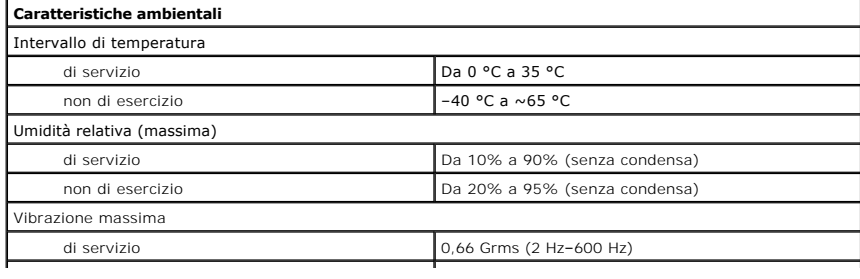

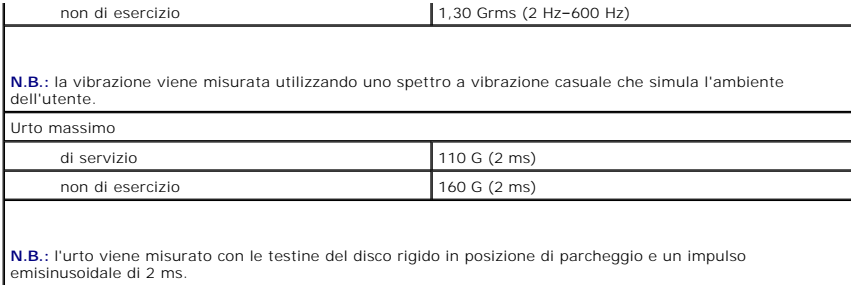

#### <span id="page-65-0"></span>**Scheda di sistema Manuale di servizio per Dell™ Vostro™ 3300**

AVVERTENZA: prima di effettuare interventi sui componenti interni, leggere le informazioni sulla sicurezza fornite assieme al computer. Per<br>ulteriori informazioni sulle protezioni ottimali, consultare la pagina iniziale Re

## **Rimozione della scheda di sistema**

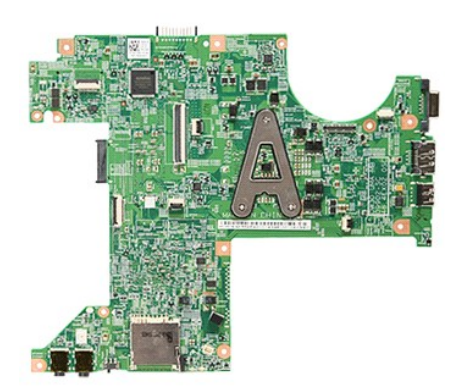

- 1. Seguire le procedure descritte in <u>Prima di effettuare interventi sui componenti interni del computer</u>.<br>2. Rimuovere la <u>batteria</u>.<br>3. Rimuovere il <u>coperchio della base</u>.
- 
- 
- 
- 
- 
- 
- 
- 4. Rimuovere il <u>disco rigido</u>.<br>5. Rimuovere l<u>'[unità ottica](file:///C:/data/systems/Vos3300/it/SM/ODD.htm).</u><br>6. Rimuovere la <u>tsetiera.</u><br>7. Rimuovere la <u>tsetiera.</u><br>8. Rimuovere la <u>[scheda WWAN.](file:///C:/data/systems/Vos3300/it/SM/WWAN.htm)</u><br>9. Rimuovere le <u>supporto per i polsi</u>.<br>11. Rimuovere le viti che fissan

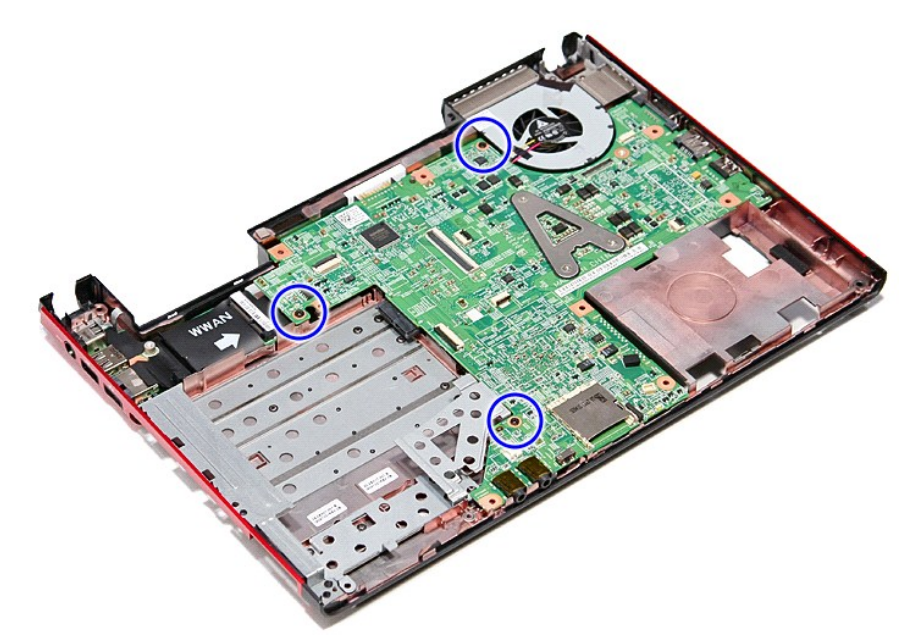

12. Sollevare la scheda di sistema e rimuoverla dal computer.

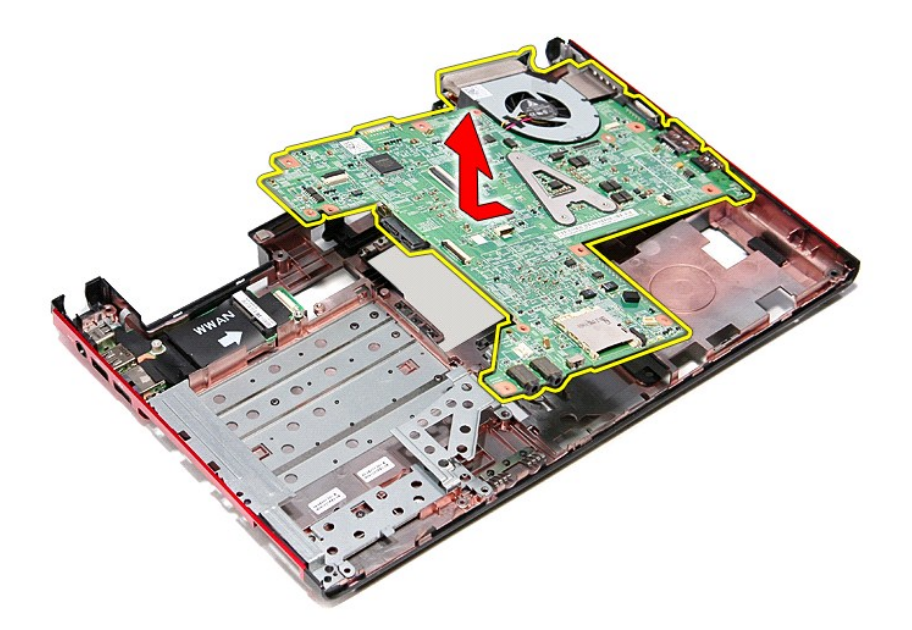

# **Riposizionamento della scheda di sistema**

Per riposizionare la scheda di sistema, eseguire i passaggi sopra riportati nell'ordine inverso.

#### <span id="page-67-0"></span>**Scheda WLAN (Wireless Local Area Networki) Manuale di servizio per Dell™ Vostro™ 3300**

AVVERTENZA: prima di effettuare interventi sui componenti interni, leggere le informazioni sulla sicurezza fornite assieme al computer. Per<br>ulteriori informazioni sulle protezioni ottimali, consultare la pagina iniziale Re

### **Rimozione della scheda WLAN**

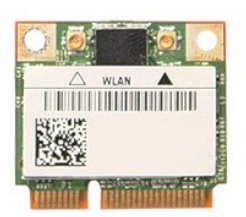

1. Seguire le procedure descritte in <u>Prima di effettuare interventi sui componenti interni del computer</u>.<br>2. Rimuovere la <u>batteria</u>.<br>3. Rimuovere il <u>coperchio della base</u>.<br>4. Scollegare i cavi dell'antenna dalla

- 
- 

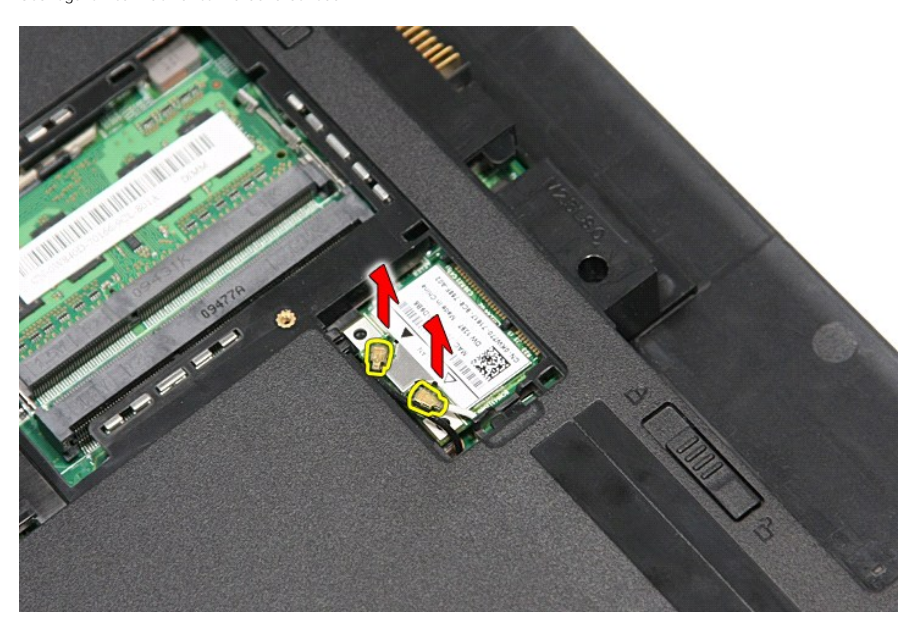

5. Premere la chiusura a scatto e liberare la scheda WLAN.

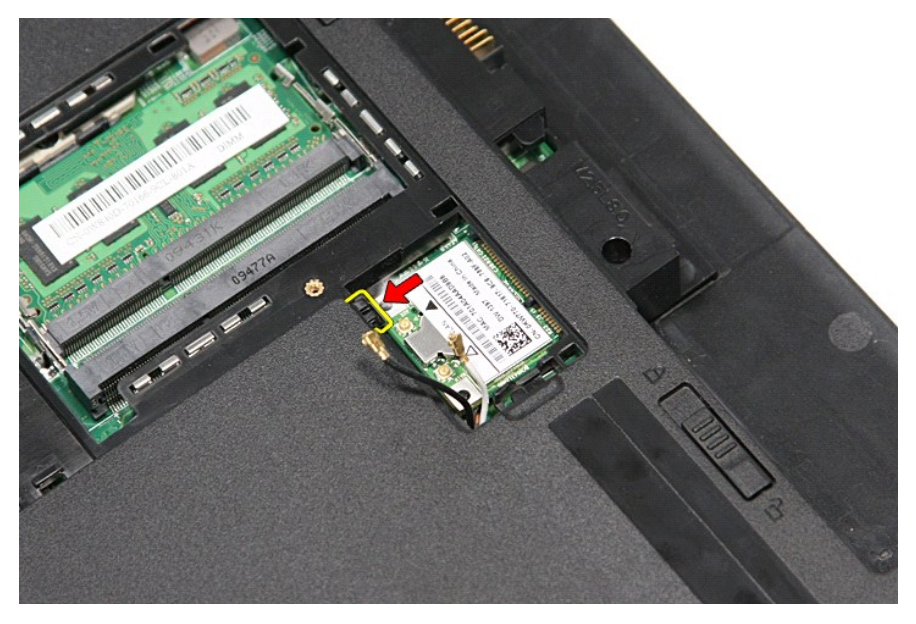

6. Estrarre la scheda WLAN dal relativo connettore sulla scheda di sistema e rimuoverla dal computer.

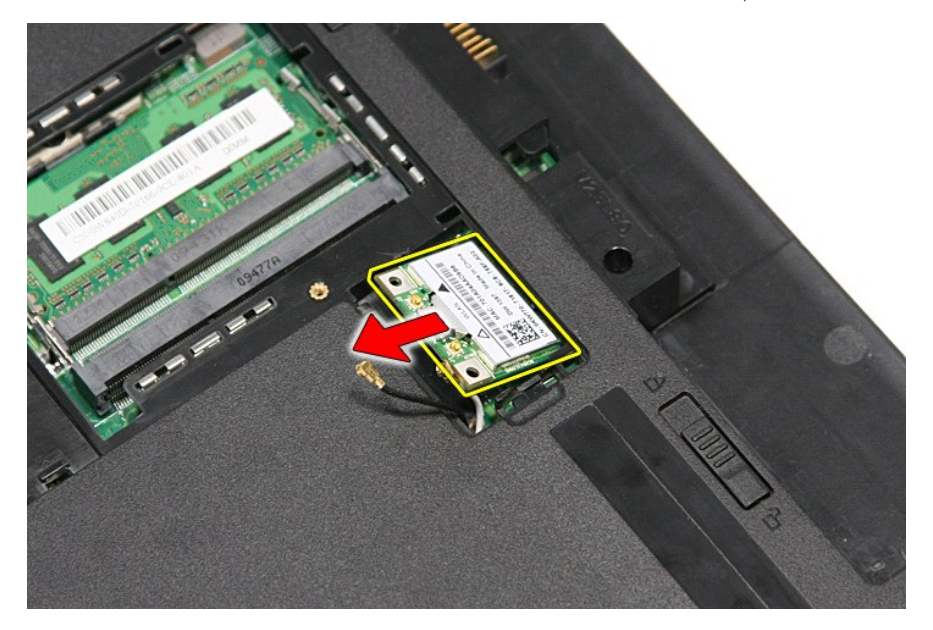

# **Riposzionamento della scheda WLAN**

Per rposizionare la scheda WLAN, eseguire i passaggi sopra riportati nell'ordine inverso.

#### <span id="page-69-3"></span>**Operazioni preliminari con il computer Manuale di servizio per Dell™ Vostro™ 3300**

- [Prima di effettuare interventi sui componenti interni del computer](#page-69-0)
- [Utensili e strumenti consigliati](#page-69-1)
- [Spegnimento del computer](#page-69-2)
- [Dopo gli interventi sui componenti interni del computer](#page-70-0)

**www.dell.com/regulatory\_compliance.**

#### <span id="page-69-0"></span>**Prima di effettuare interventi sui componenti interni del computer**

Per proteggere il computer da potenziali danni e garantire la propria sicurezza personale, attenersi alle istruzioni di sicurezza riportate di seguito. Se non<br>diversamente indicato, per ogni procedura illustrata in questo

- l Sono state eseguite le operazioni descritte in [Operazioni con il computer](file:///C:/data/systems/Vos3300/it/SM/work.htm); l Sono state lette le informazioni sulla sicurezza fornite con il computer;
- l Un componente può essere sostituito o, se acquistato separatamente, installato eseguendo la procedura di rimozione in ordine inverso.
- $\Lambda$ AVVERTENZA: prima di effettuare interventi sui componenti interni, leggere le informazioni sulla sicurezza fornite con il computer. Per ulteriori<br>informazioni sulle protezioni ottimali, consultare la pagina iniziale Regula
- **ATTENZIONE: molte operazioni di riparazione possono essere eseguite esclusivamente da un tecnico di assistenza certificato. Eseguire solo le**  procedure di risoluzione dei problemi e le semplici riparazioni autorizzate dalla documentazione del prodotto o effettuate secondo le indicazioni<br>fornite online o telefonicamente dal team di servizio e supporto. La garanzi **tecnici non autorizzati da Dell. Leggere e seguire le istruzioni per la sicurezza fornite con il prodotto.**
- ATTENZIONE: per evitare eventuali scariche elettrostatiche, scaricare a terra l'elettricità statica del corpo utilizzando una fascetta da polso per la<br>messa a terra o toccando a intervalli regolari una superficie metallica
- ATTENZIONE: maneggiare con cura componenti e schede. Non toccare i componenti o i contatti delle schede. Tenere le schede per i bordi o per la<br>A attribuite di proteccionale alla proteccia del <sup>a</sup> **staffa metallica di montaggio. Maneggiare un componente, ad esempio un processore, tenendolo per i bordi e non per i piedini.**
- ATTENZIONE: per scollegare un cavo, tirare il connettore o la linguetta di estrazione, non il cavo stesso. Alcuni cavi dispongono di un connettore<br>con linguette di blocco; se si scollega questo tipo di cavo, premere sulle **connettore, tenerlo allineato per evitare che i piedini si pieghino. Inoltre, prima di collegare un cavo, accertarsi che entrambi i connettori siano allineati e orientati in modo corretto.**
- **N.B.:** il colore del computer e di alcuni componenti potrebbe apparire diverso da quello mostrato in questo documento.

Per evitare di danneggiare il computer, eseguire la procedura descritta di seguito prima di effettuare interventi sui componenti interni del computer.

- 1. Assicurarsi che la superficie di lavoro sia piana e pulita per prevenire eventuali graffi al coperchio del computer.
- 
- 2. Spegnere il computer (consultare <u>Spegnimento del computer</u>).<br>3. **Se il computer è connesso a un dispositivo di alloggiamento di espansione, ad esempio la base per supporti multimediali opzionale o il battery slice,** disconnetterlo.

**ATTENZIONE: per scollegare un cavo di rete, scollegarlo prima dal computer e successivamente dal dispositivo di rete.**

- 4. Scollegare tutti i cavi di rete dal computer.
- 5. Scollegare il computer e tutti i dispositivi collegati dalle rispettive prese elettriche. 6. Chiudere lo schermo e capovolgere il computer su una superficie di lavoro piana.
- 

**ATTENZIONE: per evitare danni alla scheda di sistema, rimuovere la batteria principale prima di eseguire interventi sul computer.**

- 7. Rimuovere la batteria principale (consultare [Batteria\)](file:///C:/data/systems/Vos3300/it/SM/Battery.htm).<br>8. Raddrizzare il computer
- Raddrizzare il computer
- 9. Aprire lo schermo. 10. Premere il pulsante di accensione per mettere a terra la scheda di sistema.

**ATTENZIONE: per evitare scosse elettriche, scollegare sempre il computer dalla presa elettrica prima di aprire lo schermo.**

- ATTENZIONE: prima di toccare qualsiasi componente interno del computer, scaricare l'elettricità statica dal corpo toccando una superficie<br>metallica non verniciata, ad esempio il retro del computer. Durante il lavoro, tocca
- Rimuovere le eventuali schede ExpressCard o schede Smart dai relativi slot.
- 11. Rimuovere le eventuali scriege enpressore rigido).<br>12. Rimuovere il disco rigido (consultare [Disco rigido\)](file:///C:/data/systems/Vos3300/it/SM/HDD.htm).

## <span id="page-69-1"></span>**Utensili e strumenti consigliati**

Per eseguire le procedure descritte in questo documento è possibile che sia necessario utilizzare i seguenti utensili e strumenti:

- Cacciavite piccolo a lama piatta
- Cacciavite a stella n.0
- l Cacciavite a stella n.1
- l Graffietto piccolo in plastica l CD del programma per l'aggiornamento Flash BIOS
- 

## <span id="page-69-2"></span>**Spegnimento del computer**

**ATTENZIONE: per evitare di perdere i dati, salvare e chiudere tutti i file aperti e uscire da tutti i programmi aperti prima di spegnere il computer.**

- 1. Arrestare il sistema operativo:
	- l **In Windows Vista®:**

Fare clic su Start<sup>1</sup>, quindi fare clic sulla freccia nell'angolo inferiore destro del menu Start come mostrato di seguito e scegliere Arresta il **sistema**.

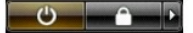

l **In Windows® XP:** 

Fare clic su **Start**→ **Spegnere il computer**→ **Arresta il sistema**.

Al termine della procedura di arresto del sistema operativo, il computer si spegne.

2. Assicurarsi che il computer e tutti i dispositivi collegati siano spenti. Se il computer e i dispositivi collegati non si sono spenti automaticamente al termine<br>della procedura di arresto del sistema operativo, tenere p

## <span id="page-70-0"></span>**Dopo gli interventi sui componenti interni del computer**

Una volta completate le procedure di riposizionamento, accertarsi di aver collegato tutti i dispositivi esterni, le schede e i cavi prima di accendere il computer.

ATTENZIONE: per evitare di danneggiare il computer, utilizzare soltanto la batteria progettata per questo specifico computer Dell. Non utilizzare<br>batterie progettate per altri computer Dell.

1. Collegare eventuali dispositivi esterni, ad esempio un replicatore di porte, un battery slice o una base per supporti multimediali e rimontare tutte le eventuali schede, ad esempio una scehda ExpressCard.

**ATTENZIONE: per collegare un cavo di rete, inserirlo prima nel dispositivo di rete, quindi collegarlo al computer.**

- 2. Collegare al computer tutti i cavi telefonici o di rete.<br>3. Riposizionare la batteria.
- 
- 3. Riposizionare la <u>batteria</u>.<br>4. Collegare il computer e tutti i dispositivi alle rispettive prese elettriche.<br>5. Accendere il computer.

## <span id="page-71-0"></span>**Scheda WWAN (Rete estesa senza fili) Manuale di servizio per Dell™ Vostro™ 3300**

AVVERTENZA: prima di effettuare interventi sui componenti interni, leggere le informazioni sulla sicurezza fornite assieme al computer. Per<br>ulteriori informazioni sulle protezioni ottimali, consultare la pagina iniziale Re

#### **Rimozione della scheda WWAN**

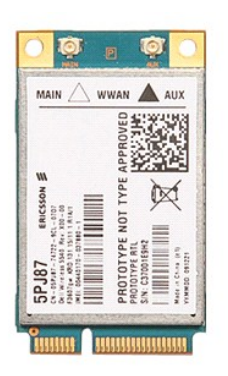

- 1. Seguire le procedure descritte in <u>Prima di effettuare interventi sui componenti interni del computer</u>.<br>2. Rimuovere la <u>batteria</u>.<br>3. Rimuovere il <u>coperchio della base</u>.
- 
- 
- 4. Rimuovere la <u>[tastiera](file:///C:/data/systems/Vos3300/it/SM/Keyboard.htm)</u>.<br>5. Scollegare i cavi dell'antenna dalla scheda WWAN.

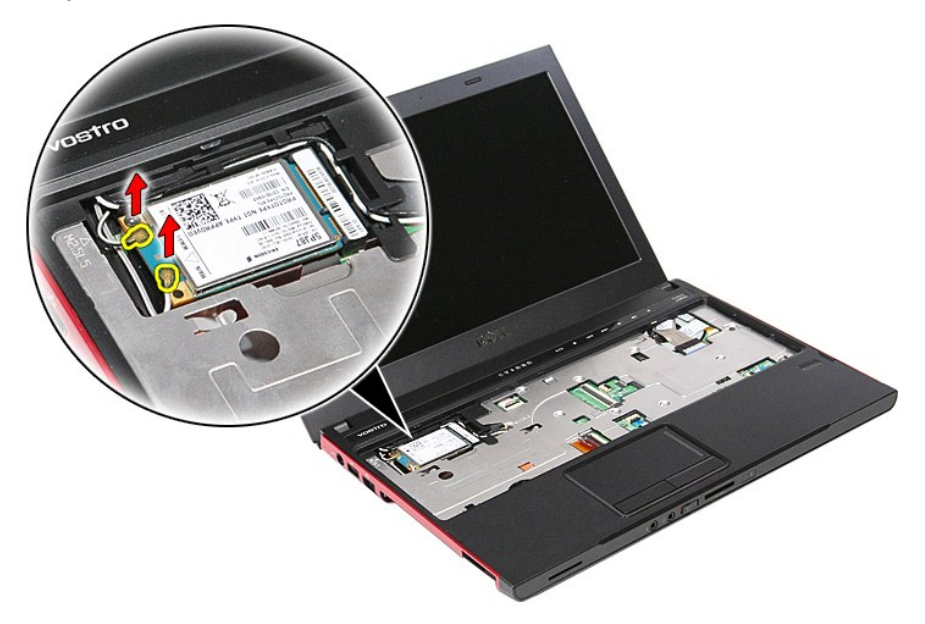

6. Rimuovere la vite che fissa la scheda WWAN alla scheda di sistema.
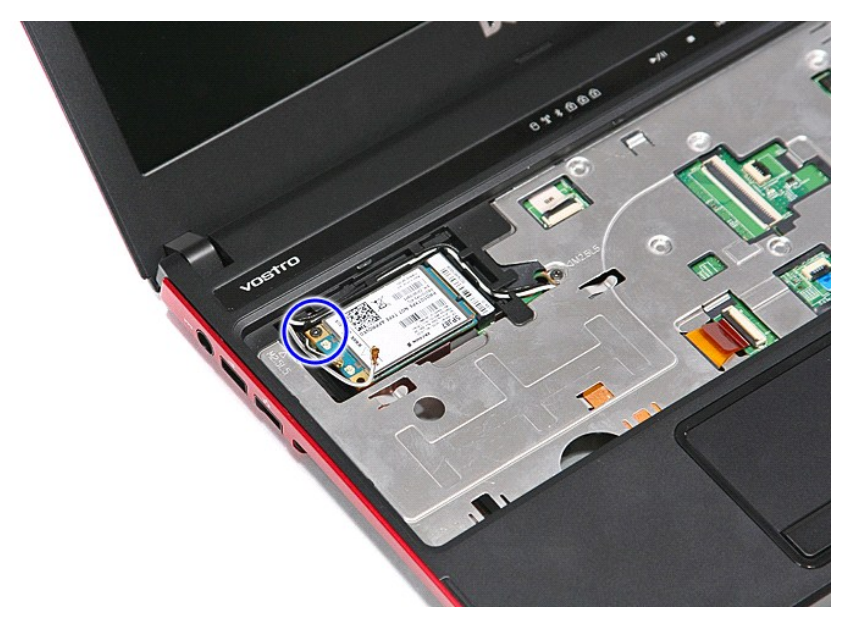

7. Estrarre la scheda WWAN dal relativo connettore sulla scheda di sistema e rimuoverla dal computer.

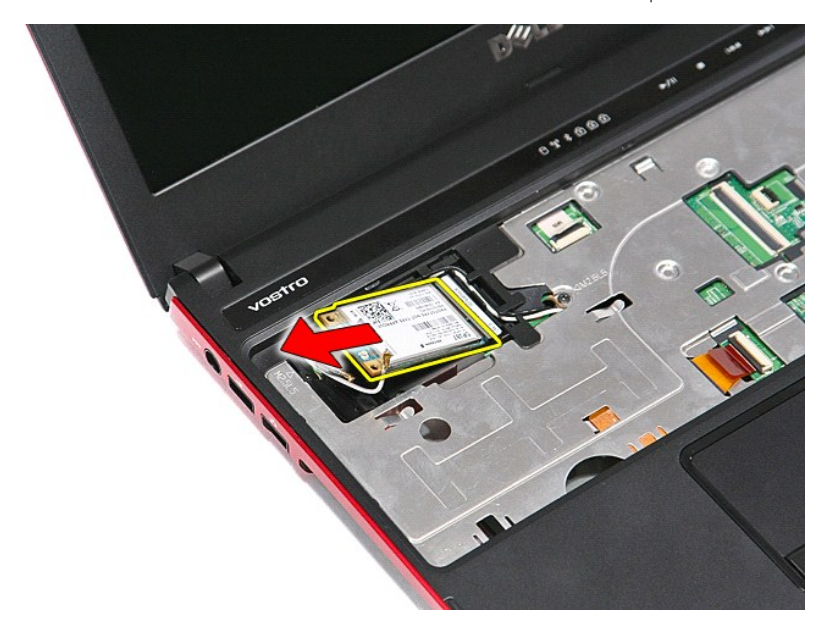

## **Riposizionamento della scheda WWAN**

Per riposizionare la scheda WWAN, eseguire i passaggi sopra riportati nell'ordine inverso.

[Torna alla pagina Sommario](file:///C:/data/systems/Vos3300/it/SM/parts.htm)